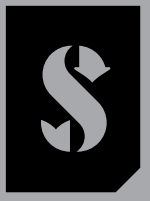

**SCUBAPRO** 

# *GALILEO 2 TEK*

## *(G2TEK) MANUAL DO USUÁRIO*

**DEEP DOWN** YOU **WANT** THE BEST

## SCUBAPRO.COM

SCUPAPRO

## MANUAL DE USUÁRIO GALILEO 2 TEK (G2TEK)

#### O computador de mergulho G2TEK – Desenvolvido para mergulho técnico.

Bem-vindos aos computadores de mergulho SCUBAPRO e obrigado por adquirir o G2TEK. Você agora é o proprietário de um dupla extraordinário para os seus mergulhos. Este manual fornece o acesso fácil à tecnologia de ponta da SCUBAPRO e às principais características e funções do G2TEK. Se quiser saber mais sobre os equipamentos de mergulho SCUBAPRO, visite o nosso site www.scubapro.com

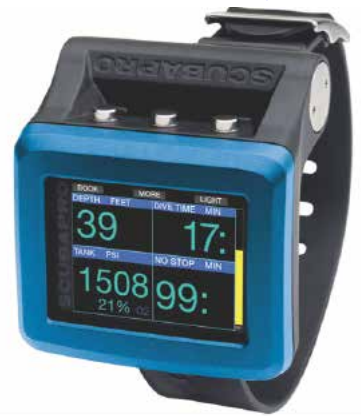

## A IMPORTANTE

Antes de utilizar o seu SCUBAPRO G2TEK, leia com atenção inteire-se com o conteúdo do folheto Leia Primeiro incluso na embalagem.

## A AVISO

- O G2TEK tem uma classificação de profundidade de 120 m/394 pés.
- Em profundidades entre 115 metros/377 pés e 120 metros/394 pés no modo de computador, aparece no visor a mensagem SWITCHING TO GAUGE e, a profundidades abaixo de 120 metros/394 pés, o G2TEK alterna automaticamente para o modo Profundímetro, não podendo ser utilizado como computador para descompressão pelo restante do mergulho.
- Mergulhar com pressões parciais de oxigênio superiores a 1,6 bar (correspondente a uma profundidade de 67 m/220 pés quando se respira ar comprimido) é extremamente perigoso e pode levar a lesões graves ou morte.
- Jamais arrisque a sua vida confiando apenas em uma única fonte de informação. Qualquer computador pode vir a falhar, pelo que não deve se depender exclusivamente dele, devendo ter sempre um plano para saber como lidar com as falhas. Utilize um computador de mergulho redundante, transporte consigo tabelas e instrumentos de profundidade/tempo de reserva.

A Uwatec AG declara para os fins de direito que o equipamento a rádio do modelo PAN1740 está em conformidade com a Diretiva 2014/53/EU.

O resultado da combinação do SCUBAPRO Galileo 2 TEK e o transmissor de alta pressão SCUBAPRO é um equipamento de proteção individual de categoria III em conformidade com os requisitos essenciais de segurança do Regulamento 2016/425 da União Europeia. O órgão de notificação n.º 0474, RINA SpA, Via Corsica 12, I-16128, Gênova, Itália, concluiu a inspeção do tipo CE para a combinação acima mencionada, assegurando conformidade com a Norma Europeia EN250:2014.

O seu instrumento de mergulho G2TEK também atende ao disposto na diretiva da União Europeia 2014/30/EU.

O texto completo da declaração de conformidade com a diretiva pode ser consultado no site www.scubapro.com/declarations-conformity. Norma EN 13319: 2000

A EN13319 é uma norma Europeia sobre profundímetros de mergulho. Os computadores de mergulho SCUBAPRO foram desenvolvidos para atender a essa norma.

## ÍNDICE

**CHAPRO** 

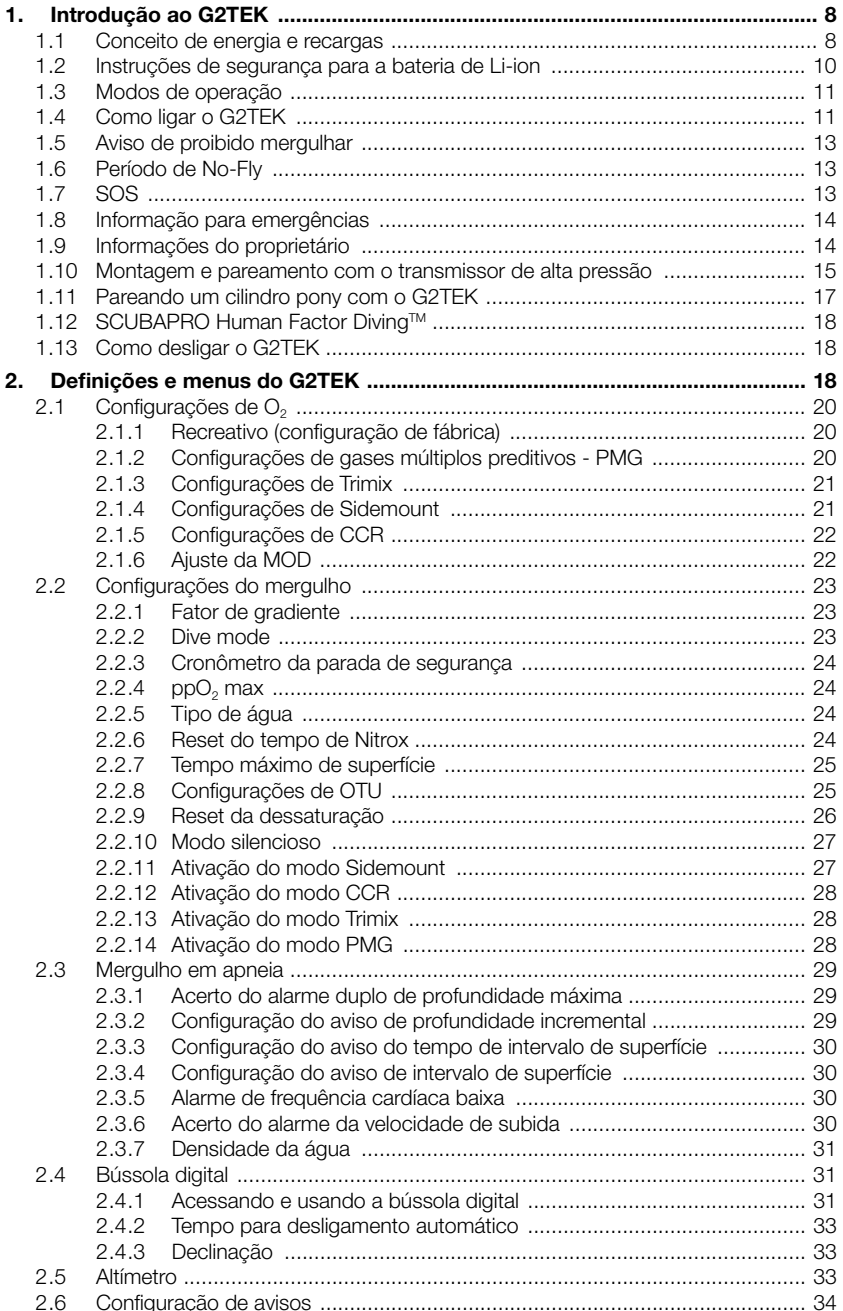

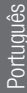

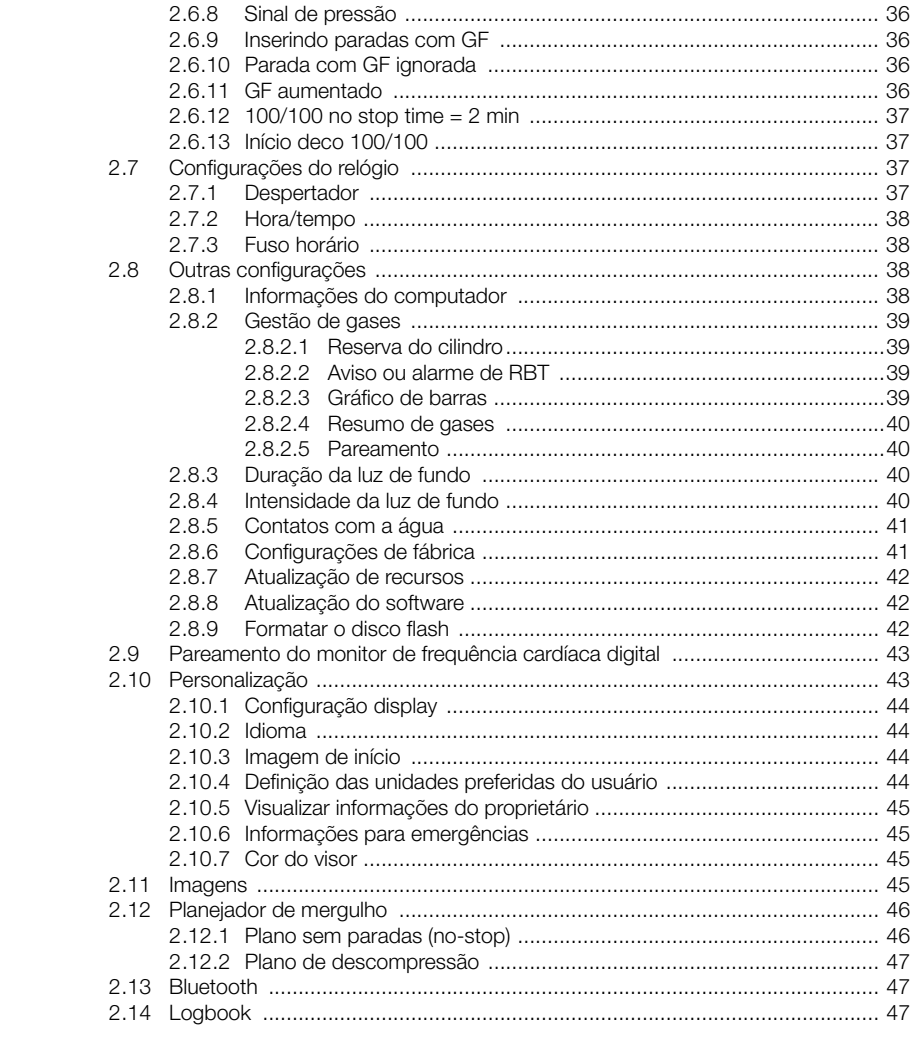

 $2.6.1$ 

2.6.2

2.6.3

2.6.4 2.6.5

 $2.6.6$  $2.6.7$ 

 $268$ 

Sinal de pressão

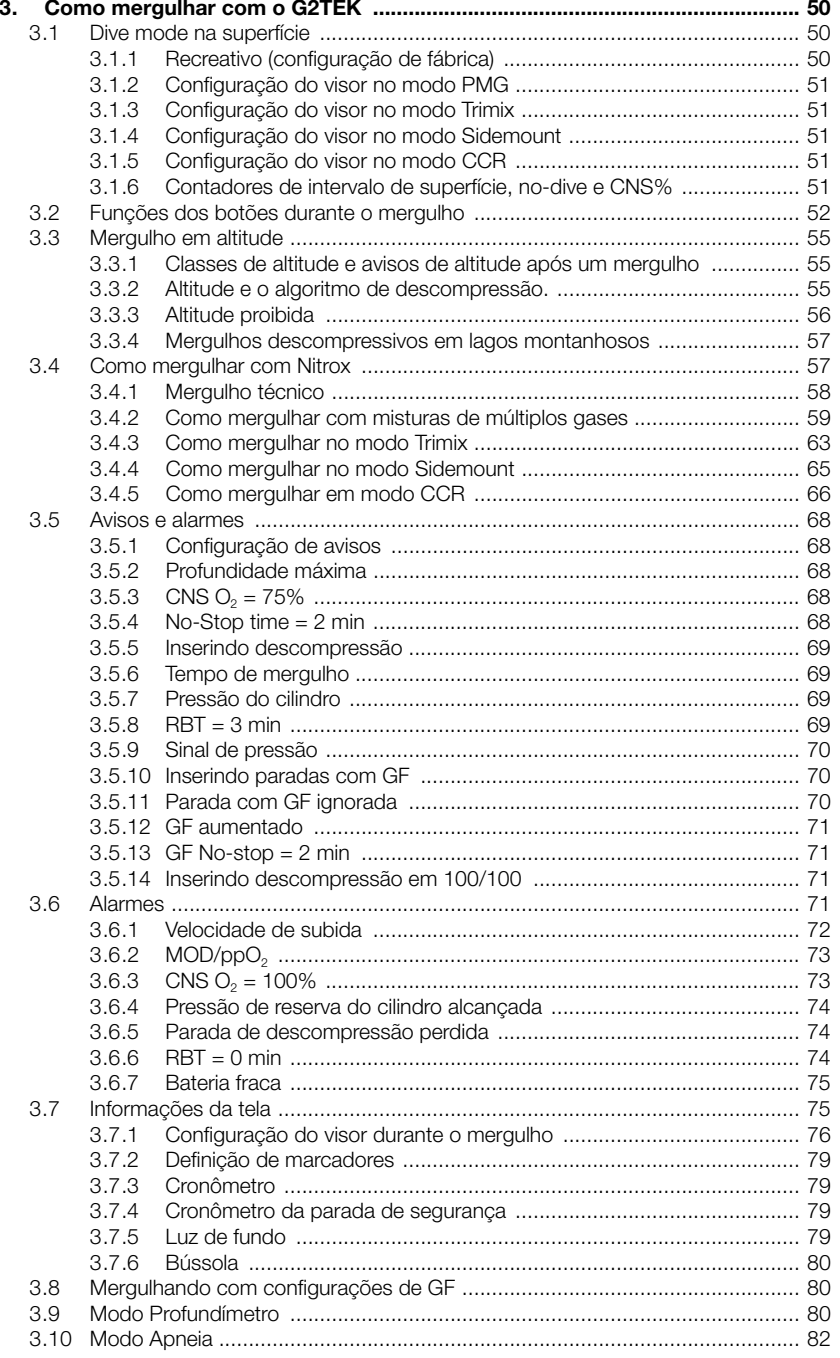

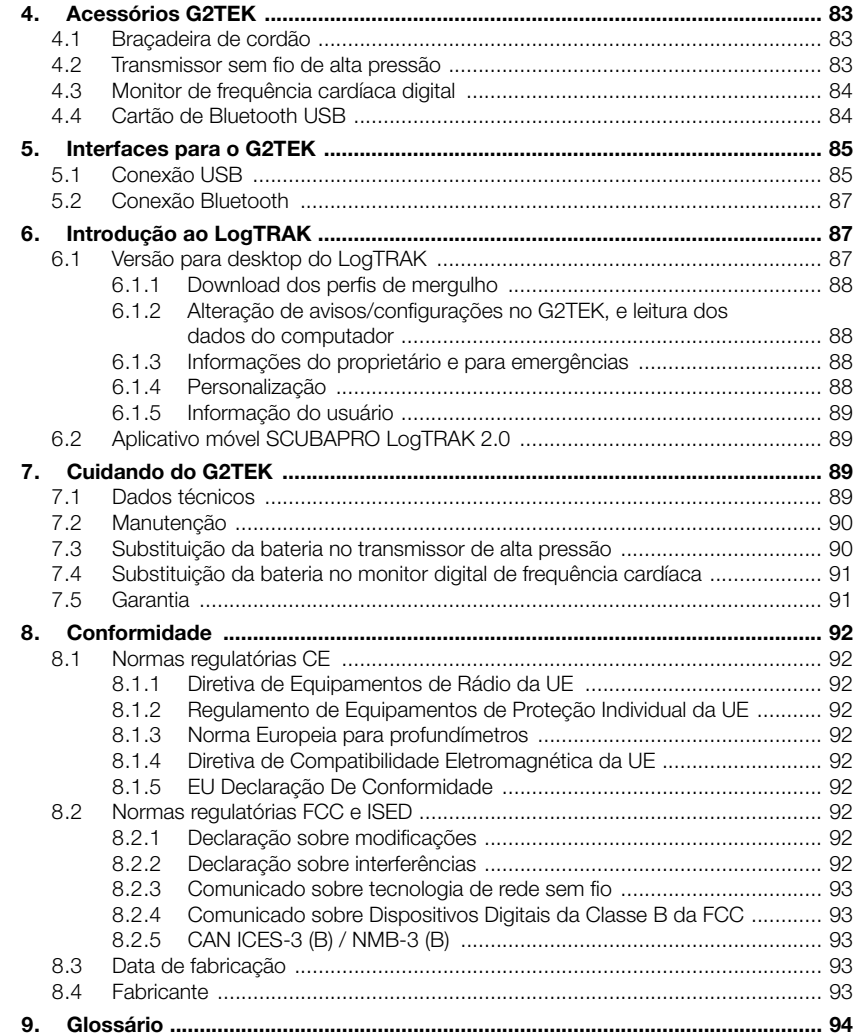

O G2TEK é um instrumento tecnologicamente avançado que pode acompanhá-lo durante suas aventuras subaquáticas, exibindo com exatidão a profundidade, o tempo e as informações de descompressão.

O Manual do Usuário do G2TEK divide-se em 6 capítulos principais.

Introdução ao G2TEK. Este capítulo fornece uma visão geral do computador G2TEK e descreve seus modos de funcionamento e funções principais na superfície.

Definições e menus do G2TEK. Este capítulo descreve as configurações do seu **G2TEK** 

Como mergulhar com o G2TEK. Este capítulo leva você debaixo d'água com o G2TEK, mostrando-lhe como utilizar o G2TEK como computador de mergulho. Resume tudo o que o G2TEK pode e vai fazer para melhorar a sua segurança e diversão subaquática.

Acessórios G2TEK. Este capítulo descreve acessórios complementares do G2TEK que você pode comprar para obter o máximo proveito do seu computador de mergulho em todas as condições.

Interfaces para o G2TEK. Esta seção descreve as duas interfaces que conectam o G2TEK a computadores e dispositivos móveis. Descreve como alterar as definições e configurações, como baixar e gerenciar o seu Logbook.

Introdução ao LogTRAK. Esta seção descreve brevemente como inserir informações do proprietário e para emergências, alterar as configurações do seu computador de mergulho, e baixar e gerenciar seu logbook com o LogTRAK para computadores e dispositivos móveis.

Cuidando do seu G2TEK. Este capítulo descreve como cuidar do seu novo computador de mergulho.

## 1. INTRODUÇÃO AO **G2TFK**

#### 1.1 Conceito de energia e recargas

O G2TEK é alimentado por uma bateria recarregável de Li-Ion. A SCUBAPRO recomenda a carga completa da bateria antes de utilizar o computador da primeira vez.

Para carregar a bateria, conecte o cabo USB que vem incluído na embalagem do seu G2TEK, conforme ilustrado na figura abaixo.

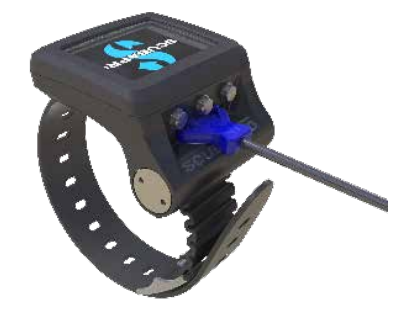

F *NOTA: o adaptador de alimentação USB não vem incluído com o produto.*

## A AVISO

Use apenas o cabo fornecido com o seu G2TEK para carregá-lo!

Em seguida, conecte a outra extremidade do cabo num adaptador de alimentação USB ou num dispositivo USB capaz de fornecer energia para recargas. Nesta altura, aparecerão os seguintes símbolos da situação de carga da bateria no visor do G2TEK.

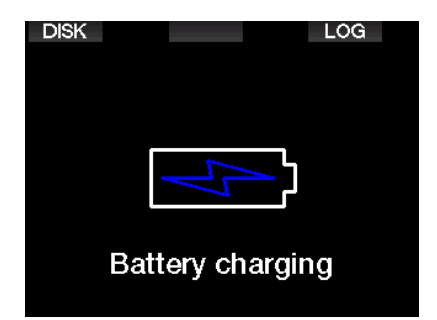

F *NOTA: Se a bateria do G2TEK estiver acentuadamente descarregada, não aparecerá nada na tela do visor até a bateria atingir um nível seguro de carga para a inicialização. Se isto ocorrer, não desconecte o USB e tente não ativar o G2TEK, pressionando algum botão. Deixe apenas o seu G2TEK a carregar durante pelo menos meia hora.* 

A carga prosseguirá, embora o visor acima se desligue passados 3 minutos.

Quando a bateria estiver completamente carregada, aparecerá a tela a seguir.

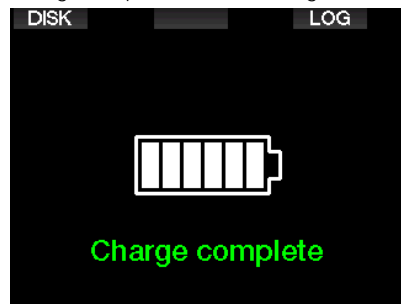

O G2TEK vai alertá-lo quando a bateria estiver se aproximando de um nível crítico, exibindo a mensagem abaixo.

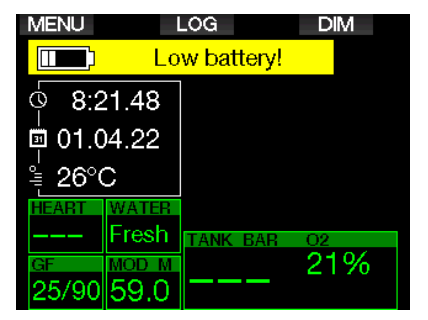

Além disso, é mostrado o ícone da bateria com o estado atual de carga, acima da tela do horário do dia.

## A AVISO

Começar um mergulho com uma bateria fraca pode levá-lo a uma situação em que o G2TEK se desligue durante o mergulho. Nessa eventualidade, você deve trazer consigo sempre um instrumento de reserva que lhe permitirá terminar o mergulho de forma segura. Caso o G2TEK se desligue durante um mergulho, vai permanecer bloqueado no modo Profundímetro durante 48 horas. (para mais informações sobre a operação no modo Profundímetro, consulte o capítulo: Modo Profundímetro.)

F *NOTA: Guardar o seu G2TEK com uma bateria fraca pode levar a um estado de descarga acentuada, o que reduz a vida útil da bateria.* 

## A AVISO

Durante o mergulho, quando o indicador do nível de carga da bateria ficar com apenas 1 segmento, o visor se desligará automaticamente para poupar energia. Ainda assim, será possível verificar manualmente a tela, pressionando o botão direito.

## A AVISO

O G2TEK não começará um mergulho quando a bateria tiver alcançado o nível crítico de descarga indicado pelo aviso: "Charge battery!" (Carregar bateria). Neste estado, não é possível utilizar o G2TEK para mergulho.

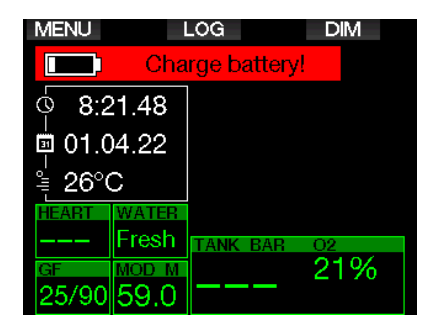

#### 1.2 Instruções de segurança para a bateria de Li-ion

## A AVISO

Não ler e seguir os avisos e as instruções de segurança para a bateria de Li-ion (íons de lítio) pode resultar em incêndios, lesões pessoais e danos materiais caso a bateria seja carregada e/ou utilizada de maneira inadequada.

- NÃO PROVOQUE CURTO-CIRCUITO. Curto-circuitos podem causar incêndio e ferimentos!
- Carregue a bateria completamente antes da primeira utilização.
- Para carregar a bateria, utilize apenas o carregador USB desenvolvido especificamente para esse fim, fornecido na embalagem.
- Não mantenha uma bateria vazia no bolso, na bolsa ou em qualquer lugar junto com outros objetos metálicos (condutores).
- Se a bateria estiver danificada por qualquer motivo, pare de usar o computador de mergulho imediatamente.
- Não molhe ou mergulhe a bateria em nenhum líquido.
- Não coloque a bateria em recipientes de alta pressão, fornos de microondas ou panelas de indução.
- Interrompa imediatamente sua utilização se, durante o uso, carregamento ou armazenamento, a bateria emitir um cheiro incomum, esquentar, mudar de

cor ou formato, ou apresentar qualquer outro tipo de anormalidade.

- Não transporte ou armazene baterias junto com objetos metálicos condutores.
- Não exponha a bateria à luz solar ou calor excessivo.
- Não desmonte ou modifique a bateria.
- Mantenha a bateria longe de crianças e animais de estimação.
- Nunca carregue ou armazene baterias dentro do seu carro em condições de temperatura extrema. Temperaturas extremas (baixas ou altas) podem fazer a bateria pegar fogo e causar um incêndio.
- Não conecte, intencionalmente ou não, os contatos positivo e negativo da bateria.
- Não inverta os terminais positivo (+) e negativo (-) ao carregar ou usar a bateria.
- Nunca carregue a bateria em uma corrente que exceda a capacidade especificada pelo fabricante.
- Nunca descarregue completamente a bateria Li-ion.
- Depois que a bateria estiver descarregada, não a deixe nesse estado. Carregue a bateria o mais rápido possível
- É sua responsabilidade verificar se o carregador e o dispositivo estão funcionando corretamente.
- Caso haja exposição da pele aos eletrólitos da bateria, lave-a imediatamente com água.
- Se ocorrer exposição aos olhos, lave-os com água por 15 minutos e procure atendimento de emergência imediatamente.
- Quando a bateria de Li-ion chegar ao fim da sua vida útil, ela somente poderá ser substituída por uma assistência técnica autorizada da SCUBAPRO. Não abra o seu computador de mergulho nem tente trocar a bateria por conta própria!

## 1.3 Modos de operação

O G2TEK dispõe de 4 modos operativos:

- Carga e modo de comunicação por USB. Quando estiver conectado a um dispositivo USB, a bateria do G2TEK começa automaticamente a carregar. Ao mesmo tempo, tanto pode acessar a memória rápida quanto o Logbook, utilizando o programa LogTRAK.
- Modo baixo consumo. Neste modo, o visor está desligado, embora o G2TEK ainda atualize a dessaturação e monitore eventuais mudanças de altitude na pressão ambiente etc. Este modo é ativado automaticamente na superfície após 3 minutos sem operação.
- Modo de superfície. Após o mergulho ou quando for ativado manualmente, o visor é ligado e pode alterar as configurações ou funcionar o G2TEK com seus botões. Neste modo, a interface Bluetooth pode ser ativada.
- Dive mode. Este modo é ativado quando o computador chega a uma profundidade de 0,8 m/3 pés ou mais. Neste modo, o G2TEK monitora a profundidade, tempo, temperatura e os sensores sem fio. Os cálculos da descompressão são feitos neste modo.

## 1.4 Como ligar o G2TEK

Para ligar o G2TEK, pressione o botão direito.

F *NOTA: Não é possível ligar o G2TEK quando estiver conectado ao USB.*

A ativação inicial do seu G2TEK requer alguns ajustes básicos (seleção de idioma, acerto do horário etc.). O G2TEK vai orientá-lo nestes ajustes. Basta seguir as mensagens de tela que aparecem enquanto estiver utilizando os botões.

F *NOTA: A configuração básica a seguir também será necessária se você resetar (redefinir) o G2TEK com o menu 8.6. Configurações de fábrica.*

**Factory settings** Welcome to the SCUBAPRO diving world with G2TEK. Please personalize your G<sub>2</sub> in the next few steps. Thank you!

⇨

Pressione o botão direito.

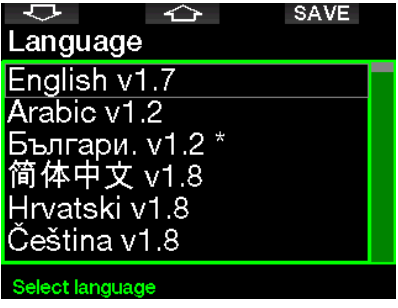

Selecione o seu idioma com o botão da esquerda ou do meio. Em seguida, confirme a sua seleção, pressionando e segurando o botão direito.

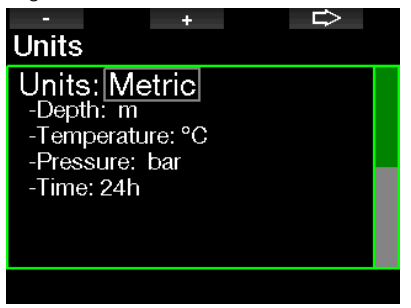

Selecione cada unidade com o botão esquerdo ou do meio, confirmando depois com o botão direito.

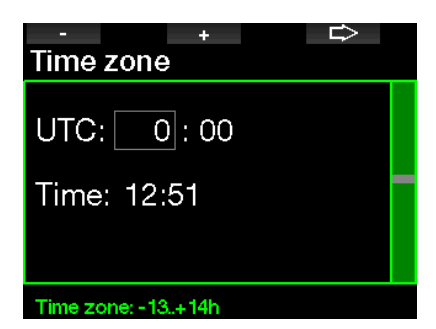

Acerte o fuso horário com o botão esquerdo ou do meio, confirmando depois com o botão direito.

Após essa configuração inicial, seu G2TEK vai inicializar em uma tela principal chamada de horário do dia. Trata-se da tela em que a hora atual é mostrada no campo principal.

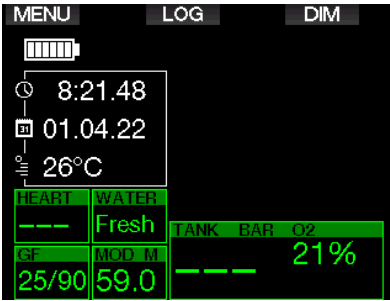

As funções de botão do G2TEK podem ser consultadas na tela. A título de ilustração, a tela acima mostra que, ao pressionar o botão esquerdo, passará para o menu principal, pressionando o botão do meio passará para o Logbook e, pressionando o botão direito, aumentará a luz de tela. Observe, porém, que a designação destas funções pode mudar, dependendo do modo operacional em que você se encontrar no momento.

#### F *NOTA: Existem dois métodos para se pressionar os botões do G2TEK:*

- 1. Pressão "curta". Este é o método normal utilizado na maioria dos casos com as funções designadas.
- 2. "Pressionar e segurar". Este método é utilizado somente em casos especiais. Estes casos estão descritos no manual, mas não estão indicados na tela.

As funções dos botões na superfície estão resumidas na tabela a seguir.

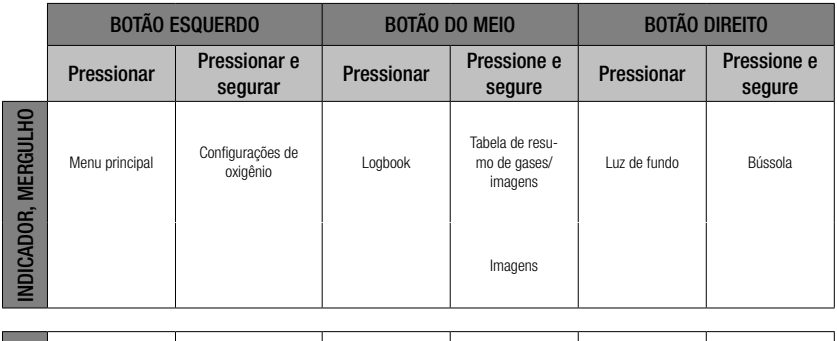

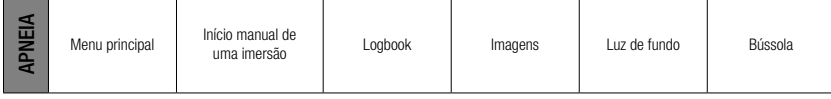

## 1.5 Aviso de proibido mergulhar

Se o G2TEK detectar uma situação de risco aumentado (devido ao potencial acúmulo de microbolhas de mergulhos anteriores ou um nível de CNS O<sub>2</sub> [toxicidade por oxigênio no sistema nervoso central] acima de 40%), o símbolo NO DIVE aparecerá para aconselhá-lo contra a realização de outro mergulho imediatamente. O intervalo de superfície sugerido antes de mergulhar novamente é exibido em Dive mode (modo Mergulho), ao lado do símbolo  $\oslash$ .

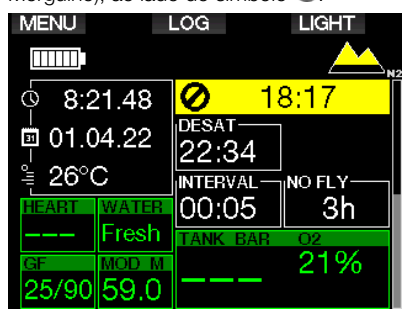

Você não deve realizar um mergulho enquanto o aviso no-dive (proibido mergulhar) estiver exibido no visor do seu G2TEK. Se o aviso aparecer por força do acúmulo de microbolhas (ao contrário de uma CNS O<sub>2</sub> acima de 40 %) e você mergulhar de qualquer forma, terá menores tempos sem parada (no-stop) ou tempos de descompressão mais longos. Além disso, a duração do aviso de microbolhas no final do mergulho pode aumentar consideravelmente.

## 1.6 Período de No-Fly

O período de impedimento de voar (NO FLY) é o tempo durante o qual a exposição a uma pressão reduzida (equivalente à subida para altitudes mais elevadas) no interior da cabine de um avião pode causar a doença descompressiva, conforme calculado pelo modelo de descompressão no computador. O texto de no-fly e a contagem regressiva ficam exibidos até que o período de impedimento de voar seja concluído.

Para saber mais sobre avisos de altitude e mergulho em altitude, consulte o capítulo: Mergulho em altitude.

## A AVISO

Voar enquanto o G2TEK exibe o símbolo de NO FLY e a contagem regressiva pode resultar em ferimentos graves ou morte.

## 1.7 SOS

Se ficar acima de uma profundidade de 0,8 m/3 pés por mais de 3 minutos, sem observar uma parada de descompressão obrigatória, o G2TEK passará para o modo SOS. Quando estiver no modo SOS, o G2TEK ficará bloqueado e não funcionará como computador de mergulhos descompressivos por 24 horas, caso tenha mergulhado no modo Scuba. Se for usado para o mergulho dentro das 24 horas de um bloqueio **SOS**, passa automaticamente para o modo Profundímetro e não fornece informações de descompressão.

F *NOTA: No modo Profundímetro, o bloqueio SOS é de 48 horas.*

## **A AVISO**

- Violar a descompressão obrigatória pode ocasionar lesões graves ou a morte.
- Pode ocorrer alguma lesão grave ou morte se o mergulhador não procurar tratamento imediato em caso de sinais ou sintomas de doença descompressiva depois de um mergulho.
- Não mergulhe para tratar os sintomas da doença descompressiva .
- Não mergulhe quando o computador estiver em modo SOS

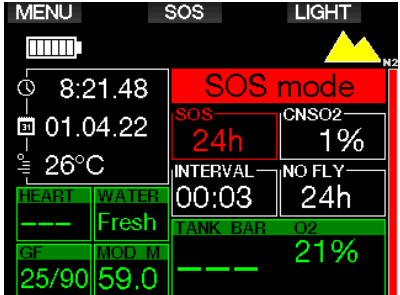

O visor mostra as mesmas informações apresentadas para a dessaturação e, além disso, também é exibida a mensagem do modo SOS.

Em vez do tempo de impedimento de voar, é mostrada a contagem regressiva de 24 horas. A descrição do botão do meio muda de LOG para SOS e, quando se pressiona o botão, a mensagem de emergência é mostrada. A informação de emergência para esta tela pode ser inserida com o recurso LogTRAK. Assim que a mensagem de emergência for mostrada, quando se pressionar o botão LOG são apresentados os dados relativos ao último mergulho.

F *NOTA: Se a bateria ficar completamente descarregada em profundidade, no lugar de utilizar o modo de poupança de energia, o G2TEK permanecerá no modo SOS e bloqueado no modo Profundímetro durante 48 horas, independentemente do tempo restante de dessaturação.*

## 1.8 Informação para emergências

Para adicionar a informação para emergências, você deverá utilizar o LogTRAK para Windows ou Mac. Consulte o capítulo: Introdução ao LogTRAK.

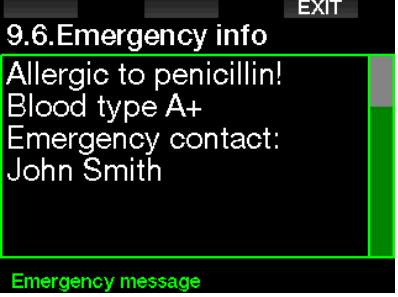

## 1.9 Informações do proprietário

Para personalizar sua tela de horário do dia com o seu nome ou outro texto, você deverá utilizar o LogTRAK. Consulte o capítulo: Introdução ao LogTRAK.

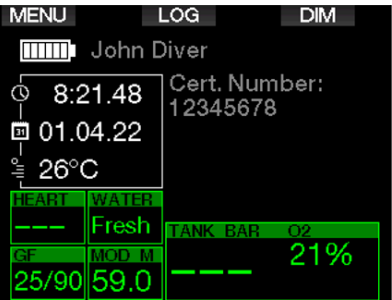

F *NOTA: Na eventualidade de perder o seu G2TEK, recomendamos que adicione alguns dados de contato juntamente com a sua informação de proprietário.*

## 1.10 Montagem e pareamento com o transmissor de alta pressão

O G2TEK pode receber os dados da pressão do cilindro a partir de vários transmissores de alta pressão da série Smart. Cada transmissor terá que ser montado em uma saída de alta pressão do primeiro estágio de um regulador.

Para montar o transmissor, retire primeiro o bujão na saída de alta pressão no primeiro estágio do regulador, depois encaixe o transmissor.

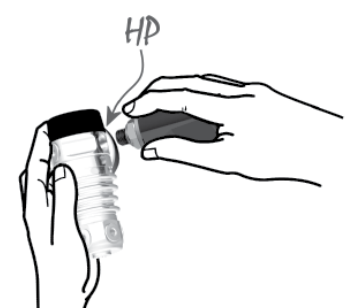

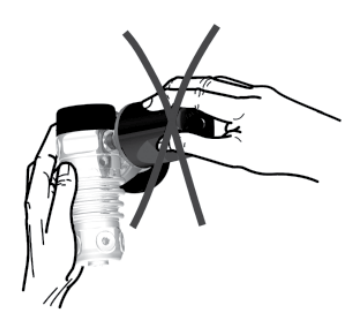

F *NOTA: Utilize uma chave própria para apertar o transmissor. Tome cuidado para não apertar excessivamente.*

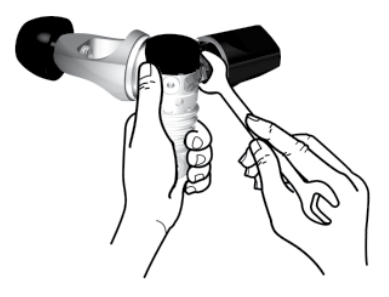

O transmissor Smart comunica-se com o G2TEK via radiofrequência. Para obter a melhor transmissão, recomendamos que posicione o transmissor, conforme descrito nas imagens abaixo.

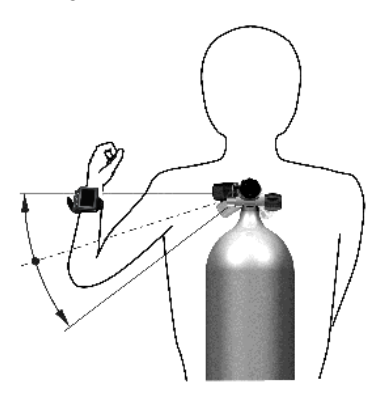

Posição do transmissor para a esquerda.

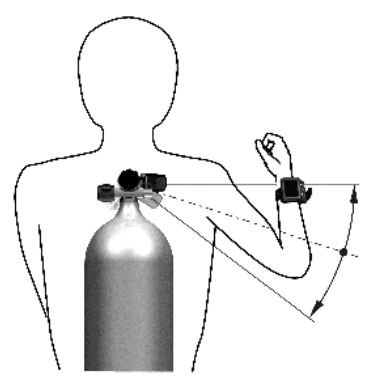

Posição do transmissor para a direita.

Para que o G2TEK possa mostrar o sinal de pressão do transmissor Smart, terá que estabelecer primeiramente uma linha de comunicação sem interferência e codificada. Esta etapa só precisa ser efetuada uma única vez para cada transmissor.

Existem dois métodos para o pareamento do G2TEK com um transmissor.

- 1. Para o pareamento automático, proceda conforme abaixo:
	- Monte o primeiro estágio do regulador com o transmissor Smart num cilindro cheio.
	- Ligue o G2TEK, verifique se ele está na tela de horário do dia, e o coloque perto (x) do transmissor, conforme indicado na figura abaixo.
	- Abra a torneira do cilindro.

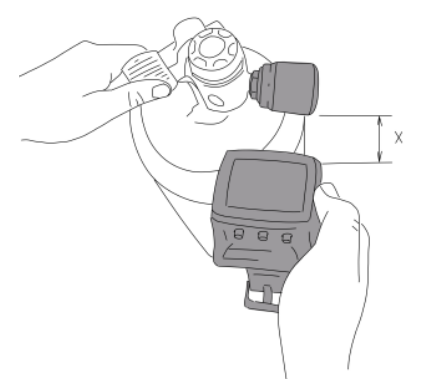

- 2. Para o pareamento manual, proceda conforme abaixo:
	- Monte o primeiro estágio do regulador com o transmissor Smart num cilindro cheio.
	- Ligue o G2TEK, selecione o menu 8.2.5. Pareamento.
	- Abra a torneira do cilindro.

Quando pressurizado, o transmissor Smart começa a enviar a sequência de pareamento ao G2TEK. Quando o G2TEK receber estas informações, a tela passa a mostrar a lista das designações dos cilindros. (T1, T2 etc.).

O cilindro T1 é sempre o cilindro principal com o qual se começa o mergulho. Outros cilindros são utilizados quando se mergulha com mais de uma mistura de gás (descrito

no capítulo: Mergulho com misturas de múltiplos gases).

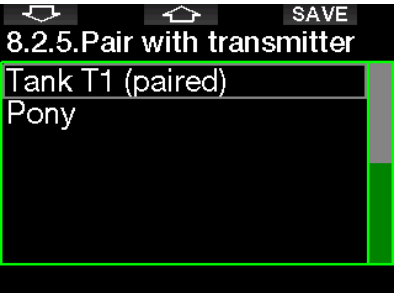

Utilize os botões das SETAS para selecionar o cilindro ao qual pretende atribuir o transmissor, em seguida pressione SAVE (Salvar) para bloquear a sua seleção. O G2TEK confirmará o pareamento com a mensagem PAIRING TO T1 SUCCESSFUL. Se não desejar concluir a operação, pressionando e segurando o botão direito, o G2TEK mostrará a mensagem PAIRING CANCELLED (Pareamento cancelado). O pareamento também será cancelado se você não pressionar SAVE em até 3 minutos após a seleção do cilindro.

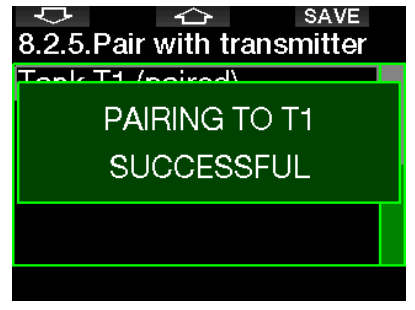

F *NOTA: O transmissor deve ter sido despressurizado durante pelo menos 40 segundos anteriormente à operação de pareamento; caso contrário, não transmitirá a sequência de pareamento.*

> *Além disso, o transmissor só pode ser pareado a uma única designação de cilindro. Se parear o mesmo transmissor a uma segunda designação de cilindro, a primeira será apagada. No entanto, é possível parear mais de um aparelho G2TEK ao mesmo transmissor.*

Após o pareamento com sucesso de T1 ao G2TEK, o visor mostrará a pressão no cilindro tanto em BAR quanto em PSI. Se o cilindro T1 não tiver sido pareado, o G2TEK mostrará NO P no lugar de um valor de pressão.

Se o T1 tiver sido pareado, mas o G2TEK não estiver recebendo nenhum sinal, aparecerá "- - - " no lugar de um valor de pressão.

Na superfície, o estado dos cilindros T2, T3 etc. é apresentado na tabela de resumo do gás, descrita no capítulo: Resumo de gases.

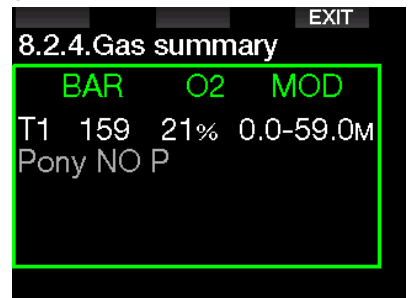

 $\curvearrowright \text{NOTAS:}$ 

- *• O transmissor Smart dispõe de um alcance de aproximadamente 1,5 m / 5 pés.*
- *• Para maximizar a vida da bateria, o transmissor funciona a uma taxa de atualização baixa, quando não houver nenhuma alteração na pressão há mais de 40 segundos. O transmissor também se desliga quando a pressão for igual ou inferior a 14 bar/200 psi.*
- *• Se a bateria do transmissor estiver fraca, o G2TEK vai alertá-lo com uma mensagem na tela, informando o cilindro atribuído a esse transmissor, conforme mostra a tela abaixo.*

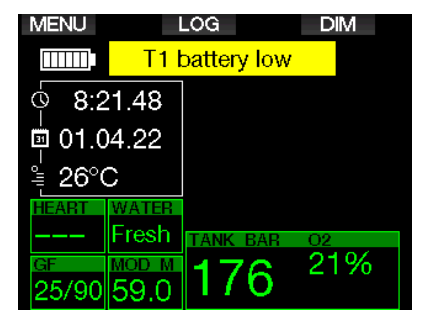

Consulte o capítulo: "Substituição da **bateria no transmissor** para ver as informações sobre como trocar a bateria do transmissor.

## 1.11 Pareando um cilindro pony com o G2TEK

Um minicilindro ou cilindro pony (pony bottle) é um pequeno cilindro de mergulho equipado com um regulador independente e levado pelo mergulhador como uma extensão do equipamento autônomo. Em uma emergência, como a interrupção no suprimento de ar principal do mergulhador, ele pode ser usado como fonte de ar alternativa ou cilindro de resgate para permitir uma subida normal em vez de uma subida de emergência.

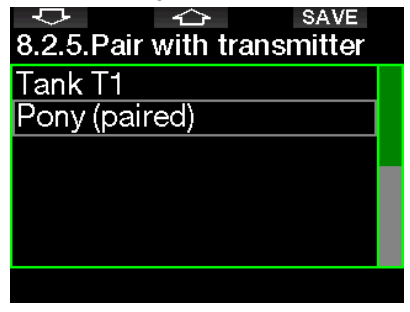

O cilindro pony pode ser pareado da mesma maneira que um cilindro normal do G2TEK 8.2.5 Menu Pareamento.

#### 1.12 SCUBAPRO Human Factor Diving™

O G2TEK dispõe de sistemas patenteados de monitoramento subaquático da frequência cardíaca, temperatura e respiração. Esses recursos fornecerão mais dados para aprimorar sua experiência de mergulho e ajudá-lo se tornar um mergulhador mais experiente.

Para saber mais sobre a fisiologia subjacente ao Fator Humano de Mergulho - Human Factor DivingTM da SCUBAPRO, consulte o folheto: "HEARTRATE MEASUREMENT FOR BETTER WORKLOAD ASSESSMENT," Dr. T. Dräger, Dr. U. Hoffmann, 2012, www.scubapro.com.

F *NOTA: No G2TEK, a frequência cardíaca e a temperatura da pele não ajustam o algoritmo, servindo apenas para monitoramento.* 

#### 1.13 Como desligar o G2TEK

O G2TEK desliga-se automaticamente após 3 minutos sem utilização ativa ou nenhum link ativo do Bluetooth. Quando se encontrar na tela de horário do dia, você pode desligar manualmente o G2TEK, pressionando e segurando ambos os botões direito e esquerdo, ao mesmo tempo.

## 2. DEFINIÇÕES E MENUS DO G2TEK

Quando pressionar MENU a partir da tela do horário do dia , você entrará na pasta de configurações. Observe que quando você entrar pela primeira vez num menu, você estará "fora" dele. Por isso, você deve pressionar o botão ENTR para efetivamente entrar nesse menu. Alguns menus apresentam níveis múltiplos. Pressione e segure o botão ENTR para voltar aos níveis anteriores.

Da mesma forma, pressionando e segurando ambos os botões direito e esquerdo ao mesmo tempo, você poderá voltar à tela de horário do dia.

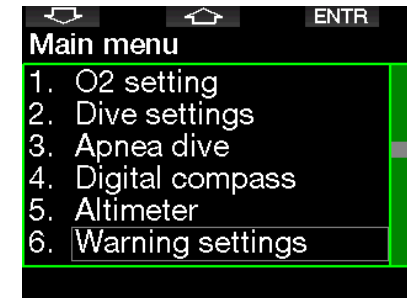

Ou seja, ao pressionar os botões de SETA, você poderá navegar pelo menu, ao passo que pressionando ENTR você entra nas seleções do menu. No caso de menus com múltiplos itens, há uma barra indicadora do lado direito da tela que mostra a sua localização atual.

Independentemente do idioma escolhido, os menus estão numerados para se ter uma fácil indicação.

Todos os submenus funcionam de forma similar, o que significa dizer que se houver algum valor a ser alterado, o intervalo será mostrado na parte inferior da tela (ver a tela abaixo). Os submenus também são numerados, empregando-se o formato decimal x.y (x=menu principal. y=submenu).

a.

#### 1.02 settina

O2%:L21 %L ppO2max: 1.40 bar MOD: 59.0 m

#### O2 setting: 21..100%

Neste caso, as funções dos botões esquerdo e do meio estão designadas como – e + (permitindo que você edite a seleção atual). O botão de SETA direita desloca a sua seleção para o próximo campo, enquanto SAVE salva os valores inseridos. No lado direito da tela, a barra de navegação indica o valor como um medidor analógico.

O menu Principal apresenta as seguintes configurações:

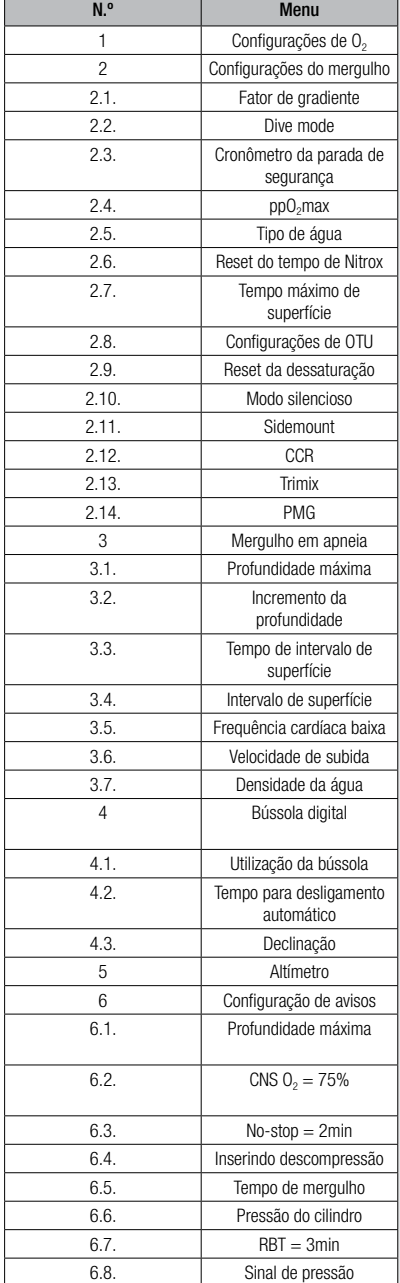

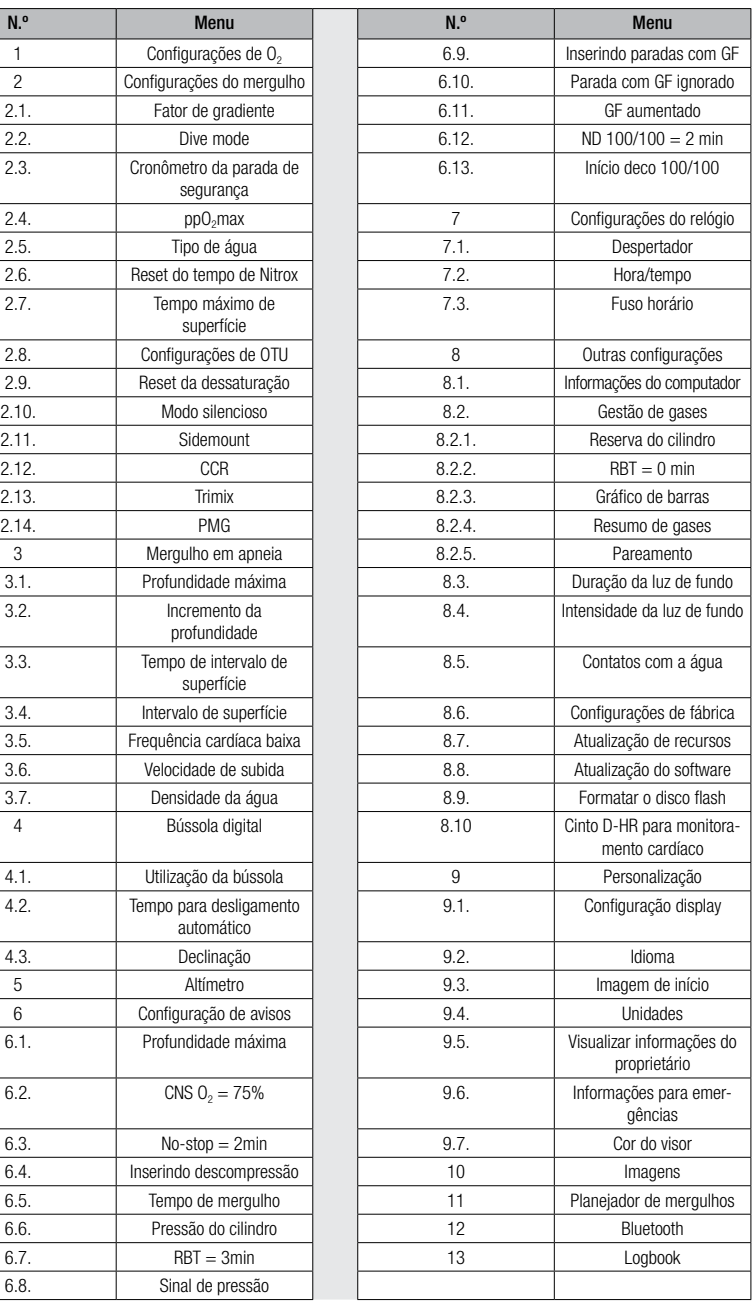

Ao navegar nestes menus, você rapidamente ficará familiarizado com eles. A seguir, são apresentadas breves descrições para cada uma das seleções.

F *NOTA: Para facilitar o entendimento do sistema de menus de acordo com o seu nível atual de mergulho, o G2TEK dispõe de uma função de atualização de recursos. As funções e seleções de níveis mais avançados não aparecem no menu, a menos que você assim o deseje. (essa é a razão pela qual poderá encontrar alguns números de menus ausentes da tela do menu PRINCIPAL).* 

Por exemplo, se não estiver mergulhando com um rebreather (sistema de circulação de misturas respiratórias) ou utilizar mais de um gás, não é necessário ativar os modos de menus CCR ou PMG. Este processo simplifica e otimiza o sistema de menus para se adequar ao seu estilo individual de mergulho.

## 2.1 Configurações de  $O<sub>2</sub>$

Nesta opção, você pode alterar o teor de gás dos cilindros que está utilizando, assim como o limite da pressão parcial do gás. O limite da Profundidade Máxima Operacional (Maximum Operating Depth, MOD) é exibido para os valores que você tiver selecionado. Para saber mais sobre mergulho com Nitrox e MOD, consulte o capítulo: Mergulho com Nitrox.

#### 2.1.1 Recreativo (configuração de fábrica)

No caso de um mergulho normal com um cilindro, você pode selecionar a mistura de gás a partir de 21% de oxigênio (Ar) até 100% de oxigênio. O valor de ppO<sub>2</sub> max é necessário para o limite da MOD que pretende utilizar para este gás. A configuração de fábrica é de 1,40 bar.

## A AVISO

O limite da MOD define o aviso de profundidade com base na toxicidade do oxigênio. A narcose de profundidade pode, no entanto, afetar as capacidades do mergulhador muito antes, prejudicando assim sua capacidade para mergulhar nessa profundidade de forma segura.

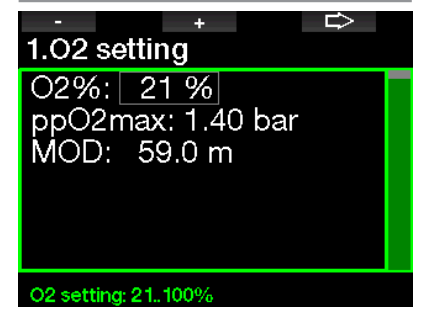

#### 2.1.2 Configurações de gases múltiplos preditivos - PMG

Se o modo gases multiplos preditivos (Predictive Multi-gas, PMG) estiver ativado, o ajuste do O<sub>2</sub> aparecerá conforme abaixo. Consulte o capítulo: Ativação do modo **PMG** para saber como ativar este recurso.

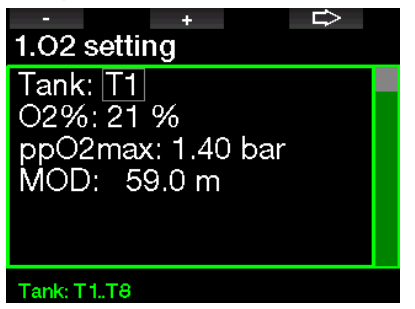

T1 (cilindro 1) é sempre o gás padrão no início do mergulho. Os valores do Cilindro 2 até 8 podem ser ajustados de forma análoga ao Cilindro 1.

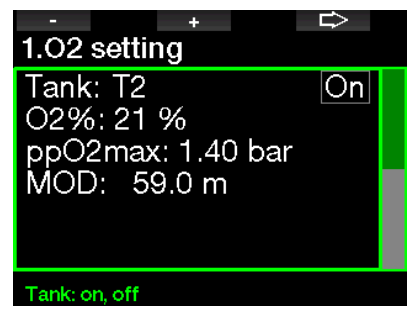

Você pode definir um ajuste diferente de ppO2 para os gases de descompressão.

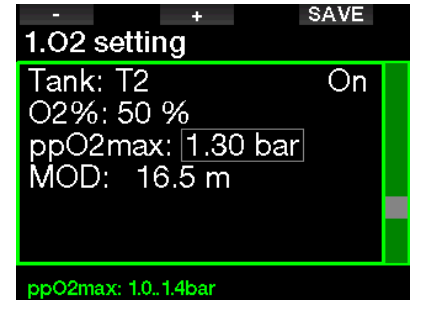

O limite máximo de ppO<sub>2</sub> pode ser modificado no menu 2.4. ppO<sub>2</sub>max.

F *NOTA: Consulte o capítulo: Mergulho com misturas de múltiplos gases para saber mais sobre este recurso.*

#### 2.1.3 Configurações de Trimix

Se o Trimix estiver ativado, a configuração do O2 aparecerá conforme abaixo. Consulte o capítulo: Ativação do modo Trimix para saber como ativar este recurso.

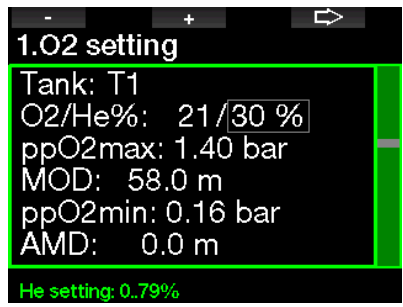

No modo Trimix, o teor do oxigênio pode ser selecionado de 8% até 100%.

- F *NOTA: Consulte o capítulo: Mergulho com modo Trimix para saber mais sobre este recurso.*
- F *NOTA: Para garantir um fornecimento adequado de oxigênio ao organismo, o gás utilizado no início do mergulho deve conter oxigênio suficiente (você pode utilizar uma mistura de viagem ou um dos gases de descompressão). Uma vez que o mergulho começa sempre com o cilindro T1, a configuração mínima do O2 para o cilindro T1 é de 18%.*

## **A** AVISO

A profundidade mínima absoluta (Absolute Minimum Depth, AMD) depende do valor de ppO2min. Se a profundidade de alarme for inferior a 0,8 m/3 pés, que é a profundidade inicial de mergulho para o G2TEK, o alarme somente será ativado após alcançar a profundidade de 0,8 m/3 pés! Esta situação é perigosa e pode levar à morte por afogamento.

## **A AVISO**

A realização de serviços pesados estando à superfície ou em profundidades rasas enquanto se respira com um teor inferior a 21% de oxigênio (mistura hipóxica) pode ocasionar a perda de consciência e levar ao afogamento.

#### 2.1.4 Configurações de Sidemount

No modo Sidemount (montagem lateral), as configurações de O<sub>2</sub> podem ser ajustadas da mesma forma que no modo PMG. Consulte o capítulo: **Configurações de** gases múltiplos preditivos (PMG) para aprender como definir o teor de oxigênio nesse modo.

#### 2.1.5 Configurações de CCR

Se o modo Rebreather de circuito fechado (Closed Circuit Rebreather, CCR) estiver ativado, o cilindro diluente aparecerá conforme abaixo. Outros cilindros (T1 até T8) podem ser configurados com o modo PMG. Consulte o capítulo: Ativação do modo CCR para saber como ativar este recurso.

O set-point 1 pode ser selecionado de 0,2 a 0,95 bar, o que define a MOD.

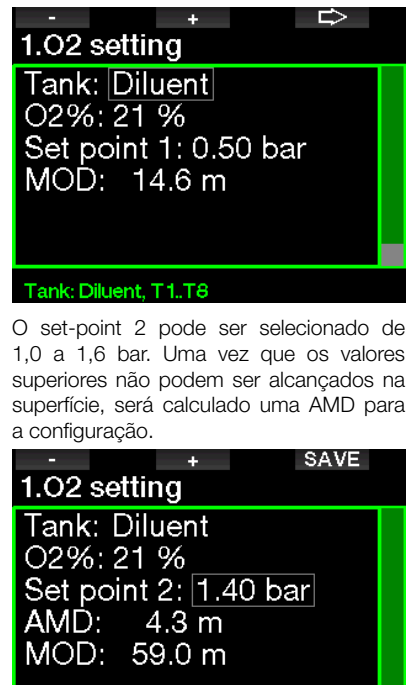

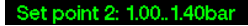

F *NOTA: Consulte o capítulo: Mergulho em modo CCR para saber mais sobre este recurso.*

#### 2.1.6 Ajuste da MOD

É possível desativar o ajuste da MOD (- - - mostrado no campo), tal como na tela abaixo.

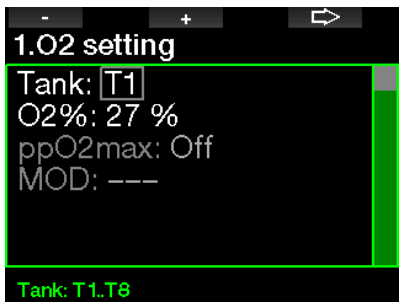

Isso requer a inserção do código de segurança  $313$  no menu  $2.4$ . pp $O<sub>2</sub>$  max..

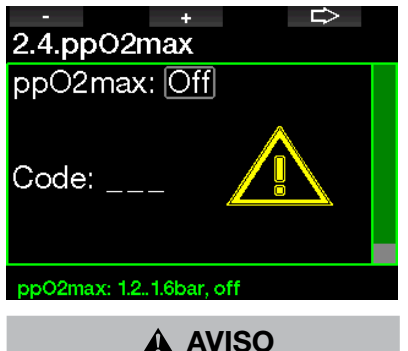

 $É$  perigoso mergulhar com uma pp $O<sub>2</sub>$  superior a 1,4 bar ; isso pode causar inconsciência, afogamento e morte.

F *NOTA: a ppO2 é fixada em 1,6 bar quando o teor selecionado de oxigênio for igual ou superior a 80%.* 

## 2.2 Configurações do mergulho

#### 2.2.1 Fator de gradiente

Aqui você pode selecionar a configuração do Fator de Gradiente (Gradient Factor, GF) que pretende usar durante os seus mergulhos. O GF baixo pode ser configurado de 5 a 100 e o GF alto de 50 a 100.

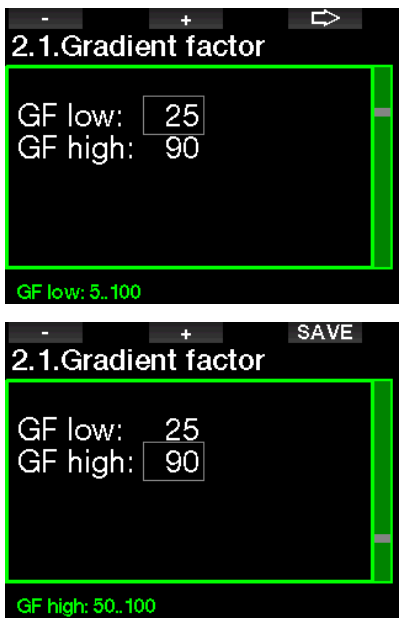

F *NOTA: Para mais informações sobre o mergulho com GFs, consulte o capítulo: Mergulhando com configurações de GF.*

#### 2.2.2 Dive mode

O seu computador G2TEK permite-lhe escolher entre os modos Mergulho (Scuba), Profundímetro (Gauge) e Apneia (Apnea). Quando G2TEK não tiver estado debaixo

d'água por algum tempo, a tela aparece conforme abaixo:

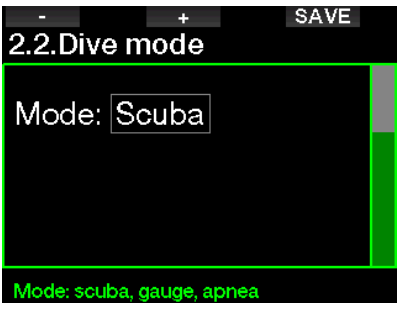

F *NOTA: Uma vez que os modos Profundímetro e Apneia não rastreiam a saturação dos tecidos, ocorre um intervalo de bloqueio de 48 horas entre o momento em que aconteceu o último mergulho nos modos Profundímetro ou Apneia e o momento em que é possível a mudança para o modo Scuba. Por outro lado, o G2TEK ilustrado abaixo mergulhou no modo Scuba e não pode mudar para os modos Profundímetro ou Apneia até ter decorrido o tempo de dessaturação.*

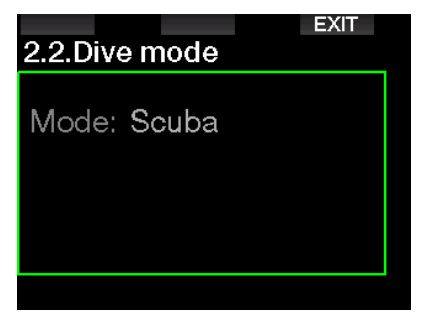

Se decidir mudar os modos antes do intervalo de 48 horas terminar, ou a dessaturação completa, você deverá ir ao menu de reset da dessaturação e fazer um reset manual da dessaturação. Consulte o capítulo Reset da dessaturação para aprender a redefinir manualmente a dessaturação.

F *NOTA: O modo Apneia fica disponível como um modo de mergulho selecionável somente se você o tiver ativado no menu 8.7 Atualização de recursos do G2TEK. Por padrão, o modo Apneia está desabilitado e o menu 2.2 Dive mode aparecerá como 2.2 Modo Profundímetro.*

#### 2.2.3 Cronômetro da parada de segurança

A duração do cronômetro da parada de segurança e o modo de início podem ser editados neste menu.

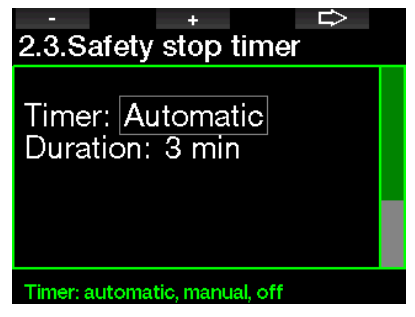

Consulte o capítulo: Cronômetro da parada de segurança para saber como este recurso é utilizado durante o mergulho.

#### $2.2.4$  pp $O<sub>2</sub>$  max

A configuração da ppO<sub>2</sub>max define o limite máximo para a pressão parcial do oxigênio. As configurações do gás O<sub>2</sub> superiores a este limite não podem ser selecionadas para nenhum cilindro.

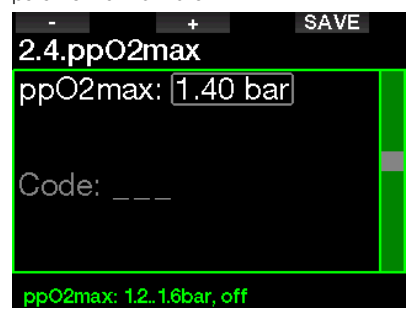

#### 2.2.5 Tipo de água

O G2TEK afere a pressão e a converte para um valor de profundidade, empregando a densidade da água como constante. A profundidade de 10 m/33 pés na água salgada corresponde aproximadamente à 10,3 m/34 pés em água doce.

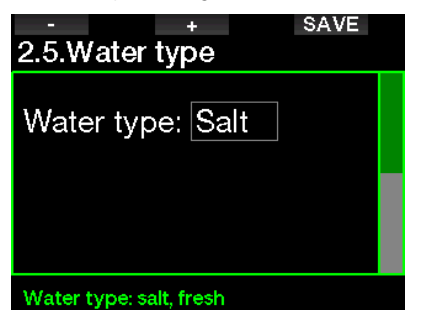

F *NOTA: Esta configuração ajustará a profundidade em todos os modos: Scuba, Profundímetro e Apneia.*

#### 2.2.6 Reset do tempo de Nitrox

Se você mergulha normalmente com ar e pretende voltar para essa configuração após algum mergulho ocasional com Nitrox, você pode predefinir um tempo padrão que permitirá ao seu G2TEK voltar para ar.

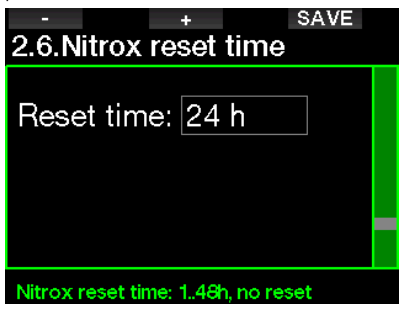

O tempo de reset pode ser selecionado de 1 a 48 horas, ou o tempo de reset do Nitrox pode ser desativado. O tempo de reset do gás é desativado quando é mostrado "no reset" (nenhuma redefinição).

#### 2.2.7 Tempo máximo de superfície

O tempo máximo de superfície permite que você possa aproveitar curtas orientações na superfície enquanto mantém um mergulho simples registrado no Logbook.

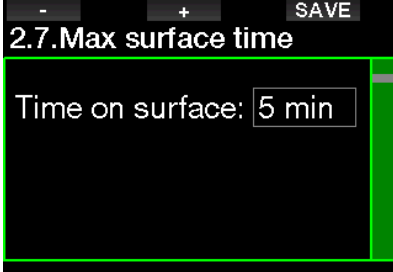

Time on surface: 3..30min

#### 2.2.8 Configurações de OTU

As informações e configurações para a unidade de toxicidade de oxigênio (Oxygen Toxicity Unit, OTU) podem ser editadas nesse menu.

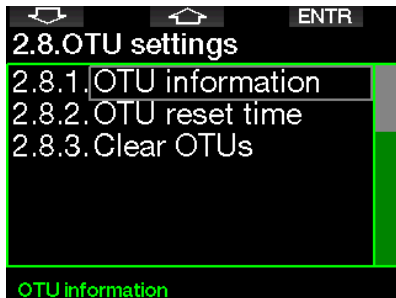

A tela das informações da OTU mostrada abaixo apresenta os dados atualizados relacionados à OTU:

- 1. OTU do último mergulho.
- 2. OTU do mergulho de hoje, juntamente com o valor máximo admitido.
- 3. OTU permitida para amanhã, juntamente com o valor máximo admitido.
- 4. Total da dose de OTU durante a missão (série de dias de mergulho).
- 5. Exposição (quantidade de dias de mergulho que ocorreram durante esta missão).
- 6. Intervalo (quantos dias se passaram desde o último dia de mergulho).

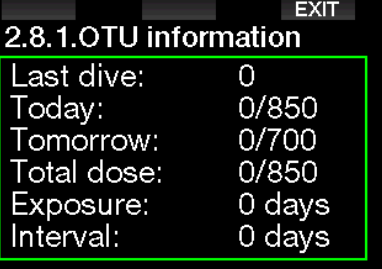

As OTU são calculadas por dia, mudando à meia-noite (00:00) e onde os limites se alteram de forma análoga.

Defina o intervalo de reset (redefinição), que é o período de tempo sem mergulhos registrados necessário para limpar o contador de OTU.

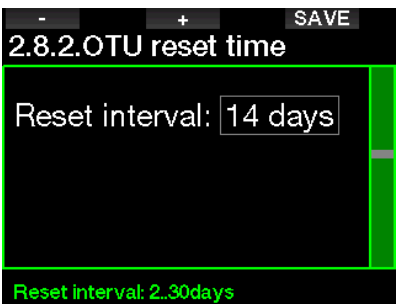

Da mesma forma, caso pretenda limpar manualmente as OTU, você poderá fazê-lo com o menu a seguir.

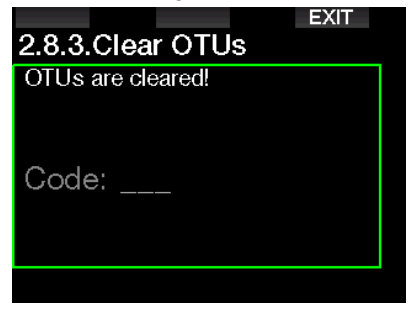

A limpeza das OTU requer o código de seguranca 313.

#### 2.2.9 Reset da dessaturação

O G2TEK permite redefinir a dessaturação no computador. Qualquer informação sobre a saturação do tecido de mergulhos recentes será zerada, permitindo que o G2TEK trate o próximo mergulho como um mergulho não-repetitivo. Esta função é útil quando o G2TEK for emprestado a outro mergulhador que não mergulhou nas últimas 48 horas.

## A AVISO

O reset da dessaturação afetará os cálculos do algoritmo, o que pode levar a lesões graves ou morte. Não faça o reset da dessaturação sem um motivo válido.

F *NOTA: Algumas alterações no menu não são possíveis enquanto decorrer a contagem decrescente da dessaturação no G2TEK. Se decidir zerar a dessaturação, precisa ser utilizado o código de segurança 313. Este procedimento evita o reset indesejado, sendo que o reset (redefinição) da dessaturação será ainda armazenado na memória; no próximo registro de mergulho, será mostrado o aviso de reset da dessaturação.*

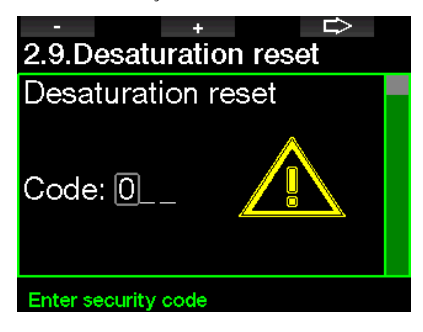

Quando o código de segurança tiver sido corretamente inserido e confirmado, apertando-se o botão SAVE, o reset da dessaturação está concluído, aparecendo a tela abaixo.

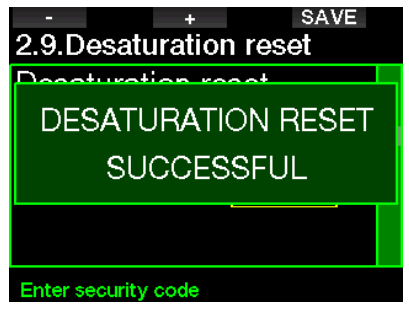

F *NOTA: Após o reset (redefinição) da dessaturação, é possível efetuarse imediatamente a mudança entre os modos SCUBA, Profundímetro e Apneia. No entanto, como os modos Profundímetro e Apneia não estão rastreando a sua carga de nitrogênio nos tecidos, recomendamos que mantenha os intervalos iniciais entre as alterações nos modos.*

## A AVISO

Mergulhar depois de se fazer o reset (redefinição) da dessaturação é extremamente perigoso, e é muito provável que venha a ocasionar ferimentos graves ou morte. Não faça o reset da dessaturação a menos que tenha uma razão válida para fazê-lo.

F *NOTA: O desligamento automático por bateria fraca não vai causar o reset da dessaturação. O G2TEK armazena as informações da saturação dos tecidos numa memória não-volátil. Durante o tempo em que o computador estiver sem energia, o cálculo da dessaturação é congelado. Durante a recarga, a tela ficará iluminada e o cálculo da dessaturação prosseguirá assim que houver um nível de carga suficiente.*

#### 2.2.10 Modo silencioso

Com a seleção ON, o modo oculto se torna ativo, não havendo a ocorrência de alarmes ou avisos sonoros. (a configuração de fábrica é OFF).

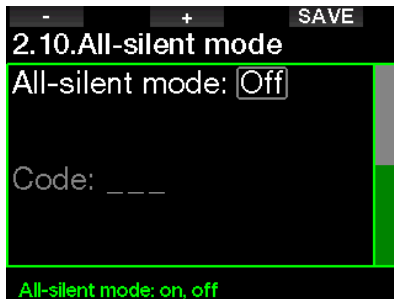

## **A AVISO**

O modo silencioso no ON (LIGADO) desativará todos os alarmes e avisos sonoros do modo de mergulho. Isso pode ser potencialmente perigoso.

- F *NOTA: A única exceção para o modo oculto é o despertador, que emite um sinal sonoro quando ativado, mesmo que o modo silencioso esteja ativado também.*
- F *NOTA: Para ativar o modo silencioso, é necessário inserir o código de segurança 313. Isso é para evitar a desativação acidental de alarmes e avisos de mergulho.*

#### 2.2.11 Ativação do modo Sidemount

No mergulho Sidemount (montagem lateral), existem normalmente dois cilindros e dois reguladores, cada um dos quais montado de forma independente em cada lado do mergulhador.

O suprimento de ar nos sistemas redundantes e independentes deve ser efetuado de maneira uniforme, aos poucos, para a eventualidade de, havendo falha num dos sistemas, o outro dispor da reserva máxima para concluir o mergulho.

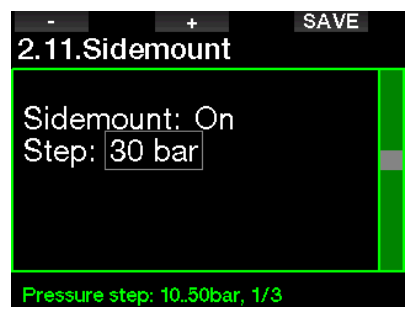

Quando o modo Sidemount do G2TEK estiver ativado (ON), são mostrados ao mesmo tempo dois valores de pressão de cilindros. Veja o capítulo **Configuração** do visor no modo Sidemount para saber mais sobre como a exibição é configurada nesse modo.

F *NOTA: Para a correta operação do modo Sidemount, ambos os cilindros precisam estar equipados com um transmissor.*

A fase de pressão define a diferença de pressão entre os cilindros quando o G2TEK o alertar para passar do lado de fornecimento mais baixo para o mais alto. Você pode optar por uma fase entre 10 e 50 bar ou seguir a regra dos terços.

F *NOTA: O modo Sidemount também pode ser utilizado para a montagem de um mergulho com cilindro duplo.*

#### 2.2.12 Ativação do modo CCR

Aqui o modo Rebreather (sistema de circulação de misturas respiratórias) pode ser configurado como ON se este recurso estiver ativado.

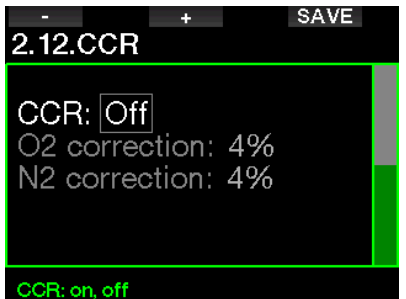

A ativação do CCR altera as configurações deo teor de gás padrão para circuito aberto para as configurações do set-point. Da mesma forma, a tela de mergulho mudará, de forma que tanto os valores de pressão do cilindro de O<sub>2</sub> quanto do Diluente sejam mostrados ao mesmo tempo. Consulte o capítulo: Configuração do visor no modo CCR para saber mais sobre como a visualização está configurada neste modo.

Uma vez que o conjunto de mergulho CCR é responsável pela precisão do set-point e que o G2TEK emprega esse número exato, você poderá selecionar algum grau de conservadorismo com uma correção do O2 e do gás inerte (é mostrado como N2, embora também influencie o He quando a opção TMx estiver ativada).

Por exemplo, o valor em % da correção de O<sub>2</sub> aumenta o valor ajustado nominalmente da  $ppO<sub>2</sub>$  para o marcador de CNS%, diminuindo o valor ajustado nominalmente da ppO<sub>2</sub> para a absorção do gás inerte (algoritmo).

#### 2.2.13 Ativação do modo Trimix

O Trimix pode ser ajustado aqui para ON se o recurso estiver ativado.

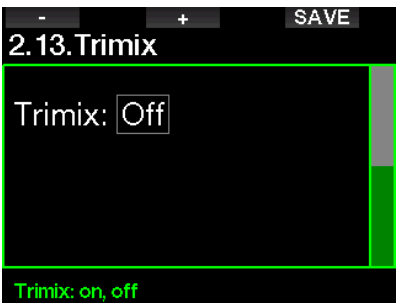

Quando o Trimix está ativado. apresentação do teor de gás segue a norma O<sub>2</sub>/He. Da mesma forma, também é mostrada a AMD (Profundidade mínima absoluta) para cada gás. Consulte o capítulo: Mergulho com Trimix para saber mais sobre este recurso.

#### 2.2.14 Ativação do modo PMG

O modo Gases múltiplos preditivos (Predictiv– Multi-Gas, PMG) - PMG] ativa o emprego de diversos cilindros, de 2 a 8.

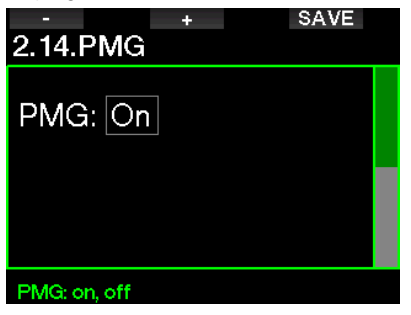

Consulte o capítulo: Mergulho com misturas de múltiplos gases para saber mais sobre este recurso.

F *NOTA: O PMG precisa estar ativado para os modos de mergulho Sidemount e CCR.*

## 2.3 Mergulho em apneia

Se o recurso Apneia estiver habilitado no G2TEK e o menu 8.7. Atualização de recursos for selecionado, as configurações abaixo para o modo Apneia podem ser editadas.

- 1. Profundidade máxima
- 2. Incremento da profundidade
- 3. Tempo de intervalo de superfície
- 4. Intervalo de superfície
- 5. Frequência cardíaca baixa
- 6. Velocidade de subida
- 7. Densidade da água

#### 2.3.1 Acerto do alarme duplo de profundidade máxima

No modo Apneia, os alarmes tanto podem estar na forma sonora quanto desativados.

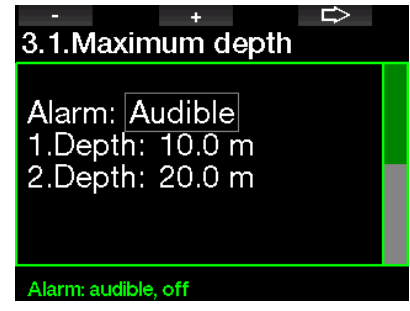

Após a ativação do alarme de profundidade máxima, os limites podem ser selecionados. O primeiro alarme de profundidade pode ser selecionado a partir de 5-100 m/20-330 pés.

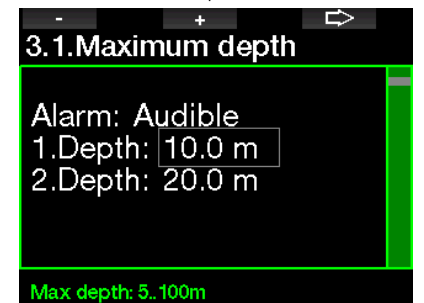

Da mesma forma, o segundo alarme de profundidade pode ser selecionado a partir de 5-100 m/20-330 pés.

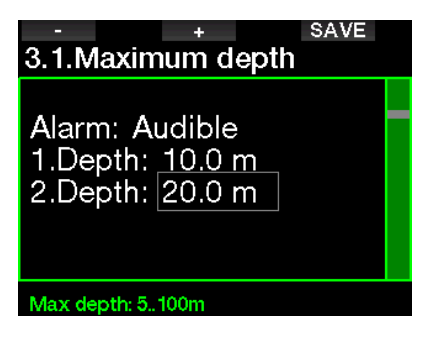

F *NOTA: O primeiro alarme é uma curta sequência para chamar a sua atenção, enquanto o segundo alarme é contínuo. Se você definir o primeiro alarme mais profundo do que o segundo, ele ficará mascarado pelo alarme contínuo e você não poderá ouvir o primeiro.*

#### 2.3.2 Configuração do aviso de profundidade incremental

Independentemente do alarme de profundidade máxima, você pode definir avisos para aumentos de profundidade. Estes avisos de profundidade podem ser configurados para a descida (mostrado como Para baixo), para a subida (mostrado como Para cima), ou para ambas as direções.

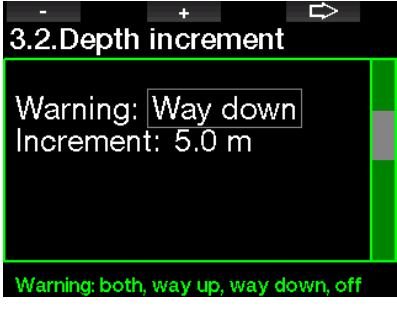

O incremento da profundidade pode ser selecionado a partir de 5-100 m/20-330 pés.

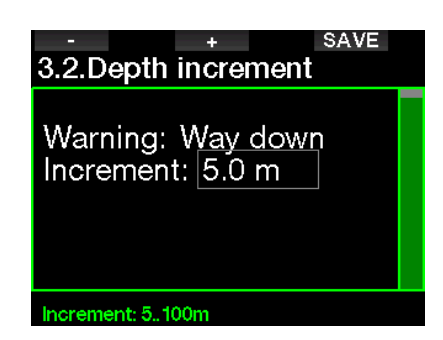

#### 2.3.3 Configuração do aviso do tempo de intervalo de superfície

Você pode ajustar um aviso do tempo de intervalo de superfície a partir de 15 segundos até 10 minutos.

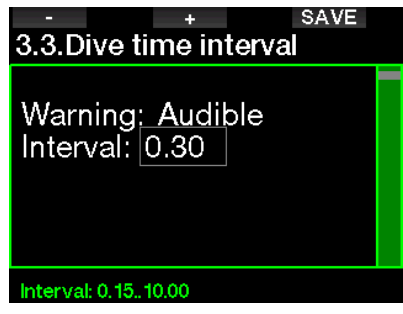

#### 2.3.4 Configuração do aviso de intervalo de superfície

O aviso de intervalo de superfície pode ser definido a partir de 15 segundos até 14 minutos e 45 segundos.

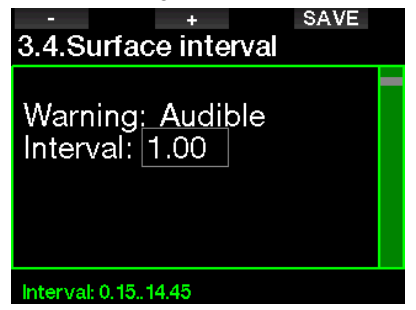

F *NOTA: Após 15 minutos na superfície, o G2TEK termina automaticamente a sessão de mergulho e guarda o mergulho no Logbook.* 

#### 2.3.5 Alarme de frequência cardíaca baixa

O G2TEK pode ativar um alarme se sua frequência cardíaca (Heart Rate, HR) ficar abaixo de um nível definido. O alarme pode ser definido entre 35 e 100 batimentos por minuto.

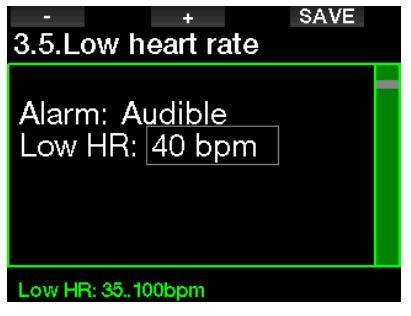

#### 2.3.6 Acerto do alarme da velocidade de subida

O G2TEK pode acionar um alarme se você exceder a velocidade de subida predefinida. Selecione o valor a partir de 0,1-5,0 m/1-15 pés por segundo.

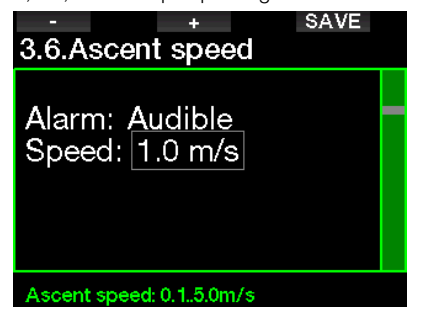

# Português

#### 2.3.7 Densidade da água

Há uma relação direta entre o peso da coluna d'água e a pressão que ela exerce, pelo que o peso é dado pela profundidade multiplicado pela densidade da água. Obtém-se assim a profundidade visualizada por um computador de mergulho através da aferição da pressão absoluta.

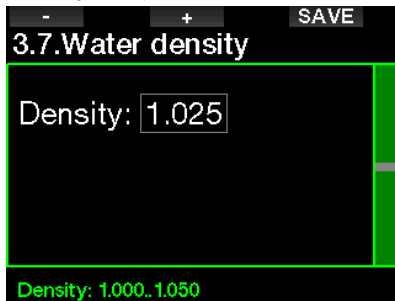

A densidade da água, porém, depende da salinidade, então a mesma profundidade num lago (água doce) e num oceano (água salgada) vão produzir diferentes medições da pressão.

A diferença é muito pequena, com um erro correspondente na profundidade mostrada (aproximadamente 3%). Por este motivo, nos modos Scuba e Profundímetro, o G2TEK permite que você possa definir se mergulha em água doce ou em água salgada.

O cálculo da descompressão se baseia na pressão absoluta, pelo que é admissível configurar o G2TEK para água doce ao mergulhar em água salgada, e vice-versa. No entanto, a aferição da pressão será ligeiramente divergente (aproximadamente 1 m/3 pés a cada 40 m/130 pés), embora o cálculo de descompressão tenha sido realizado de forma correta.

No caso do mergulho em Apneia, no qual não há cálculos de descompressão, a profundidade máxima alcançada pelo mergulhador pode ser o objetivo principal do mergulho, então o fator mais importante é a precisão na própria medição da profundidade. O G2TEK permite que você defina uma densidade de água entre 1,000 kg/L e 1,050 kg/L em incrementos de 0,001kg/L. (como referência, a configuração de água salgada no modo Scuba ou Profundímetro é de 1,025kg/L).

## 2.4 Bússola digital

No menu 4.Bússola digital podem ser definidas configurações relacionadas à bússola digital.

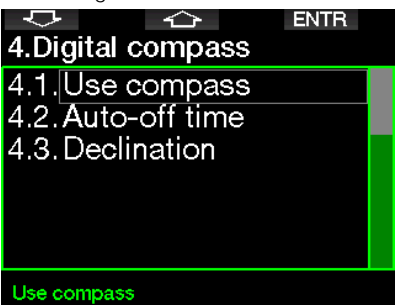

#### 2.4.1 Acessando e usando a bússola digital

Entrar no menu 4.1 Utilização da **bússola** inicia a bússola digital na tela do seu G2TEK, similar a tela abaixo:

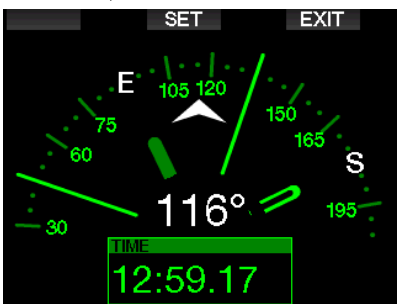

F *NOTA: Você também pode iniciar a bússola a partir da tela principal do horário do dia do G2TEK ao pressionar e segurar o botão direito.*

Durante o mergulho, a tela da bússola mostra informações sobre profundidade, tempo de mergulho, pressão do cilindro, tempo sem paradas e tempo restante de fundo (Remaining Bottom Time, RBT). O botão esquerdo (BOOK) permite definir marcadores.

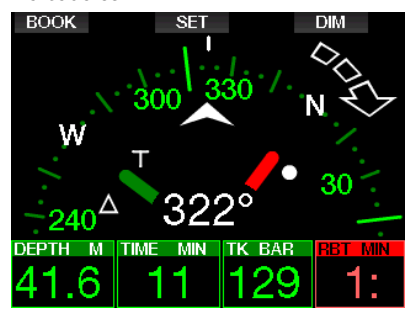

No caso de paradas com GF ou descompressão, o canto inferior direito alterna a cada 4 segundos entre as informações de descompressão e a pressão do cilindro juntamente com o RBT.

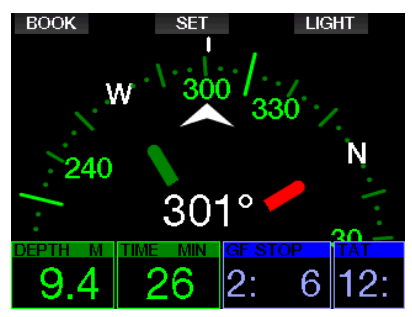

Pressionar e segurar o botão direito da tela da bússola retorna à tela do computador. Isso também acontece após a configuração do tempo para desligamento automático definido no capítulo Tempo para desligamento automático.

F *NOTA: Se você estiver no modo Bússola quando o G2TEK estiver prestes a terminar a fase sem paradas, a tela voltará à exibição normal do computador, independentemente da configuração de tempo para desligamento automático. Pressione e segure o botão direito novamente se você quiser retornar à exibição da bússola.*

Você pode definir o rumo da bússola pressionando o botão do meio (SET). O rumo da bússola representa a direção para a qual a frente do computador está apontada. Ele é expresso em graus, de 0 a 359. 0 (zero) graus é norte, 90 graus é leste, 180 graus é sul, 270 graus é oeste e qualquer outra leitura é interpolada no meio.

A mensagem **SET BEARING** SUCCESSFUL (Configuração de rumo realizada com sucesso) será exibida na tela e aparecerá um ponto branco na posição de rumo definida. Definir um rumo permite que você navegue para uma direção de referência. Para apagar o rumo definido, pressione e segure o botão do meio. Observe que o rumo definido permanece na memória até que você o apague ou defina um novo rumo.

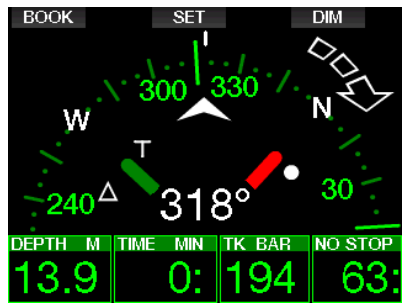

Se você tiver definido um rumo de referência, aparecerão setas à esquerda ou à direita da indicação numérica do rumo, para mostrar em qual direção você deve virar para corresponder ao rumo definido. Como um auxílio adicional na navegação, o G2TEK marca automaticamente as posições a 90 e 120 graus à esquerda e à direita do rumo definido, além da posição a 180 graus (para auxiliar nos percursos quadrado, triangular e inverso/bilateral). Estes são indicados com "T", Δ e ∥.

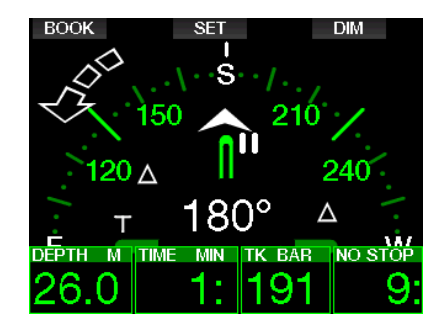

- F *NOTA: Não use a bússola do G2TEK perto de um ímã, pois a força magnética pode fazer com que a calibração da bússola seja redefinida.*
- F *NOTA: Quando acionados, os alarmes e avisos irão sobrepor a bússola do G2TEK enquanto estiverem ativos no visor. Você precisará apertar ON para exibir a bússola novamente.*

#### 2.4.2 Tempo para desligamento automático

No menu 4.2. Tempo para desligamento automático você seleciona o tempo limite da bússola, que é o período de tempo em que a bússola ficará exibida quando for ativada na superfície ou durante o mergulho. O tempo limite pode ser definido de 5 até 60 segundos, ou com a seleção "Push on/Push off" [Pressionar on para ligar/Pressionar off para desligar] mantém a visualização da bússola até ser desligada com a pressão do botão.

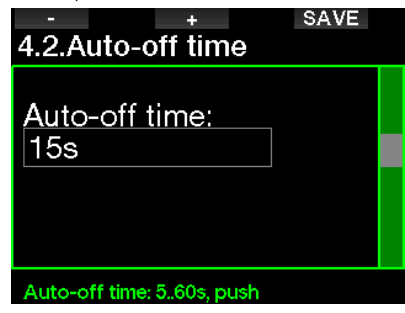

#### 2.4.3 Declinação

A bússola aponta para o Norte magnético da Terra. A diferença entre o Polo Norte geográfico e o magnético é corrigida com um ajuste da declinação. A declinação depende da sua localização atual na Terra. Selecione o valor de correção no intervalo entre 0º e 90° em incrementos de 1° e selecione a direção Leste ou Oeste.

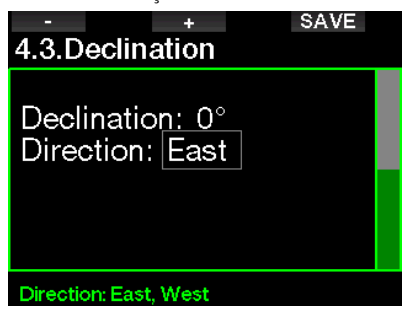

F *NOTA: Normalmente, a bússola do G2TEK não requer nenhuma recalibragem. Se perceber algum desvio permanente significativo na direção da bússola, entre em contato com o seu revendedor autorizado SCUBAPRO.*

## 2.5 Altímetro

Confira aqui a sua elevação atual. No menu de altitude a altitude atual é calculada a partir da pressão barométrica. A altitude pode ser ajustada quando a elevação atual for conhecida. O ajuste da elevação da altitude não tem efeito sobre a classe de altitude.

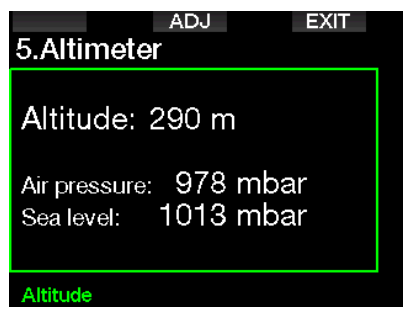

F *NOTA: A pressão barométrica é variável, mudando com a meteorologia e a pressão atmosférica em uma determinada elevação. Os algoritmos de mergulho utilizam classes de altitude que derivam diretamente da pressão atmosférica. A altitude mostrada é determinada a partir da pressão barométrica atual, sendo, portanto, um valor relativo.*

## 2.6 Configuração de avisos

Os avisos representam situações que requerem a atenção do mergulhador, embora ignorá-los não represente um risco imediato. Cabe a você decidir quais deles você gostaria de ter ativados e quais não.

#### 2.6.1 Aviso de profundidade máxima de mergulho

O valor do aviso da profundidade máxima pode ser selecionado a partir de 5-100 m/20-330 pés em incrementos de 1 m/5 pés.

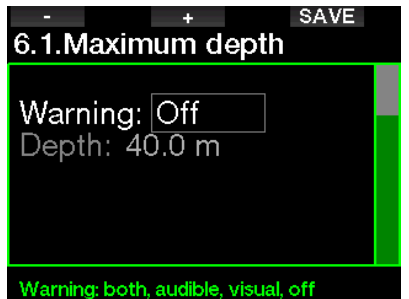

Os avisos podem ser desativados quando se você selecionar OFF. A seleção do aviso visual mostra o aviso quando ocorre a situação de aviso. A seleção do aviso sonoro toca um sinal de aviso quando ocorre a situação de aviso. Quando selecionar AMBOS, obterá uma combinação de avisos visuais e sonoros.

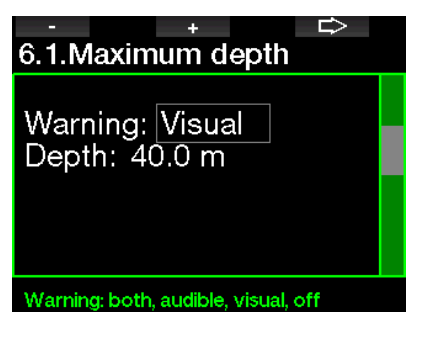

#### 2.6.2 CNS  $Q_0 = 75\%$

O G2TEK monitora seu consumo de oxigênio por meio do marcador de CNS O<sub>2</sub>. Se o valor calculado de CNS O<sub>2</sub>(toxicidade por oxigênio no sistema nervoso central) atingir 75%, este aviso se torna ativo.

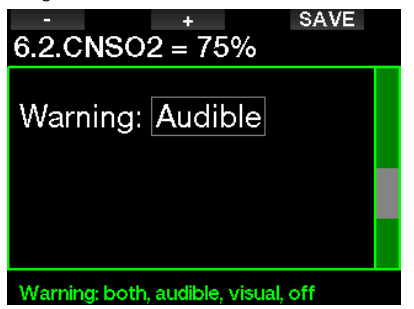

#### 2.6.3 Tempo sem parada = 2 min

Para evitar que um mergulho se torne descompressivo acidentalmente, o G2TEK pode ativar um aviso quando o tempo sem parada (no stop time) atingir 2 minutos. Este processo se aplica ao tempo sem parada GF atualmente selecionado (consulte o capítulo: Mergulhando com configurações de GF, para mais informações sobre mergulho com fatores de gradiente). Ele dá a oportunidade de começar a subir antes de incorrer em uma parada de descompressão ou uma parada obrigatória com GF.

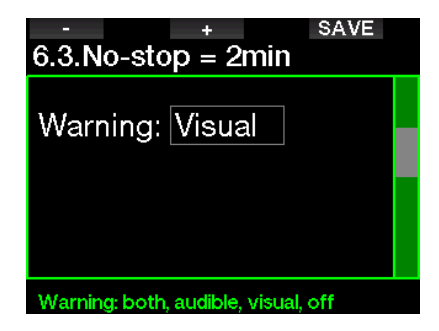

#### 2.6.4 Inserindo descompressão

O G2TEK pode ativar um aviso quando aparecer a primeira parada de descompressão obrigatória. Este aviso vai alertá-lo para o fato de não ser mais possível uma subida direta até a superfície.

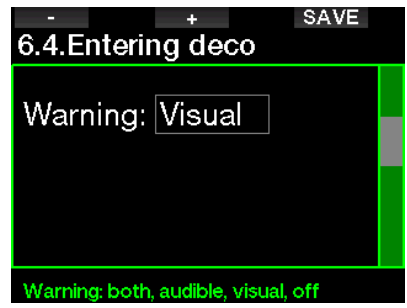

#### 2.6.5 Aviso do tempo máximo de mergulho

O valor pode ser selecionado a partir de 5 até 995 minutos em incrementos de 1 minuto.

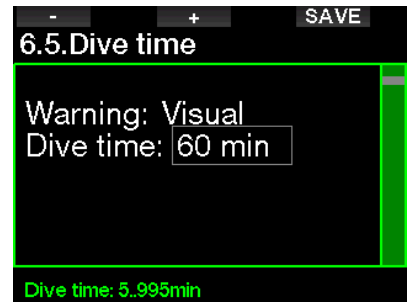

#### 2.6.6 Pressão do cilindro

O G2TEK pode ativar um aviso quando a pressão do cilindro atingir o valor definido aqui.

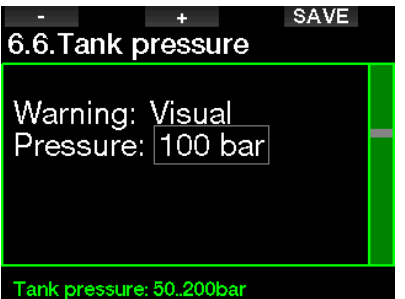

#### $2.6.7$  RBT = 3 min

O RBT (Remaining Bottom Time, ou Tempo restante de fundo) é o tempo que você pode gastar na profundidade atual e ainda dispor de um suprimento de ar (mistura de gases) para fazer uma subida segura e alcançar a superfície com a reserva do cilindro. O cálculo do RBT é baseado na sua velocidade de respiração atual, e leva em conta as paradas obrigatórias para descompressão (atuais e futuras), assim como algum gradiente de temperatura na água. O cálculo assume a subida a uma velocidade ideal (definida no capítulo: Velocidade de subida). Quando o RBT atinge 3 minutos, um aviso é exibido.

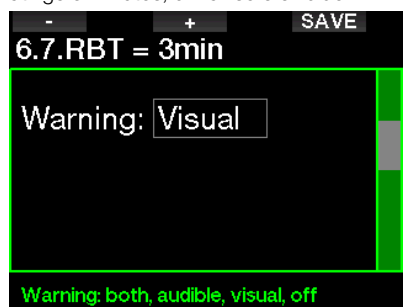

Quando o RBT atinge os 0 (zero) minutos, um alarme é ativado: o G2TEK calculou que se começar a subir agora na velocidade de subida ideal, chegará à superfície apenas com a reserva, e qualquer atraso vai aumentar o risco de você ficar sem ar antes de atingir a superfície.

#### 2.6.8 Sinal de pressão

O G2TEK pode ativar um aviso sempre que o sinal sem fio da pressão do cilindro não tiver sido recebido nos últimos 30 segundos. A mensagem de aviso é: NO PRESSURE SIGNAL (Nenhum sinal de pressão).

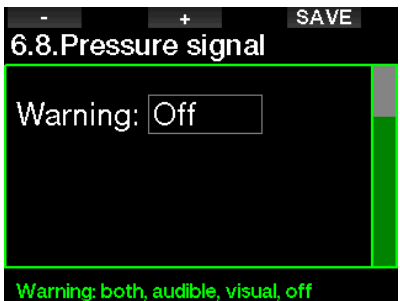

Se decorridos outros 40 segundos e o G2TEK ainda não tiver recebido nenhum sinal do transmissor, é emitida outra sequência sonora com a mensagem: PRESSURE SIGNAL LOSTsinal de pressão), após o que o RBT não é mais exibido e o valor da pressão do cilindro é substituído por - - -.

#### 2.6.9 Inserindo paradas com GF

Ao mergulhar com uma configuração de GF diferente de 100/100, o G2TEK pode avisá-lo quando você não estiver mais na fase sem paradas (no-stop).

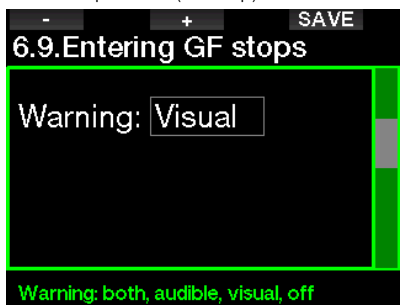

#### 2.6.10 Parada com GF ignorada

Ao mergulhar com uma configuração diferente de 100/100 e na presença de paradas com GF, o G2TEK pode avisá-lo quando atingir uma profundidade menor do que a parada com GF mais profunda, evitando a perda de paradas necessárias.

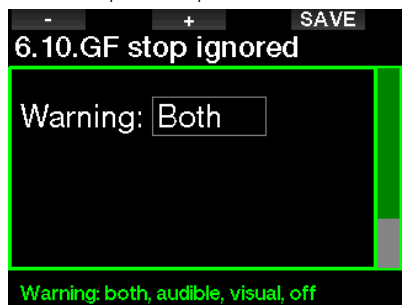

#### 2.6.11 GF aumentado

Ao mergulhar com uma configuração de GF diferente de 100/100 e na presença de paradas com GF, se você subir mais de 1,5 m/5 pés acima da parada com GF mais profunda necessária, o G2TEK aumenta suas configurações de GF baixo/alto para o próximo nível possível em blocos de 10 para baixo e 5 para alto. A tela vai mostrar a nova configuração de GF ativada. Poderá configurar o seu G2TEK para avisá-lo quando isto acontecer.

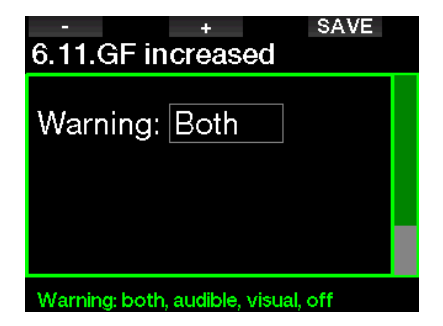
# 2.6.12 100/100 no stop time = 2 min

Ao mergulhar com uma configuração de GF diferente de 100/100, as informações 100/100 subjacentes não ficam diretamente visíveis no visor (embora sejam acessíveis como informações alternativas). Você pode optar por fazer com que o G2TEK o avise quando o tempo de no-stop (sem paradas) subjacente de 100/100 atingir os 2 minutos durante o mergulho com uma configuração de GF ativada diferente de 100/100.

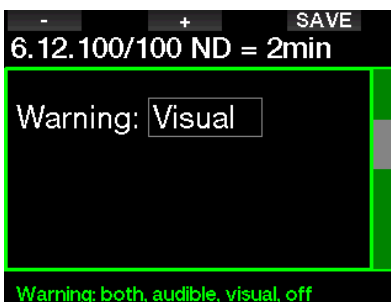

# 2.6.13 Início deco 100/100

Ao mergulhar com uma configuração de GF diferente de 100/100, as informações 100/100 subjacentes não ficam diretamente visíveis no visor (embora sejam acessíveis como informações alternativas). Você pode optar por fazer com que o G2TEK o avise quando estiver prestes a entrar em uma obrigação de descompressão durante um mergulho com uma configuração de GF ativada mais elevado do que 100/100.

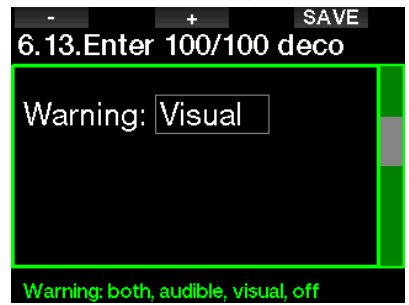

# 2.7 Configurações do relógio

Nesta tela, o horário atual, formato do horário, data e fuso horário podem ser alterados. O despertador também pode ser configurado e ativado aqui.

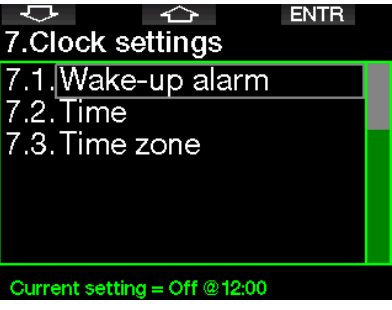

# 2.7.1 Despertador

Este menu permite-lhe acertar o despertador. O horário do alarme é mostrado no formato especificado no menu Tempo (em AM/PM ou em 24 horas). Quando o despertador é configurado para ON, aparece o símbolo de um sino na tela do horário do dia .

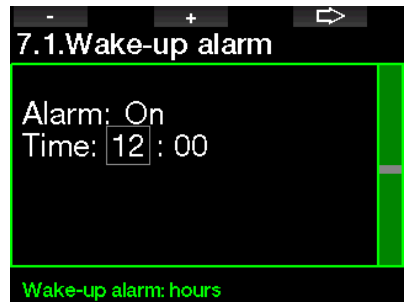

# 2.7.2 Hora/tempo

Este menu permite-lhe acertar o formato do horário, hora e a data.

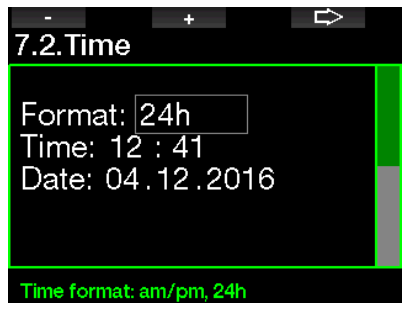

# 2.7.3 Fuso horário

Este menu permite-lhe alterar facilmente o horário quando viajar para outros fusos horários. Em vez de alterar o horário propriamente dito, neste menu pode definir uma quantidade de horas a adicionar ou a subtrair do horário visualizado atualmente, por forma a obter o horário correto no seu destino de viagem.

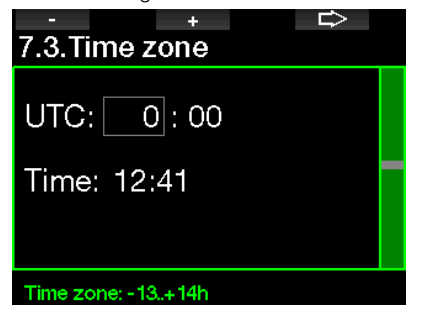

O intervalo do acerto do Tempo Universal Coordenado (Universal Time Coordinated, UTC) vai de -13 horas até +14 horas em incrementos de 15 minutos.

# 2.8 Outras configurações

Nesta opção, você pode ver a identificação e a versão de software do seu G2TEK. Também pode conferir manualmente o estado da bateria, ajustar a luz de fundo, ativar melhorias e formatar o aparelho de volta para as configurações básicas de fábrica.

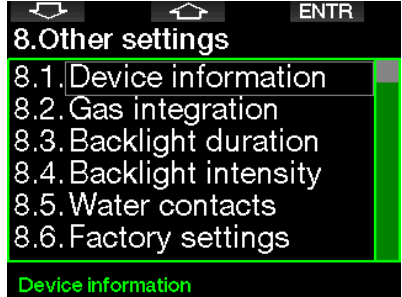

## 2.8.1 Informações do computador

Este menu mostra o número de identificação do aparelho (ID), a versão de hardware (HW), a versão de software (SW) e o nível da bateria.

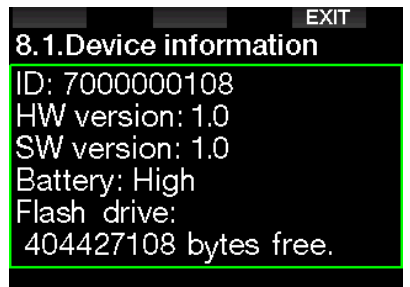

# 2.8.2 Gestão de gases

Neste menu, você pode editar diversas configurações relacionadas à inclusão de gases.

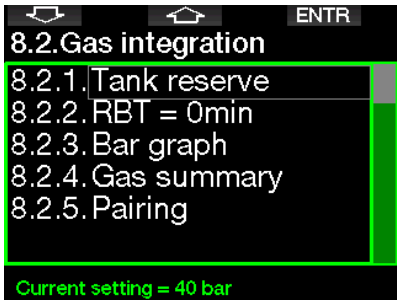

### *2.8.2.1 Reserva do cilindro*

O RBT (Remaining Bottom Time, ou Tempo restante de fundo) é o tempo que você pode gastar na profundidade atual e ainda dispor de provisão suficiente de ar para fazer uma subida segura e alcançar a superfície com a reserva do cilindro. O cálculo do RBT é baseado na sua velocidade de respiração atual, e leva em conta as paradas obrigatórias para descompressão (atuais e futuras), assim como algum gradiente de temperatura na água. O cálculo assume a subida a uma velocidade ideal (definida no capítulo: Velocidade de subida).

Um valor mais elevado da reserva do cilindro é mais conservador, embora limite o seu tempo de mergulho. Um valor mais baixo oferece mais tempo de mergulho, mas aumenta o risco de ficar sem ar antes de você chegar à superfície.

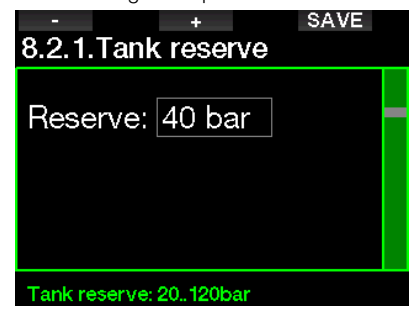

# *2.8.2.2 Aviso ou alarme de RBT*

Neste menu, você pode selecionar se uma situação de RBT = 0 minutos será tratada com um aviso ou um alarme (visível apenas se PMG estiver instalado).

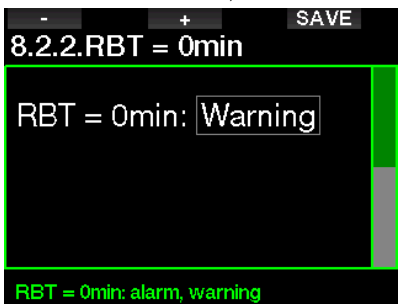

## *2.8.2.3 Gráfico de barras*

O gráfico de barras do oxigênio pode ser substituído por uma representação gráfica da pressão do cilindro (nas telas **Classic** e Full somente). Se você ativar (ON) este recurso, a designação do gráfico de barras passa de O<sub>2</sub> para TK. Para obter a escala correta, defina o valor da pressão quando o cilindro estiver cheio. À medida que vai consumindo o gás do cilindro, os segmentos vão gradualmente se apagando.

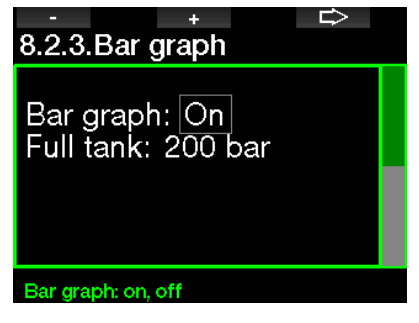

#### *2.8.2.4 Resumo de gases*

A tabela de resumo de gases apresenta uma análise rápida dos valores de pressão dos cilindros pareados e seu conteúdo.

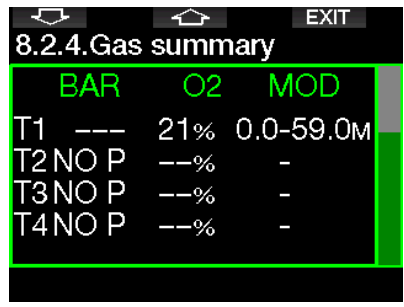

F *NOTA: Para ter o atalho desta tela a partir do visor do horário do dia, pressione e segure o botão LOG.*

### *2.8.2.5 Pareamento*

Quando este menu é selecionado, o G2TEK procura por transmissores de cilindros nas proximidades que estejam ativados (a torneira do cilindro aberta). Trata-se de um modo prático sempre que não se consegue colocar o G2TEK em contato próximo com o transmissor.

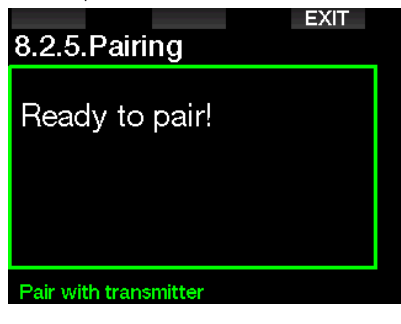

F *NOTA: Ao utilizar este modo, certifiqure-se um transmissor está ativo nas proximidades, para parear o cilindro certo.*

#### 2.8.3 Duração da luz de fundo

O consumo de energia da luz de fundo é o principal fator na vida útil da bateria entre recargas. O tempo selecionado neste menu vai definir a duração da luz de fundo ativa antes que venha a ocorrer a função de escurecimento. O intervalo que pode ser selecionado varia de 10 segundos a 3 minutos ou a desativação da função de escurecimento automático (pressão).

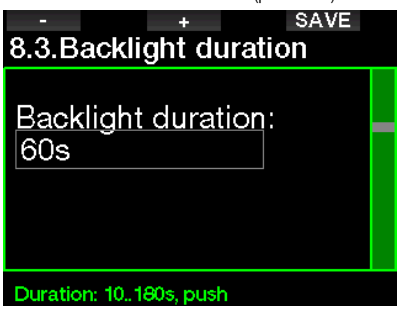

### 2.8.4 Intensidade da luz de fundo

O sensor de luz ambiente detecta o nível de escuridão e o algoritmo de luz inteligente pode ser ajustado para prover diferentes níveis de contraste, caso você selecione a luz de fundo adaptativa. Quando a luz de fundo adaptativa é ativada, o intervalo de intensidade varia de 1 até 9 e, sem a função adaptativa, varia de 1 até 15. Os valores maiores correspondem a mais luz, mas também a maior consumo de energia e a menor vida útil da bateria.

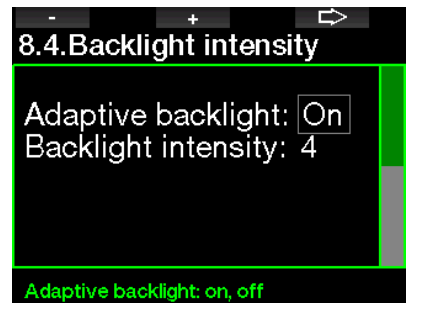

# 2.8.5 Contatos com a água

Os contatos com a água permitem que o G2TEK ligue automaticamente no momento em que detectar a presença de água. Isto significa que você pode pular para dentro d'água em qualquer altura sem se preocupar em saber se o computador está ligado ou não. No entanto, se computador tiver estado guardado num ambiente úmido, você pode ter ficado ligado e ter consumido desnecessariamente a energia da bateria. Para evitar isto, você pode desligar os contatos com a água, mas terá que se lembrar de ligar manualmente o computador antes de começar o mergulho.

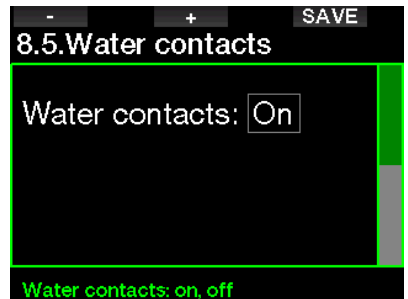

F *NOTA: Se os contatos estiverem desligados e você não tiver ligado manualmente o computador, este se ativará por si só em até 1 minuto após o início do mergulho. Os tempos e cálculos da descompressão ficarão por consequência imprecisos, isso, porém, não afetará a precisão da medição da profundidade.* 

O G2TEK exibirá o símbolo de gota d'água

 $(\bigwedge)$  na parte superior direita do visor sempre que seus contatos detectarem um ambiente úmido enquanto estiver na superfície ou após um mergulho.

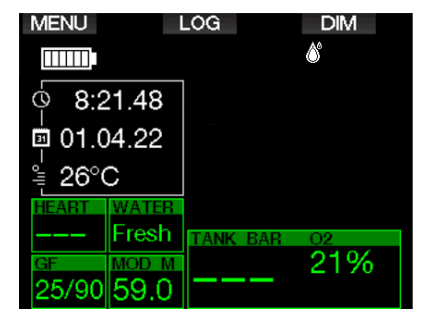

### 2.8.6 Configurações de fábrica

Este menu permite-lhe reverter as configurações em todos os menus do computador para as configurações originais de fábrica (exceto as informações de emergência, o pareamento do transmissor, os dados do usuário e o pareamento Bluetooth). Para isso, você deverá inserir o código de segurança 313. Este processo evita a reversão acidental de todas as configurações.

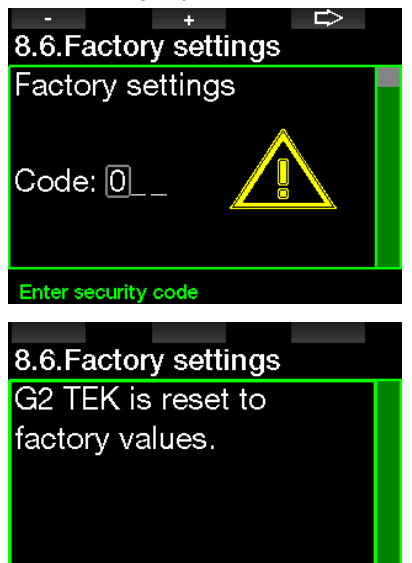

## 2.8.7 Atualização de recursos

Os recursos que aumentam as capacidades do seu G2TEK, mas que não estão ativados inicialmente, estão descritos neste menu. Caso necessite de algum destes recursos, selecione e instaleos, pressionando o botão SAVE.

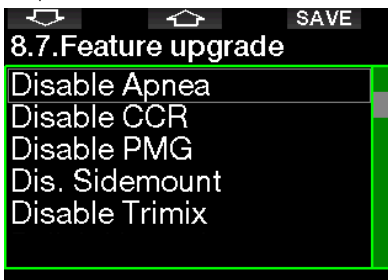

### Select feature

Os recursos que pode instalar ou desinstalar estão armazenados na pasta da memória do G2TEK: \system\feature upgrade

Consulte o capítulo: Operações com disco flash USB para saber mais como pode armazenar estes arquivos no seu G2TEK.

#### 2.8.8 Atualização do software

As atualizações do software podem ser instaladas a partir da lista neste menu. Para atualizar o software do G2TEK proceda da seguinte forma:

- 1. Baixe o software G2TEK mais recente em scubapro.com para o seu PC/Mac.
- 2. Conecte seu G2TEK com o cabo USB ao seu computador ou Mac.
- 3. Depois de ver a mensagem "Battery charging" (Bateria carregando), pressione o botão esquerdo (DISK)
- 4. Abra seu Explorador de arquivos/ Localizador e selecione G2TEK\_DISK (computador) ou clique no ícone G2TEK Disk na sua área de trabalho (Mac). Vá para a subpasta "System" (Sistema), selecione todas as pastas do pacote de atualização baixado (arquivo ZIP) e as arraste e solte na subpasta "System" do G2TEK\_Disk.
- 5. Ejete seu G2TEK com segurança clicando no ícone Safe Removal (Remoção segura).

6. Selecione a nova versão do software no menu 8.8. Atualização de software do G2TEK e instale-a pressionando o botão SAVE (Salvar).

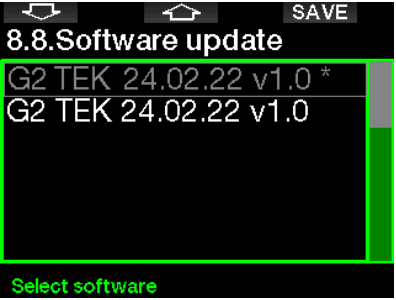

As versões de software possíveis de instalar estão armazenadas na pasta de memória do G2TEK: \system\SWUpdate Consulte o capítulo: **Operações com** disco flash USB para saber mais como pode armazenar estes arquivos no seu **G2TEK** 

#### 2.8.9 Formatar o disco flash

Se a comunicação do G2TEK for interrompida durante o processo de gravação da memória flash, ou se a energia da bateria do G2TEK estiver exaurida quando a memória for utilizada, o seu conteúdo pode ficar corrompido. Neste caso, o G2TEK mostra o seguinte aviso:

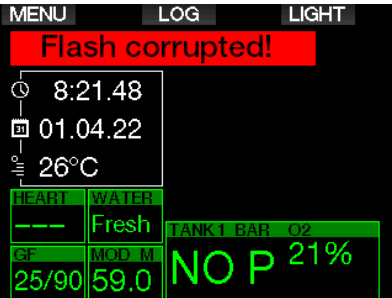

# A AVISO

Não utilize o G2TEK se o disco flash ficar corrompido. O G2TEK poderá não operar corretamente quando o acesso à memória flash não estiver disponível. Operações falsas podem exibir informações errôneas. Durante um mergulho, isto pode levar a lesões sérias ou à morte.

F *NOTA: Para evitar a corrupção do disco flash, 1) utilize a função Remover Hardware e Ejetar Mídia com Segurança, e 2) mantenha carregada a bateria do G2TEK para evitar restaurações/redefinições indesejadas.*

Caso o disco flash seja corrompido, aparecerá o menu 8. Outras configurações: 8.9 Formatar o disco flash

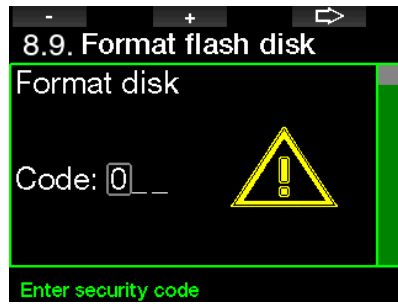

Será necessário o código 313 para prosseguir com esta operação.

# **A AVISO**

Os dados armazenados na memória flash serão apagados. Isto também inclui os registros dos mergulhos. Para evitar a perda dos seus dados do G2TEK:

- 1. Faça um backup no seu computador/Mac.
- 2. Baixe e guarde os registros dos seus mergulhos com o LogTRAK.

# 2.9 Pareamento do monitor de frequência cardíaca digital

Neste menu, o monitor Digital HR pode ser pareado com o seu G2TEK. Enquanto você estiver nesse menu, o G2TEK fica ativamente procurando por um monitor de frequência cardíaca próximo e exibirá a mensagem: "Ready to pair!" (Pronto para parear!). Siga as instruções do capítulo Monitor de frequência cardíaca digital sobre como parear o monitor de RH e estabelecer conexão com seu G2TEK.

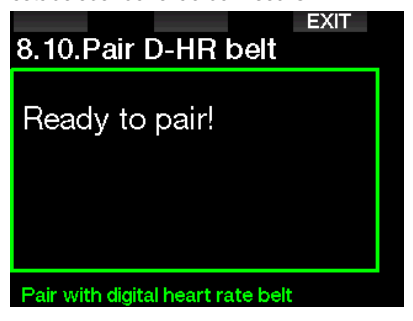

# 2.10 Personalização

Neste menu estão as configurações relacionadas à personalização. Selecione as diferentes configurações de tela, cor, idioma, informações do proprietário ou para emergências, e as unidades.

þ **ENTR** ≏ 9. Personalization 9.1.Screen configuration 9.2. Language 9.3. Start-up picture 9.4. Units 9.5. Show owner info 9.6. Emergency info Current setting = Off, Classic, Off

# 2.10.1 Configuração display

Escolha entre as configurações Light. Classic, Full e Graphical . Você também pode girar a tela em 180 graus, de forma a que os botões fiquem na parte inferior do computador.

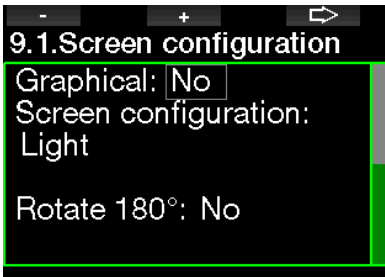

Graphical display: no, yes

F *NOTA: A configuração Light não dá suporte para mergulhos com paradas de descompressão ou paradas com GF. Se escolher a configuração Light e tiver que inserir paradas com GF ou de descompressão, a configuração de tela passará para Classic até ter cumprido com todas as obrigações da parada com GF e/ ou de descompressão.*

### 2.10.2 Idioma

Neste menu, defina o idioma utilizado para os textos visualizados no computador. Selecione o idioma a partir da lista e pressione o botão SAVE (Salvar) para o ativar.

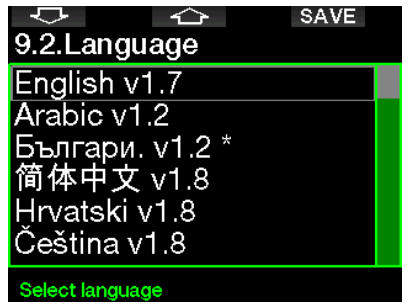

#### 2.10.3 Imagem de início

O G2TEK permite-lhe escolher uma imagem personalizada que será visualizada durante 5 segundos quando ligar o computador. Selecione neste menu a imagem dentre aquelas disponíveis na memória do computador.

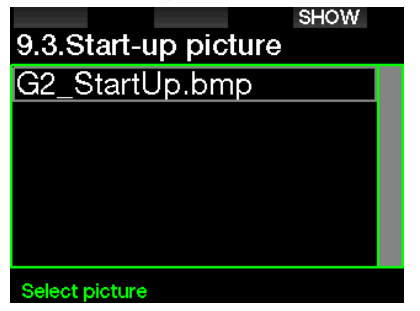

Consulte o capítulo: **Operações com** disco flash USB para saber mais como pode armazenar estes arquivos no seu G2TEK.

F *NOTA: Pressionar e segurar o botão direito ao ligar o G2TEK exibirá a imagem inicial.*

### 2.10.4 Definição das unidades preferidas do usuário

Neste menu, selecione as combinações para a profundidade, temperatura e as unidades de pressão. O efeito ocorre no Dive mode, no Logbook, configurações de alarme, configurações de altitude, etc.

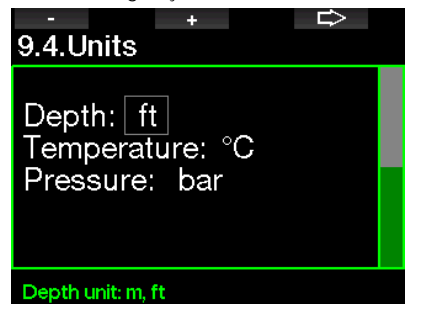

# 2.10.5 Visualizar informações do proprietário

Os dados do proprietário neste menu somente podem ser incluídos através do programa LogTRAK.

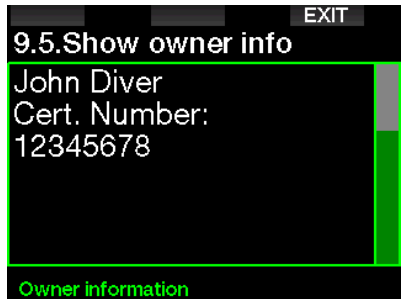

Consulte o capítulo: **Introdução ao** LogTRAK para saber como armazenar seus dados de proprietário no seu G2TEK.

# 2.10.6 Informações para emergências

As informações para emergências nesse menu somente podem ser incluídas por meio do programa LogTRAK.

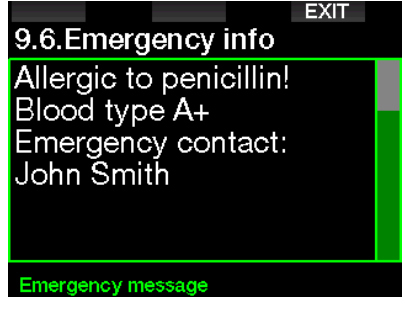

Consulte o capítulo: Introdução ao LogTRAK para saber como armazenar suas informações de emergência no seu G2TEK.

# 2.10.7 Cor do visor

O consumo de energia na tela do G2TEK não depende da cor que é utilizada. Utilização do menu 9.7. Display color selecione diferentes combinações de cores, mostradas na tela abaixo.

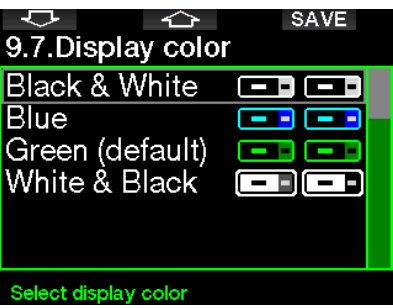

F *NOTA: Dependendo da água onde mergulha, a melhor visibilidade de tela pode ser obtida, utilizando outras cores que não as da combinação padrão ou preto-e-branco.* 

# 2.11 Imagens

Neste menu, você poderá ver as imagens que tiver salvado na memória do seu G2TEK.

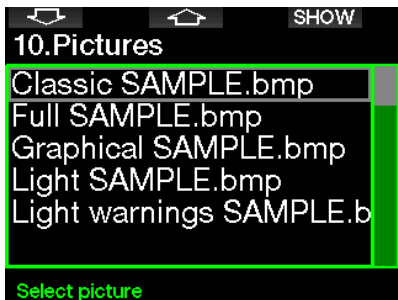

Planeje o seu próximo mergulho com o Planificador, baseando-se na saturação de nitrogênio do seu organismo. O planejador também emprega as informações abaixo:

- 1. Selecionada a concentração de oxigênio.
- 2. Selecionado o tipo água.
- 3. Configurações de GF selecionadas.
- 4. Classe de altitude.
- 5. Estado da saturação quando o planejador é ativado.
- 6. Cumprimento das velocidades de subida prescritas.
- F *NOTA: Quando o G2TEK se encontra no modo Profundímetro ou Apneia, o planejador de mergulhos fica desativado.*

### 2.12.1 Plano sem paradas (no-stop)

Se tiver terminado um mergulho mas planeja fazer outro durante a fase de dessaturação, você deve começar o planejador, adicionando o tempo em que estaria à superfície. O tempo pode ser adicionado em incrementos de 15 minutos.

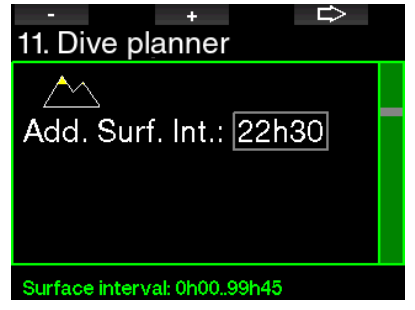

A altitude proibida é mostrada com o símbolo da montanha onde o pico não pode ser acessado pelo mergulhador. Para mais informações sobre mergulho em altitude com o G2TEK, consulte o capítulo: Mergulho em altitude.

Caso o G2TEK esteja mostrando o aviso de proibido mergulhar (no-dive), a duração do próprio aviso é exibida na forma de intervalo de superfície recomendado para efeitos de planejamento (arredondado para o incremento de 15 minutos mais próximo).

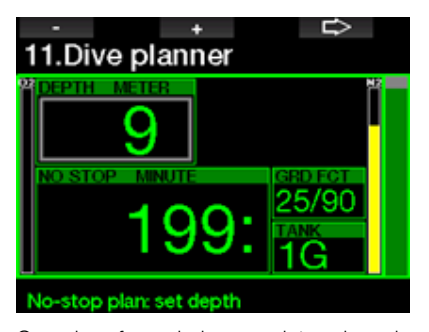

Quando for dado o intervalo de superfície, ou se você não tiver nenhuma dessaturação restante, o planejador pode mostrar a profundidade em incrementos de 3 m/10 pés. O tempo de mergulho sem descompressão é mostrado para essa profundidade.

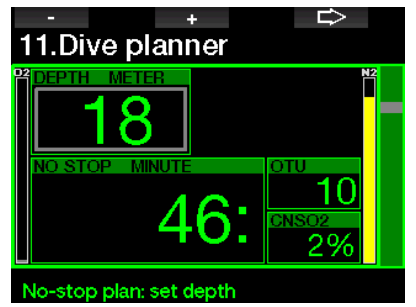

Os valores de CNS% e da OTU aparecem na tela quando for atingido 1% dessa profundidade com o tempo máximo sem paradas (no-stop).

A profundidade mínima para o planejamento do mergulho é de 9 m/30 pés. O planejador permite apenas as profundidades em linha com a ppO<sub>2</sub> mínima. As configurações do teor de oxigênio e da ppO<sub>2</sub> máxima são apresentadas no menu 1. Configurações de O.

# A AVISO

Se você configurou a pp0<sub>2</sub>max como OFF, o planejador permitirá profundidades até um máximo de 120 m/394 pés. Os mergulhos com ar/Nitrox com uma pp0<sub>2</sub> elevada são extremamente perigosos e podem levar à morte. Tome cuidado com exposições a valores elevados de pp0<sub>2</sub>, que fazem com que o valor no marcador de CNS exceda os 100% máximos recomendados.

Se a MOD for inferior a 9 m/30 pés, o planejamento não será permitido e o G2TEK mostrará "ppO<sub>2</sub>max too low!" (ppO<sub>2</sub>max muito baixa).

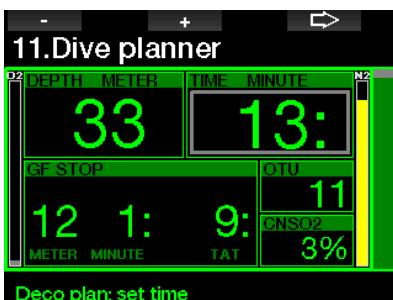

Ao pressionar o botão de SETA para a profundidade planejada, o tempo de mergulho pode ser editado. O ponto de partida (mínimo agora) é o tempo sem descompressão. O tempo pode ser adicionado em incrementos de 1 minuto. As paradas de descompressão mais profunda ou com GF também são mostradas como Tempo Total de Subida.

### 2.12.2 Plano de descompressão

# 2.13 Bluetooth

A partir deste menu, pode ser ativada a comunicação Bluetooth. A forma de estabelecer uma conexão entre o seu G2TEK e outros dispositivos Bluetooth é descrita no capítulo: Conexão Bluetooth.

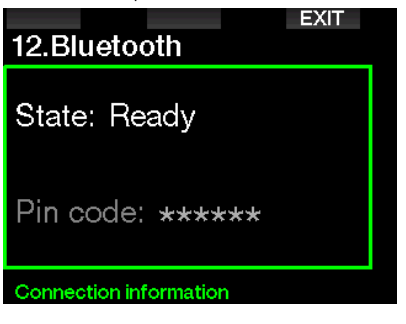

# 2.14 Logbook

Neste menu, você pode consultar o Logbook, incluindo uma análise do que designamos por estatísticas do mergulho. A estatística do mergulho é sempre o ponto de partida quando se seleciona o modo Logbook.

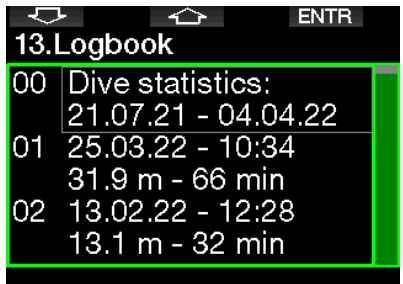

A estatística do mergulho inclui os dados abaixo.

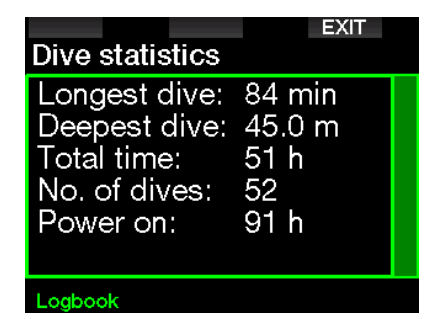

Cada mergulho é armazenado com um número corrido de mergulho, juntamente com a data e hora do mergulho, a profundidade máxima e o tempo total de mergulho.

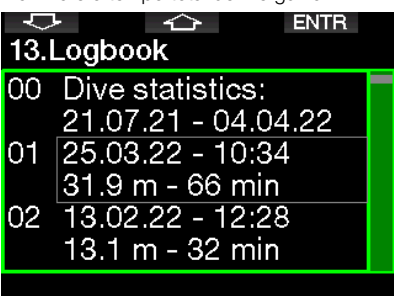

Quando se seleciona um mergulho, os dados abaixo são mostrados na primeira subpágina na sequência.

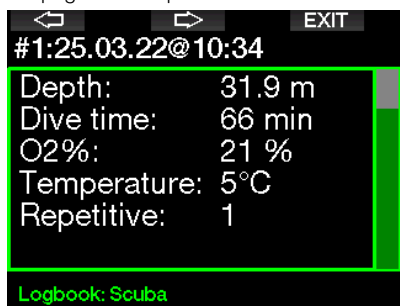

F *NOTA: Se o mergulho for feito no modo Profundímetro, é indicado nesta página. O modo Profundímetro apresenta menos informações do que as fornecidas pelo modo Scuba; por isso, algumas linhas ficarão em branco no Logbook. Abaixo, é um exemplo de um mergulho no modo Scuba.* 

A 2.ª subpágina na sequência mostra o registro do mergulho na forma gráfica.

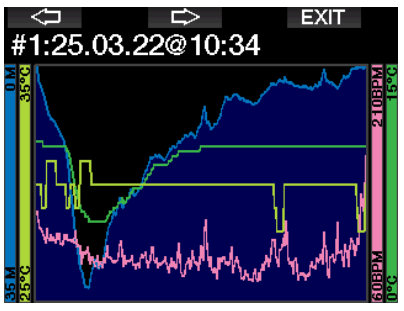

A 3.ª subpágina na sequência mostra mais detalhes.

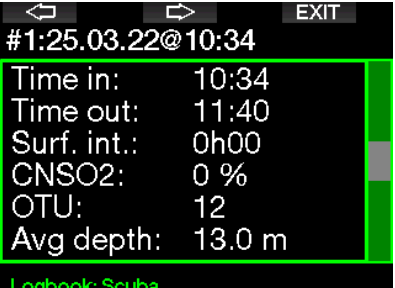

A 4.ª subpágina na sequência.

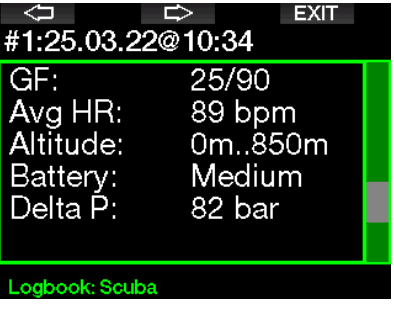

A 5.ª subpágina na sequência.

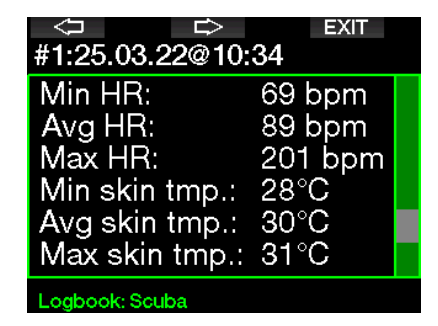

F *NOTA: Os mergulhos com gases múltiplos vão adicionar páginas de registro após a 5a subpágina na sequência.* 

A 6.ª subpágina na sequência resume os avisos e/ou alarmes do mergulho, caso haja.

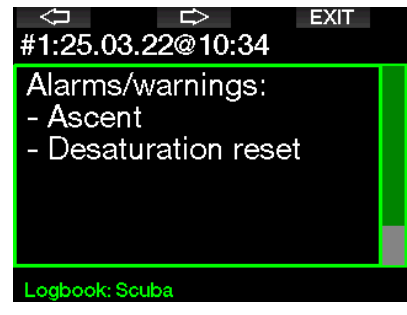

# Registros de mergulho em apneia

O G2TEK organiza os registros dos mergulhos em apneia, agrupando cada um dos mergulhos em uma sessão de mergulho. Nas primeiras três páginas são apresentados os dados da sessão.

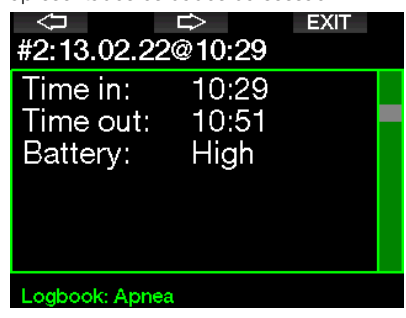

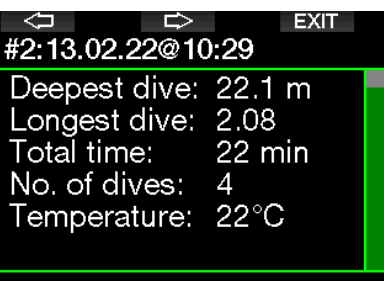

### Logbook: Apnea

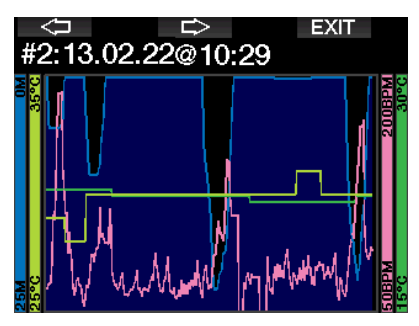

As páginas seguintes apresentam informações detalhadas de um mergulho específico da sessão (o número é mostrado na parte inferior da tela; por exemplo, iteration #1, #2, etc.).

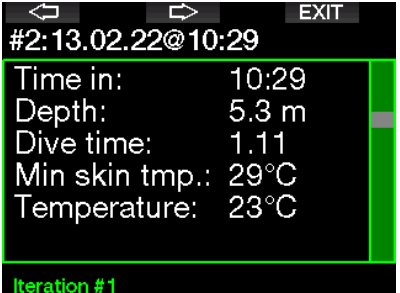

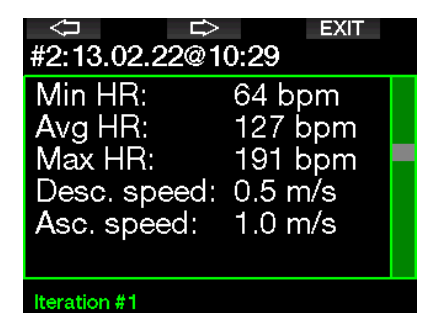

# 3. COMO MERGULHAR COM O G2TEK

O seu G2TEK é um computador de mergulho pleno de recursos embora altamente versátil, que realiza cálculos de descompressão, tanto para simples mergulhos recreativos quanto para complicados mergulhos com misturas de gases. Também apresenta cálculos e avisos para velocidades de subida. Sua ampla memória guarda fotos e dispõe de um Logbook capaz de armazenar mais de 1000 horas de perfis de mergulho com uma taxa de amostragem de 4 segundos. Durante o mergulho, o G2TEK exibe informações, como profundidade, tempo de mergulho, estado da descompressão, temperatura da água e muito mais, enquanto que na superfície, após um mergulho, são mostrados o tempo restante de dessaturação, período de impedimento de voar (no-fly), intervalo de superfície e classes de altitude proibidas.

# 3.1 Dive mode na superfície

### 3.1.1 Recreativo (configuração de fábrica)

Se não tiver mergulhado com o seu G2TEK há já algum tempo (sem dessaturação restante), a tela do Dive mode pode aparecer conforme ilustrado abaixo:

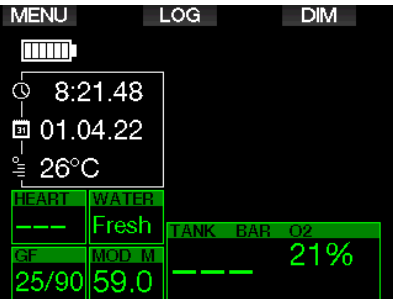

Após um mergulho no modo Scuba, porém, a tela pode aparecer conforme ilustrado a seguir.

A classe atual de altitude e a altitude proibida estão indicadas com o símbolo da montanha no canto superior direito. O intervalo desde o último mergulho, assim como o tempo restante de dessaturação, estão sendo contados para cima e para baixo, principalmente no meio da tela.

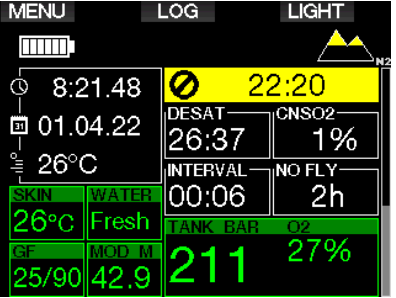

Como alternativa, quando estiverem ativados modos de mergulho mais avançados, a tela poderá aparecer conforme abaixo (mostrando o modo PMG sem um mergulho recente).

# 3.1.2 Configuração do visor no modo PMG

No modo Gases múltiplos preditivos (Predictive Multi-gas - PMG), a quantidade de misturas de gases ativadas para o próximo mergulho fica indicada na janela de pressão e teor de gás abaixo da mistura. Na tela abaixo, estão ativadas duas misturas de gases (2G).

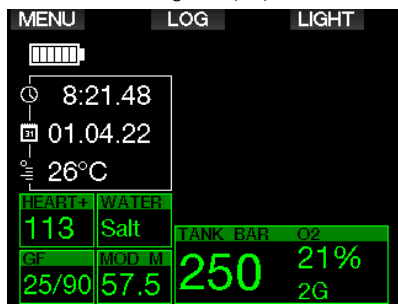

# 3.1.3 Configuração do visor no modo Trimix

No modo Trimix, o teor de gás é mostrado na janela da pressão e conteúdo do cilindro, no formato Oxigênio/Hélio.

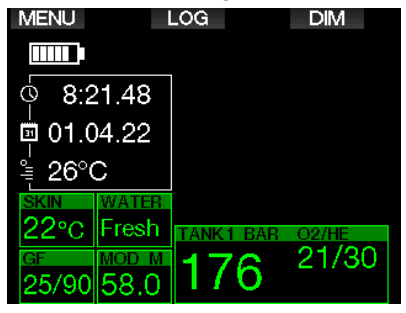

# 3.1.4 Configuração do visor no modo Sidemount

No modo Sidemount, a janela da pressão e conteúdo do cilindro fica dividida em dois cilindros (lado esquerdo e direito).

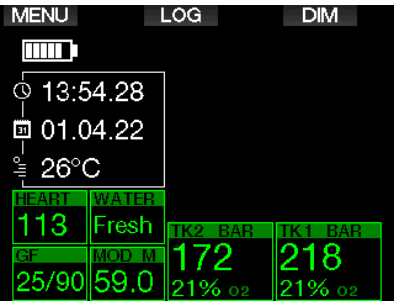

# 3.1.5 Configuração do visor no modo CCR

No modo CCR, a tela é exibida de forma similar ao modo de Sidemount, embora as janelas de pressão e conteúdo do cilindro mostrem os teores de oxigênio e diluentes.

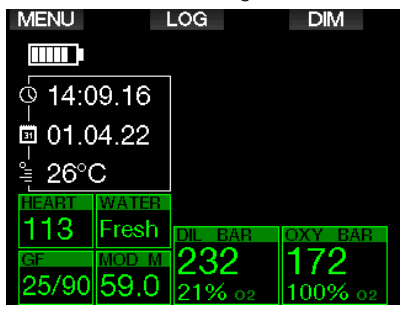

### 3.1.6 Contadores de intervalo de superfície, no-dive e CNS%

Após o mergulho, o G2TEK mostra o intervalo de superfície do último mergulho. O contador de intervalo de superfície conta até a dessaturação estar completa. Após a dessaturação estar completa, a janela desaparece.

O símbolo no-dive (proibido mergulhar) e a contagem regressiva são exibidos, indicando o período de espera antes de efetuar um novo mergulho, devido às microbolhas ou à carga excessiva de oxigênio (CNS  $O<sub>2</sub>% > 40%$ ).

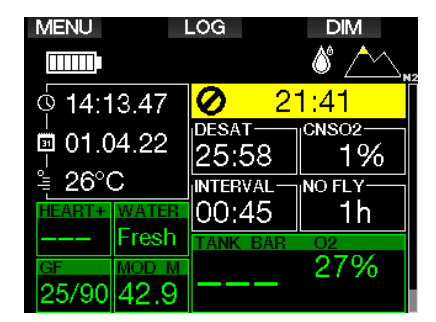

A CNS% de oxigênio acumulada do último mergulho fica em contagem regressiva até zero, próximo ao tempo de DESAT (dessaturação), desaparecendo eventualmente.

# 3.2 Funções dos botões durante o mergulho

As funções dos botões do G2TEK durante o mergulho estão resumidas na tabela abaixo.

Figger NOTA: 0 G2TEK pode<br>ser configurado para  $configurado$ *três modos de mergulho: Scuba, Apneia e Profundímetro. Em função das diferenças de operação entre os modos, os botões terão diferentes funções.* 

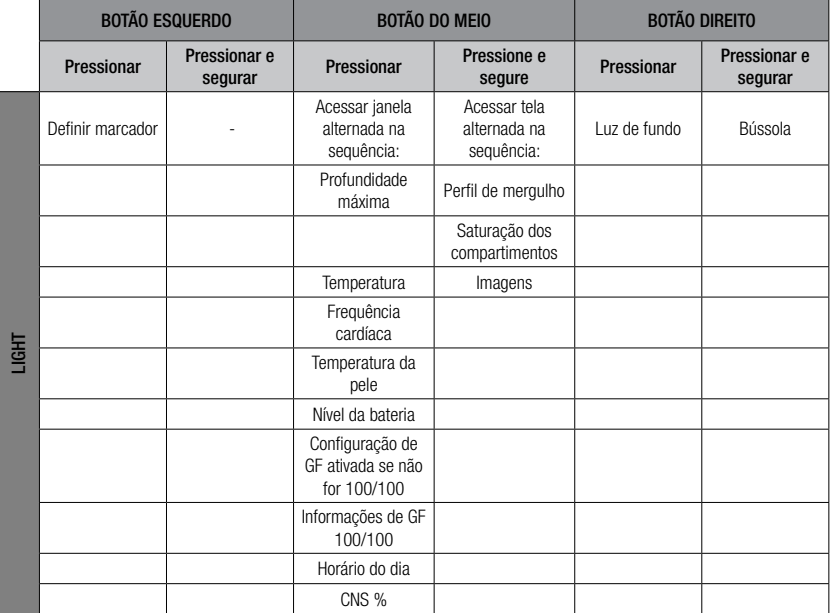

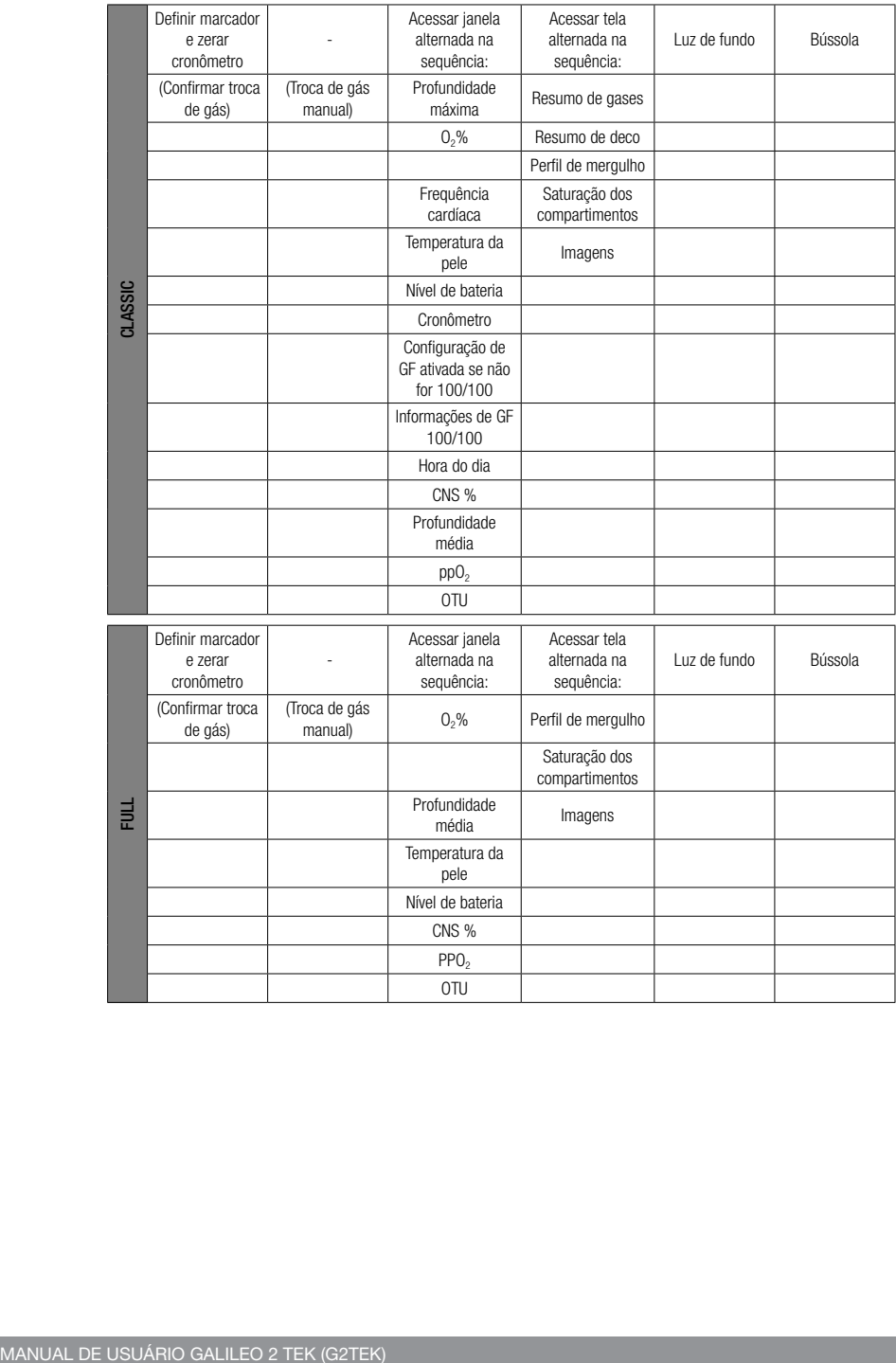

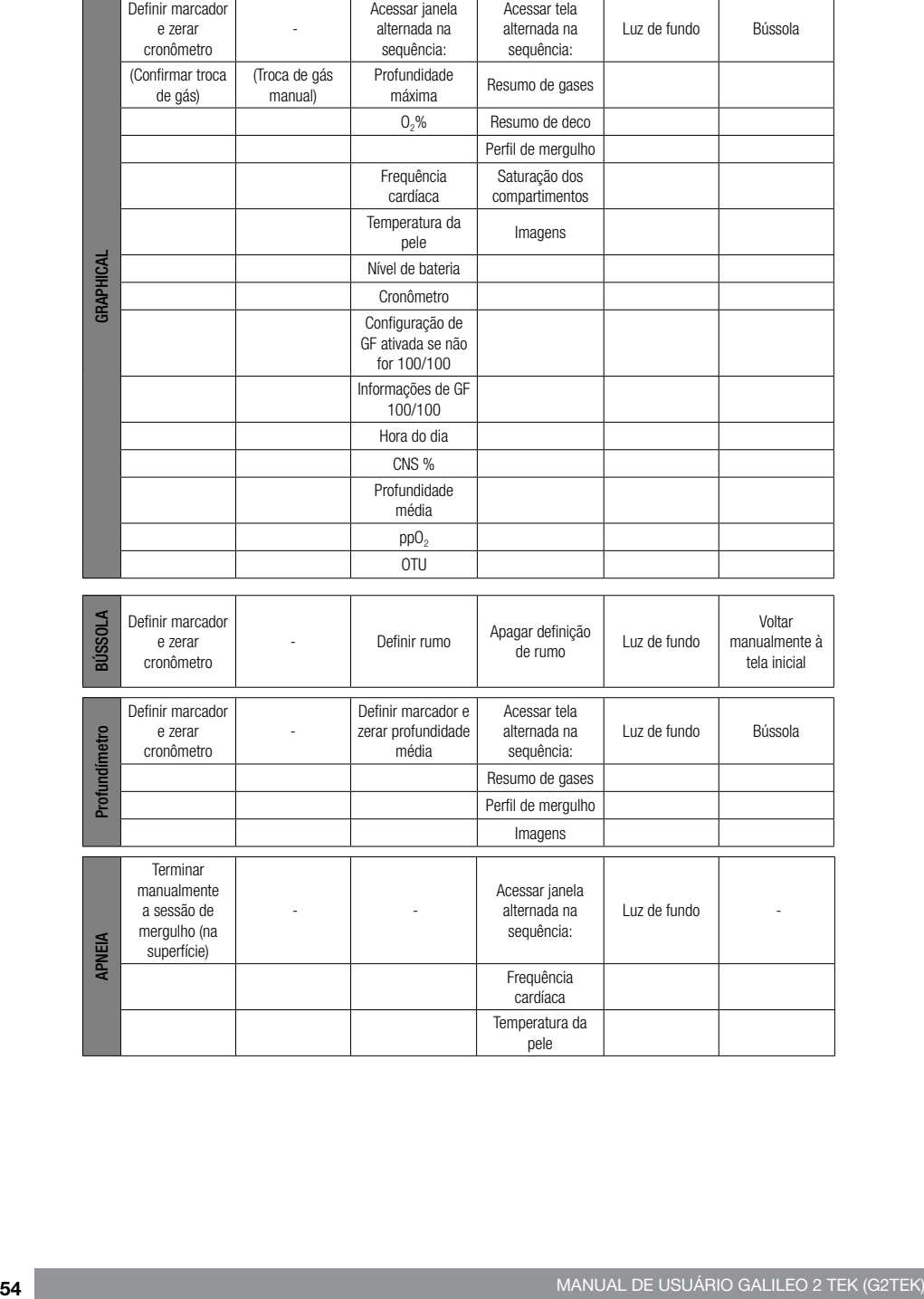

# 3.3 Mergulho em altitude

### 3.3.1 Classes de altitude e avisos de altitude após um mergulho

A subida a uma altitude é similar ao início de uma subida em um mergulho: o corpo é exposto a uma pressão parcial menor de nitrogênio e se dá o início da liberação do nitrogênio. Depois de um mergulho, dada a maior carga de nitrogênio em seu corpo, até mesmo chegar a uma altitude aparentemente insignificante pode ocasionar a doença de descompressão. Como consequência, o G2TEK monitora constantemente a pressão ambiente e a utiliza para avaliar a sua carga de nitrogênio e a liberação do nitrogênio. Se o G2TEK aferir alguma queda na pressão ambiente incompatível com a sua carga atual de nitrogênio, ativará um aviso para alertálo sobre uma situação potencialmente perigosa.

O G2TEK faz a contagem decrescente da dessaturação restante, indicando este valor na tela do modo de superfície até a dessaturação estar completa.

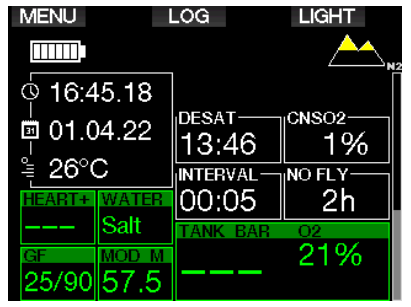

#### Classe de altitude

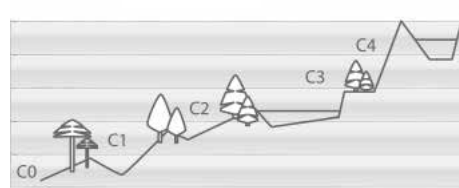

As altitudes admissíveis estão indicadas pelo símbolo de montanha no canto superior direito da tela do horário do dia. As altitudes proibidas (que o G2TEK calculou como sendo incompatíveis com os seus níveis atuais de saturação do nitrogênio) são segmentos coloridos sólidos dentro do símbolo da montanha. Para mais informações, consulte o capítulo: **Altitude** e o algoritmo de descompressão.

A altitude atual pode ser verificada no menu 5. Altímetro.

A carga restante de nitrogênio é mostrada com uma barra indicadora ao longo da extremidade direita da tela designada com um texto descritivo de  $N<sub>2</sub>$ .

F *NOTA: Os símbolos no-fly (proibido voar), no-dive (proibido mergulhar) e de restrição de altitude também são mostrados na tela do horário do dia, conforme o caso.*

### 3.3.2 Altitude e o algoritmo de descompressão.

A pressão atmosférica depende da altitude e das condições meteorológicas. Tratase de um aspecto importante a ter em conta para o mergulho, pelo fato de a pressão atmosférica à sua volta influenciar a absorção e liberação posterior do nitrogênio. Acima de uma determinada altitude, o algoritmo de descompressão terá de mudar para poder contabilizar o efeito da mudança na pressão atmosférica.

O G2TEK divide a possível faixa de altitude em 5 classes que estão ilustradas abaixo:

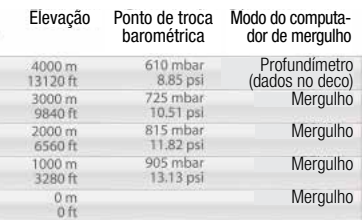

As classes de altitude são definidas em termos de elevações aproximados porque o efeito das condições meteorológicas pode fazer com que a pressão no ponto de comutação ocorra em diferentes níveis.

# A AVISO

Na classe de altitude 4, o G2TEK funciona somente no modo Profundímetro (troca automática a partir do modo do computador).

- **Fame NOTA:** Confira a sua elevação, *ativando o medidor de altitude. Consulte o capítulo: Altímetro para aprender a usá-lo.*
- F *NOTA: O G2TEK lida automaticamente com a altitude. Ele monitora a pressão atmosférica a cada 60 segundos e, se detectar uma queda suficiente na pressão, vai indicar a nova faixa de altitude e, conforme o caso, a faixa de altitude proibida. Também indica o tempo de dessaturação que, neste caso, é um tempo de adaptação para a nova pressão ambiente. Se o mergulho começar durante este tempo de adaptação, o G2TEK vai considerá-lo como um mergulho repetitivo, uma vez que o organismo apresenta nitrogênio residual.*

### 3.3.3 Altitude proibida

Ir para a altitude, assim como voar após o mergulho, expõe seu corpo a uma pressão ambiente reduzida. De maneira similar à do período de no-fly, o G2TEK o informa sobre as classes de altitude seguras após um mergulho, e aquelas que não são seguras. Se tiver que atravessar uma montanha no regresso a casa após um mergulho, esta informação pode ser bastante importante.

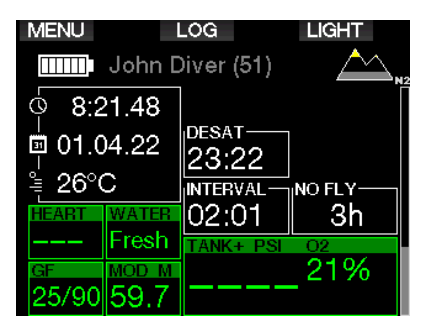

As classes proibidas de altitude são mostradas em segmentos amarelos (cor dos ajustes iniciais de fábrica) dentro do ícone estilizado de montanha. Estes segmentos podem ser combinados com segmentos cinza (cor com a configuração inicial de fábrica) que indicam a altitude atual. No exemplo acima, o mergulhador encontra-se presentemente em uma classe de altitude 1 e não deve atingir altitudes da classe 4 ou superior.

O G2TEK dispõe de um aviso de altitude. Se você atingir uma altitude que o G2TEK considerar incompatível com seus níveis atuais de nitrogênio residual, vai avisá-lo com um aviso de altitude.

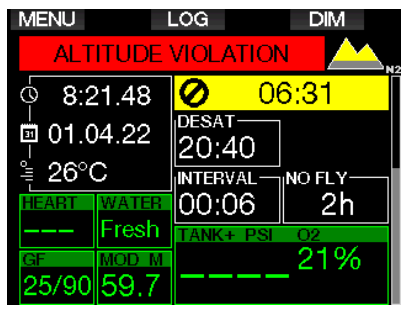

## 3.3.4 Mergulhos descompressivos em lagos montanhosos

Para poder garantir a descompressão ideal, mesmo em altitudes elevadas, a parada de descompressão inicia-se aos 2 m/7 pés nas classes de altitude 1, 2, e 3.

Se a pressão atmosférica ficar abaixo de 610 mbar (altitude superior a 4.000 m/13.300 pés), não é realizado nenhum cálculo da descompressão pelo G2TEK (modo Profundímetro automático). Além disso, o planejador de mergulhos não está disponível nesta classe de altitude.

# 3.4 Como mergulhar com **Nitrox**

Nitrox é o termo usado para descrever gases respiratórios compostos por misturas de nitrogênio-oxigênio com porcentagem de oxigênio superior a 21% (ar). Pelo fato de o Nitrox conter menos nitrogênio do que o ar, existe menos carga de nitrogênio no corpo do mergulhador à mesma profundidade, em comparação com o ar de respiração.

No entanto, o aumento na concentração de oxigênio no Nitrox leva a um aumento na pressão parcial do oxigênio na mistura respiratória à mesma profundidade. Em pressões atmosféricas parciais mais elevadas, o oxigênio pode ter efeitos tóxicos sobre o corpo humano. Estes efeitos podem ser classificados em duas categorias:

1. Efeitos súbitos devidos à pressão parcial do oxigênio acima de 1,4 bar. Estes efeitos não estão relacionados ao tempo de exposição à pressão parcial de oxigênio elevado. Efeitos repentinos podem variar e dependem do nível exato da pressão parcial no qual ocorrem. Aceitase normalmente que pressões parciais de até 1,4 bar são admissíveis durante a parte ativa do mergulho, com pressões parciais máximas de oxigênio de até 1,6 bar durante a descompressão.

2. Efeitos da exposição prolongada a pressões parciais do oxigênio acima de 0,5 bar devidos a mergulhos repetitivos e/ou prolongados. Podem afetar o sistema nervoso central, causando danos aos pulmões ou a outros órgãos vitais. As exposições prolongadas podem dividir-se entre os efeitos mais acentuados do Sistema Nervoso Central e os efeitos menos perigosos de Toxicidade Pulmonar a longo prazo.

O G2TEK trata a ppO<sub>2</sub> elevada e os efeitos da exposição prolongada das seguintes formas:

• Contra os efeitos súbitos. O G2TEK dispõe de um alarme da MOD definido para uma ppO<sub>2</sub>max definida pelo usuário. Quando você entra na concentração de oxigênio para o mergulho, o G2TEK mostra o MOD correspondente para a ppO<sub>2</sub>max definida. O valor padrão de fábrica do ppO2max é de 1,4 bar. Este valor pode ser ajustado de acordo com a sua preferência entre 1,0 e 1,6 bar. Ele também pode ser desligado. Consulte o capítulo:  $ppO<sub>2</sub>$  max para ter mais informações sobre como alterar esta configuração.

• Contra os efeitos da exposição prolongada. O G2TEK "monitora" a exposição pelo marcador de CNS O<sub>2</sub>. A níveis iguais ou superiores a 100% existe o risco dos efeitos de exposição prolongada pelo que, consequentemente, o G2TEK ativará um alarme quando esse nível de oxigênio no sistema nervoso central for alcançado. O G2TEK também pode avisálo sempre que o nível de CNS O<sub>2</sub> atingir 75% (consulte o capítulo: CNS=75%). Note-se que o valor de CNS O<sub>2</sub> é independente do valor de ppO<sub>2</sub>max definido pelo usuário.

O aviso de 75% de CNS O<sub>2</sub> e o alarme de 100% podem ser ativados durante um mergulho (consulte os capítulos:  $CNS O<sub>2</sub> =$ 75% e CNS  $O<sub>2</sub> = 100%$ ), enquanto valor residual de CNS O<sub>2</sub> após um mergulho é mostrado na tela do horário do dia.

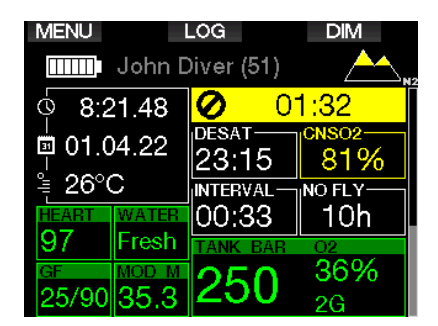

A CNS O<sub>2</sub> aumenta quando a pressão parcial de oxigênio for superior a 0,5 bar e diminui quando essa pressão for inferior a 0,5 bar. Desta forma e enquanto estiver à superfície respirando o ar, o seu marcador de CNS O<sub>2</sub> estará sempre diminuindo. Durante o mergulho, a profundidade na qual o valor de 0,5 bar é alcançado para diferentes misturas é a seguinte:

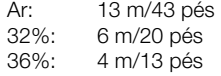

F *NOTA: Para as concentrações de oxigênio iguais ou superiores a 80%, a ppO2max é fixada em 1,6 bar e não pode ser alterada.*

• Contra a exposição prolongada e os mergulhos repetitivos. Os merquihos repetitivos e as exposições muito prolongadas (em mergulhos técnicos e com rebreather) com ppO<sub>2</sub> elevada podem ocasionar efeitos de toxicidade pulmonar a longo prazo que podem ser monitoradas com as OTU. Consulte o capítulo: Configurações da OTU sobre como conferir os seus dados atuais de OTU ou zerar o contador. Se exceder a sua OTU para o mergulho, este fato ficará anotado nos avisos/alarmes do Logbook, conforme ilustrado na tela abaixo.

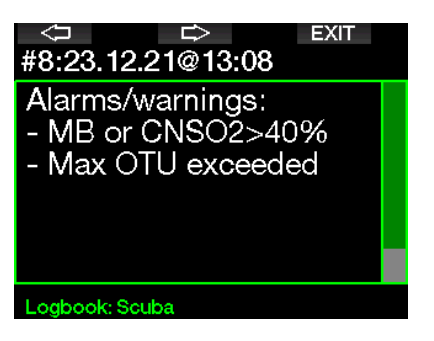

### 3.4.1 Mergulho técnico

Antes de utilizar o G2TEK para este efeito, você deve ter a devida certificação por uma operadora credenciada em mergulho técnico. O mergulho descompressivo, mergulho feito com misturas com percentagens elevadas de oxigênio, mergulho com gases múltiplos e mergulho com gases misturados requerem aptidões e exigem um grau de conhecimento que somente a devida formação e treinamento podem proporcionar. Um computador de mergulho é um instrumento eletrônico que não pode tomar decisões por você e não pode levar em conta todos os parâmetros durante o mergulho.

No mergulho técnico, um computador de mergulho não é o instrumento principal a seguir durante o mergulho. Antes de mergulhar, faça o planejamento e siga-o durante o mergulho. Se o seu planejamento e o computador mostrarem diferentes regimes, escolha o mais conservador.

# A AVISO

Tanto o modelo de Trimix do G2TEK quanto o mergulho com Trimix foram desenvolvidos para mergulhadores avançados saudáveis e com boa robustez física. Faça checkups médicos regulares com um médico especialista, confirmando assim a sua aptidão para o mergulho. Esta recomendação é ainda mais importante no caso do mergulho técnico. A paciência é uma virtude muito importante a manter quando se trata de mergulhos complexos. É necessário que você desenvolva o seu próprio limite pessoal de profundidade e valor de descompressão segundo a sua experiência efetiva de mergulhador, aumentando aos poucos à medida que vai ganhando experiência.

O G2TEK não foi desenvolvido para mergulho comercial. Os procedimentos especiais como provisão de gás da superfície, roupa aquecida, descompressão em uma câmara ou sino hiperbárico, a par de mergulhos prolongados com níveis de esforço elevados podem fazer com que o algoritmo calcule incorretamente ou até mesmo afete a operação do seu computador de mergulho G2TEK.

Nunca mergulhe sem um instrumento de reserva (backup). É imperativo dispor sempre de instrumentos de reserva para a profundidade, tempo e pressão do cilindro, assim como uma tabela de mergulho enquanto mergulha.

Planeje antecipadamente os seus mergulhos e confira o seu plano com outro programa comercial de planejamento ou tabela. O seu planejamento de mergulho deve incluir sempre quantidades suficientes de gás para lidar com situações de emergência e/ou de atrasos. Faça sempre tabelas de emergência (bailout) para o mergulho.

O mergulho técnico não é para qualquer um. O mergulho descompressivo, principalmente com misturas de Hélio, terá sempre um maior potencial suscetível de um acidente, o que pode levar a uma lesão permanente ou à morte. O risco pode ser mais elevado em função de diferenças nas condições físicas de cada indivíduo, condições ambientais, erros humanos, etc. Se não estiver disposto a enfrentar o risco, não mergulhe!

# 3.4.2 Como mergulhar com misturas de múltiplos gases

O G2TEK está equipado com o algoritmo ZH-L16C GF PMG. PMG significa - Gases múltiplos preditivos, o que significa que quando você programar mais de uma mistura de gases, o G2TEK irá prever a mudança para o gás de maior concentração de oxigênio na profundidade que você especificou e alertá-lo em todos os momentos com uma programação de descompressão abrangente de todas as misturas de gases que programou.

Por outras palavras, você tem o pleno critério em qualquer altura durante o mergulho para todas as misturas extra de gás que estiver carregando com você. Ao mesmo tempo, o G2TEK também lhe pode mostrar como seria o regime de descompressão, caso estivesse perto de terminar o mergulho utilizando apenas a mistura de gás que está respirando atualmente, de forma a ficar preparado para a eventualidade de algo não correr de acordo com o planejamento. Consulte o capítulo: **Ativação do modo** PMG para saber como ativar este modo no seu G2TEK.

# A AVISO

# MUITO IMPORTANTE!

! O mergulho com misturas de múltiplos gases representa um risco muito maior do que o mergulho com uma única mistura de gás, pelo que erros cometidos pelo mergulhador podem levar a lesões graves ou à morte.

! Durante os mergulhos com misturas de múltiplos gases, certifique-se sempre que está respirando do cilindro de onde pretende respirar. A respiração com uma mistura elevada na concentração de oxigênio na profundidade errada pode matá-lo.

! Marque os seus reguladores e cilindros de forma a não se confundir em nenhuma circunstância.

! Antes de cada mergulho e depois de mudar um cilindro, verifique se cada mistura de gases está configurada para o valor correto e para o cilindro correspondente.

! Obtenha o devido treinamento e certificações para fazer os mergulhos com múltiplos gases antes de fazer por conta própria.

O G2TEK permite que você utilize até 8 misturas de gases durante o mergulho.

- Para as concentrações de oxigênio iguais ou superiores a  $80\%$ , a  $ppO<sub>2</sub>$ max é fixada em 1,6 bar e não pode ser alterada.
- As MOD para os cilindros 2 até 8 são as profundidades de troca para esses gases. São aquelas que o G2TEK utiliza em seus cálculos, avisos e pontos de troca sugeridos.
- Ao mergulhar com mais de 1 mistura de gás, a função do tempo de reset do Nitrox (descrita no capítulo: **Tempo de** reset do Nitrox) tem o sequinte efeito: gás1 definido para 21%, gases 2 até 8 definidos em OFF.

F *NOTA: Comece a respirar a partir do cilindro com a nova mistura de gás antes de confirmar a troca.* 

# A AVISO

Certifique-se sempre que você está alternando para o gás pretendido. O descumprimento pode levar a lesões sérias ou à morte.

Os capítulos seguintes sobre a troca de gás ilustram as misturas ativadas para 2 gases. No entanto, o funcionamento com mais de duas misturas ativadas ocorre de forma similar.

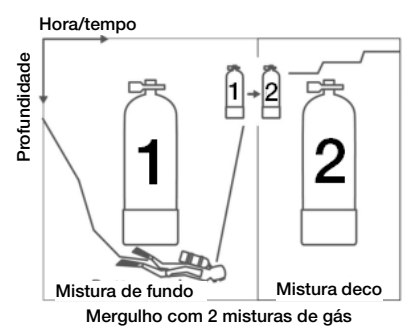

### Troca da mistura de gás durante o mergulho

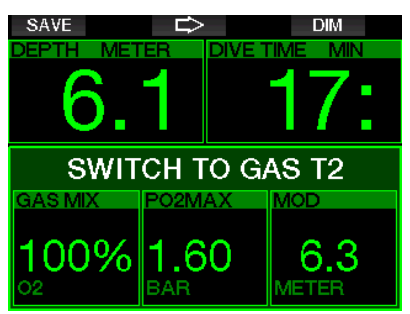

Durante a fase de subida, ao atingir uma profundidade que corresponde à MOD de outro gás além daquele que você estiver presentemente utilizando, o G2TEK vai sugerir que realize a troca. É executada uma sequência sonora, aparecendo a mensagem **SWITCH TO GAS T2** (Trocar para o gás do cilindro 2) no visor. Você tem 30 segundos para responder à mensagem; caso contrário, o G2TEK concluirá que o gás 2 não será utilizado (será mostrado o texto: **EXCLUDING GAS T2** ) com a adaptação do regime de descompressão de forma análoga.

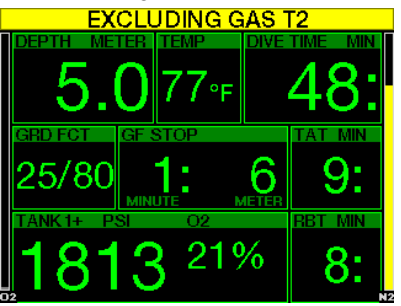

Para confirmar a troca de gás, pressione o botão SAVE (Salvar). Após ter confirmado a troca, a mensagem SWITCH TO GAS T2 SUCCESSFUL cilindro 2 realizada com sucesso) permanece no visor durante 4 segundos.

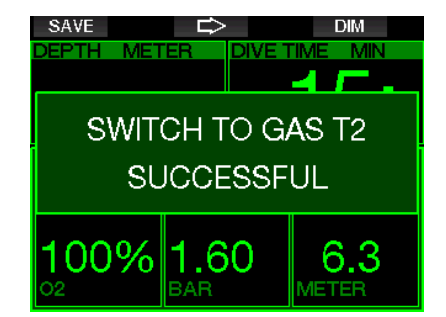

#### Como voltar para a mistura de gás com menor concentração de oxigênio

Podem ocorrer situações em que terá de voltar a um cilindro com menor concentração de oxigênio. Isto pode ocorrer, por exemplo, se quiser descer novamente abaixo da MOD com o gás com a maior concentração de oxigênio (T2) ou se estiver sem gás no T2 durante a descompressão. Nesta altura, inicie manualmente a troca de gás, pressionando e segurando o botão BOOK (Registrar).

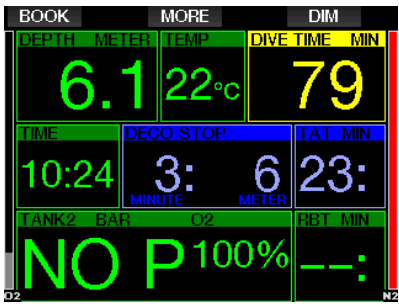

O G2TEK mostrará a mensagem SWITCH TO GAS T1Trocar para o gás do cilindro 1). Nesta altura, pressione o botão SAVE para confirmar a troca e o botão da SETA para selecionar outro gás.

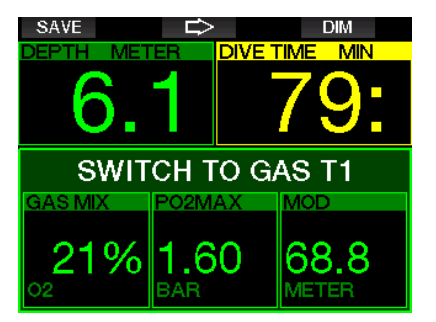

O G2TEK exibirá o texto **SWITCH TO** GAS T1 SUCCESSFUL (Alteração para o gás do cilindro 1 realizada com sucesso) durante 4 segundos, adaptando o regime de descompressão de forma análoga.

## Troca de gás não realizada na profundidade planejada

Se não conseguir confirmar a troca de gás no prazo de 30 segundos a contar da sugestão dada pelo G2TEK, o gás é excluído do cálculo da descompressão e o regime de descompressão é adaptado de forma análoga, refletindo basicamente o fato de você ter de terminar o mergulho sem utilizar o gás excluído.

### Troca de gás atrasada

Você pode recuperar o atraso em uma troca da mistura de gás planejada a qualquer momento, selecionando manualmente o gás. Pressione e segure o botão BOOK (Registrar) para dar início ao procedimento da troca de gás. O G2TEK mostrará a mensagem SWITCH TO GAS T2(Trocar para o gás do cilindro 2) no visor. Isso o ajudará a verificar se estiver executando a troca para um gás seguro. Nesta altura, pressione o botão SAVE (Salvar) para confirmar a troca. O G2TEK exibirá a mensagem **SWITCH TO** GAS T2 SUCCESSFUL (Alteração para o gás do cilindro 2 realizada com sucesso), adaptando o regime de descompressão de forma análoga.

#### Como mergulhar abaixo da MOD após uma troca de gás

Se, após ter trocado para o gás 2, acidentalmente se encontrar novamente abaixo da MOD para essa mistura, o alarme da MOD será ativado imediatamente. Neste caso, tanto pode trocar de volta para o gás 1 como subir acima da MOD para o gás 2.

### Paradas descompressivas previstas e trocas de gás durante a subida

A tela principal de mergulho mostrará apenas a profundidade da parada descompressiva mais profunda e o tempo com TAT.

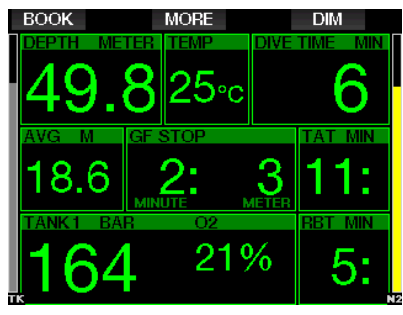

Pressione e segure o botão MORE (Mais) para mostrar a tabela resumo de gases. Pressionando o botão MORE (Mais), as paradas descompressivas previstas são mostradas com os gases ativos utilizados (PMG) e assumindo que somente o gás atual seria utilizado (1G). Além disso, são exibidas as atuais paradas com GF selecionadas, bem como as programações de GF 100/100.

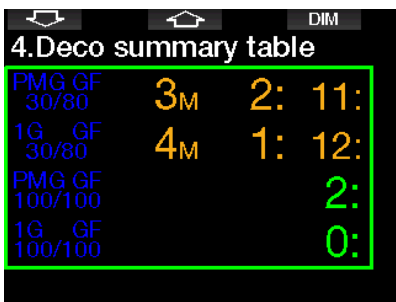

Pressionando o botão SETA PARA CIMA, é visualizada a tela de perfil (em azul é a parte já mergulhada, a linha cinza identifica o tempo atual, e o perfil previsto para a subida fica em verde), com as profundidades exigidas para troca de gás de acordo com as MOD (linhas brancas).

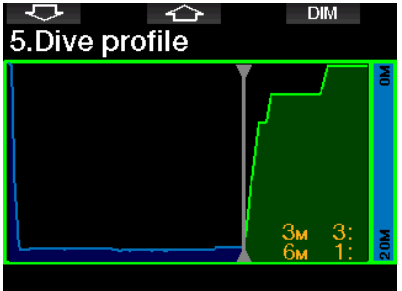

Ao pressionar SETA PARA CIMA, a saturação do compartimento atual é exibida.

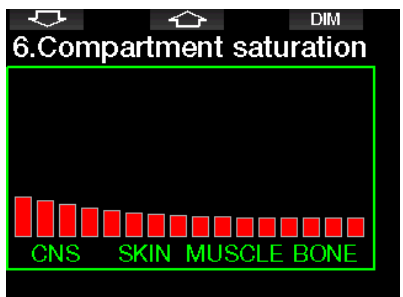

Quando o mergulho exibido previamente seguir para a fase de subida, a descompressão ainda aumentará, conforme se pode ver na informação da tabela no lado direito.

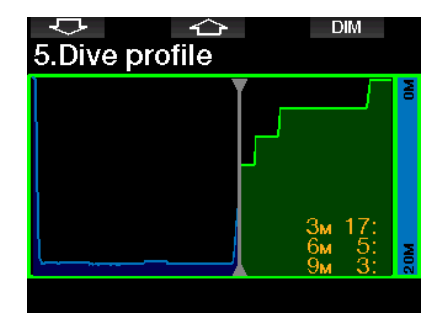

Os compartimentos rápidos dão início à liberação do nitrogênio e o efeito é mostrado no diagrama da barra de saturação, abaixo.

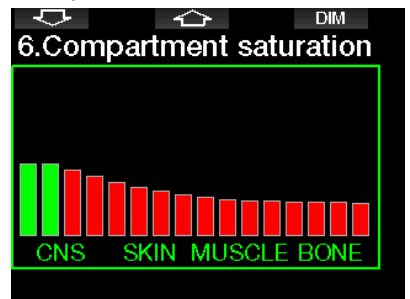

Durante a liberação do nitrogênio, a cor do compartimento passa de vermelho para verde.

### 3.4.3 Como mergulhar no modo **Trimix**

# A AVISO

### MUITO IMPORTANTE!

! Ao respirar ar comprimido ou Nitrox enriquecido durante um mergulhador assume um determinado nível de risco. Ao respirar um gás Trimix ou outros gases de misturas durante um mergulho, o nível de risco aumenta.

! Empregamos os dados relevantes e as pesquisas hiperbáricas mais recentes no mergulho Trimix para baixar o nível de risco do nosso algoritmo Trimix para o menor nível admissível. Ainda assim, não nos é possível de forma alguma garantir que respirando Nitrox. Trimix, gases de misturas ou ar comprimido durante um mergulho com o nosso algoritmo Trimix que se eliminará ou se evitará o risco de lesões graves ou morte decorrente da doença de descompressão, toxicidade do oxigênio ou por conta de outros riscos intrínsecos.

! O mergulhador Trimix que utilizar o nosso algoritmo Trimix nos nossos computadores de mergulho deve estar ciente do nível de risco e estar disposto a aceitar esse risco pessoal, assumindo a plena responsabilidade legal por tais riscos. Se o mergulhador não estiver disposto a aceitar esses riscos, incluindo o risco de lesões graves ou morte, não deverá mergulhar com o modo Trimix.

! Jamais arrisque a sua vida confiando apenas em uma única fonte de informação. Qualquer computador pode vir a falhar, pelo que não deve se depender exclusivamente dele, devendo ter sempre um plano para saber como lidar com as falhas. Utilize um computador de mergulho redundante, transporte consigo tabelas e instrumentos de profundidade/tempo de reserva. Se tiver que fazer mergulhos arriscados, obtenha o devido treinamento de uma operadora credenciada para adquirir as aptidões técnicas e experiência necessárias para este tipo de mergulho. A tecnologia informática jamais substituirá o conhecimento e a formação.

# **A AVISO**

Antes de realizar mergulhos Trimix com o seu G2TEK, pratique mergulho recreativo sem paradas para se familiarizar com a interface e as funções do computador de mergulho.

### Profundidade Operacional Mínima e Máxima

A profundidade mínima absoluta (Absolute Minimum Depth -AMD) e a profundidade operacional máxima (Maximum Operating Depth - MOD) são calculadas a partir do teor de oxigênio presente na mistura. A  $ppO<sub>2</sub>$ fornecida pelo usuário é dividida pela fração de oxigênio. O resultado será a pressão, que é convertida para a profundidade. A MOD máxima é válida para todos os gases, ao passo que a AMD mínima somente se aplica à mistura de gás na qual a fração de oxigênio é inferior a de ar.

F *NOTA: O ar (21/0) dá uma MOD diferente do que, por exemplo, o Trimix 21/10. O motivo reside no fato de o G2TEK empregar um valor mais preciso para o oxigênio no ar, que é de 20,7%.*

# **A AVISO**

O mergulho em altitude com misturas hipóxicas requer uma aclimatização adequada. A adaptação a níveis inferiores de ppO2 é um processo lento que requer que o seu corpo produza mais glóbulos vermelhos. O tempo de adaptação é pessoal e não pode ser calculado diretamente. A dessaturação devida à queda de pressão ao se chegar em altitude é outro fator (consulte os capítulos: Altímetro e Mergulho em altitude).

#### Seleção de gás

No mergulho técnico, principalmente com misturas Trimix, a eficiência da descompressão se torna extremamente importante. As misturas de gases com teor elevado de hélio e baixo teor de oxigênio não são muito adequadas para a descompressão.

Por exemplo, nos casos em que duas misturas de descompressão são suficientes na maioria das vezes quando se empregar ar ou Nitrox como gás de fundo, no caso do Trimix, a liberação ideal do nitrogênio requer mais misturas de descompressão.

Assim, a opção pelo PMG deve ser ativada em conjunto com o Trimix, conforme descrito no capítulo: **Como mergulhar** com misturas de múltiplos gases que também se aplica ao mergulho com Trimix.

O Cilindro 1 é sempre o gás de início a partir da superfície. Quando tiver definido mais de um cilindro, você poderá fazer a troca do gás manualmente durante o mergulho, ou quando o G2TEK o sugerir.

A configuração mínima de O<sub>2</sub> para o cilindro T1 é de 18%. Isto se deve à limitação segundo a qual o mergulho deve começar com o gás 1. Para garantir uma provisão adequada de oxigênio no corpo, o gás utilizado no início do mergulho deve conter suficiente oxigênio (pode ser utilizado como mistura de viagem ou como um dos gases de descompressão), por ser necessário para o Cilindro 1. Assim, o primeiro alarme relacionado à Profundidade Mínima Absoluta seria dado a uma profundidade inferior a 1,2 m/3,9 pés.

# A AVISO

O serviço pesado enquanto estiver à superfície ou a baixas profundidades respirando com menos de 21% de fração de oxigênio pode causar a perda de consciência e levar ao afogamento.

A configuração mínima de O<sub>2</sub> para outros cilindros que não o cilindro T1 é de 8%.

# A AVISO

As configurações da fração baixa de oxigênio podem permitir valores mais elevados da MOD. O computador de mergulho não consegue avaliar as suas capacidades, experiência nem condições para mergulhar na MOD que estiver exibindo. Mergulhe somente em profundidades permitidas pela sua certificação.

O G2TEK calcula a fração máxima possível de hélio, subtraindo a fração de oxigênio de 100%.

# **A AVISO**

O hélio reduz o efeito narcotizante na mistura, porém, não o elimina. A grandes profundidades, o hélio também pode ocasionar um efeito designado "tremores do hélio" ou HPNS (High Pressure Nervous Syndrome, ou Síndrome Neurológica de Alta Pressão).

A tabela resumo de gases é prática quando se lida com misturas de múltiplos gases. Ela pode ser consultada em uma inspeção antes do mergulho, assim como em qualquer altura durante o mergulho.

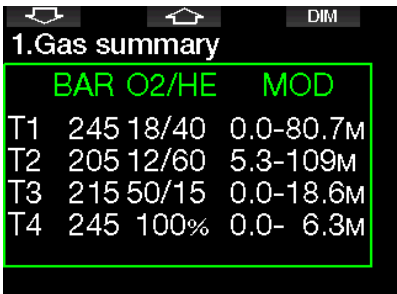

F *NOTA: O transmissor Smart comunica o sinal de pressão com frequência somente a partir do cilindro utilizado ativamente. Quando o cilindro não for utilizado num intervalo de 5 minutos, o transmissor volta ao modo de poupança de energia, pelo que a atualização da pressão para a tabela resumo de gases pode demorar mais.*

# Saturação do compartimento com **Trimix**

No modo Trimix, a saturação dos compartimentos mostra as saturações combinadas tanto do hélio quanto do nitrogênio, separadas por uma linha fina. A absorção e a liberação de nitrogênio dos compartimentos são indicadas da mesma forma com uma mudança de cor.

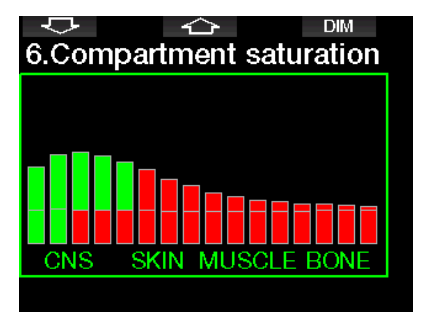

### 3.4.4 Como mergulhar no modo **Sidemount**

Antes de mergulhar com o modo Sidemount, você tem que se certificar de que os recursos "Sidemount" e "PMG" no menu 8.7 Atualização de recursos do G2TEK esteja ativado. Em seguida, o modo Sidemount deve ser ativado, conforme descrito no capítulo Ativação do modo Sidemount. A ativação do modo Sidemount também ativará automaticamente o modo PMG. Faça o pareamento de sidemount dos dois cilindros com mistura de oxigênio iguais no seu G2TEK - agora você está pronto para mergulhar.

#### F *NOTA: Para mergulhos técnicos, você pode parear 6 cilindros adicionais e o G2TEK irá guiá-lo pelo mergulho.*

O G2TEK inicia o mergulho Sidemount com o cilindro T1. O valor de RBT é exibido considerando que você está usando ambos os cilindros. Quando a etapa de limite pré-definida for atingida, o G2TEK sugerirá que você efetue a troca para o outro cilindro. É executada uma sequência sonora aparecendo a mensagem SWITCH TO GAS T2 (Trocar para o gás do cilindro 2) na tela. Você tem 30 segundos para responder a essa mensagem.

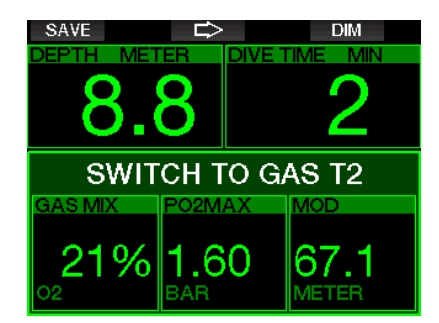

Se por algum motivo você não mudar para o cilindro solicitado, o G2TEK marcará o cilindro atualmente usado com um triângulo vermelho por baixo. O triângulo aponta para o outro cilindro. Isso indica que você deve mudar para aquele cilindro, porque a etapa de limite foi atingida.

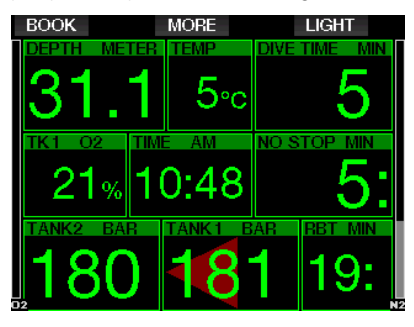

Troca de gás atrasada: Você pode fazer a troca de cilindro recomendada a qualquer momento, selecionando o cilindro manualmente. Pressione e segure o botão BOOK (Registrar) para dar início ao procedimento de troca de cilindro. O G2TEK mostrará a mensagem SWITCH TO GAS T2 (Trocar para o gás do cilindro 2) na tela. Isso ajuda a verificar se você está realizando a troca para o cilindro recomendado. Nesta altura, pressione o botão SAVE (Salvar) para confirmar a troca. O G2TEK mostrará a mensagem SWITCH TO GAS T2 SUCCESSFUL (Alteração para o gás do cilindro 2 realizada com sucesso).

#### 3.4.5 Como mergulhar em modo **CCR**

O sistema CCR (Closed Circuit Rebreather ou Rebreather de circuito fechado) é provavelmente mais antigo do que o sistema Scuba de circuito aberto, pelo fato de o princípio operacional básico com controle manual não exigir nenhum sistema de regulador de elevada confiança.

O sistema CCR também emprega o gás de forma mais eficiente do que o sistema de ciclo aberto, pelo fato de o oxigênio apenas ser acrescentado ao ciclo de respiração quando for necessário. Respectivamente, o dióxido de carbono gerado pelo corpo é expulso no purificador. Como efeito colateral, o sistema CCR é praticamente isento de bolhas, o que pode ser vantajoso quando se realiza fotografia ou se observam peixes debaixo d'água.

No sistema CCR, a ppO<sub>2</sub> (pressão parcial do oxigênio) do gás de respiração é mantida constante. O próprio sistema CCR cuida disso. Quando comparada ao sistema de ciclo aberto, a ppO<sub>2</sub> constante se converte para uma mistura de Nitrox variável em diferentes profundidades.

Por exemplo, a configuração de ppO<sub>2</sub> de 1,0 bar é comparável à mistura de Nitrox a 50% em ciclo aberto a uma profundidade de 10 m/33 pés em água salgada.

# A AVISO

Os rebreathers (sistema de circulação de misturas respiratórias) exigem um treinamento específico antes de poder usálos. Obtenha as certificações adequadas e siga as recomendações e procedimentos do fabricante ao mergulhar com um rebreather. Os desvios podem resultar em ferimentos graves ou morte.

Os rebreathers utilizam múltiplos gases, procedimentos de emergência equivalentes à troca do gás, e a muitas técnicas de mergulho técnico. Assim, todas as considerações e avisos dos capítulos anteriores se aplicam ao mergulho com rebreather.

Quando o modo CCR está ativado, aparece o cilindro diluente na configuração do O<sub>2</sub>.

Consulte o capítulo: Ativação do modo CCR para saber como ativar este modo.

O set-point (valor de referência) inicial do mergulho (SP1) tem um intervalo de seleção de ppO<sub>2</sub> que varia de 0,2 a 0,95 bar. O set-point do fundo (SP2) tem um intervalo de ppO<sub>2</sub> que varia de 1,0 até 1,6 bar e é ativado normalmente a caminho do fundo ou quando a profundidade de fundo é atingida.

A profundidade da troca de SP é sugerida pelo computador de mergulho da mesma forma que as trocas de gás são sugeridas no modo de circuito aberto (troca de gás preditiva).

Os pontos de troca são determinados a partir do teor de oxigênio equivalente em modo de circuito aberto. Assim, quando o ponto de troca é atingido no deslocamento para o fundo quando o teor equivalente do gás a essa profundidade atingir o nível do O<sub>2</sub> diluente.

Por exemplo, com um SP1 de 0,5 bar do ar diluente, a profundidade seria de aproximadamente 13,8 m/45,3 pés em água salgada.

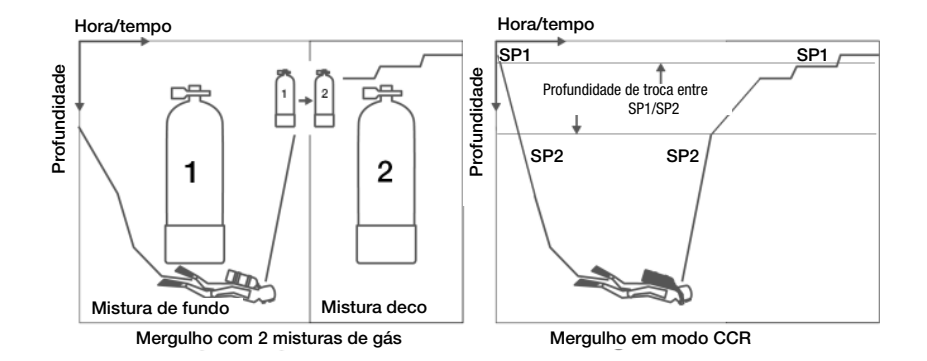

# 3.5 Avisos e alarmes

O G2TEK pode alertá-lo para situações potencialmente perigosas por meio de avisos e alarmes. Modifique as configurações dos avisos e alarmes nos menus ou através de uma interface para computador.

### 3.5.1 Configuração de avisos

Avisos representam situações que requerem a atenção do mergulhador; ignorá-los, porém, não representa necessariamente um risco imediato. Cabe a você decidir quais pretende que fiquem ativos.

Os avisos são mostrados na janela emergente (pop-up) no alto da tela onde são normalmente visualizadas as descrições dos botões. A cor de aviso é AMARELA e a janela dos dados relacionados fica destacada ao mesmo tempo.

De uma forma geral, os avisos podem ser ajustados para SONORO, VISUAL, AMBOS (sonoro e visual) ou OFF.

Os avisos disponíveis são:

### 3.5.2 Profundidade máxima

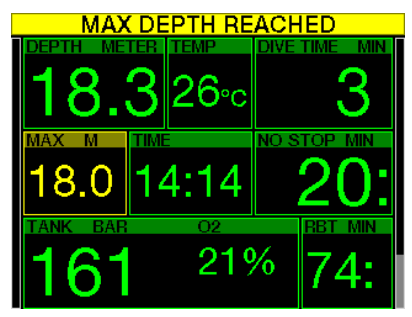

A profundidade máxima vai desencadear um aviso. Consulte o capítulo: **Aviso da** profundidade máxima do mergulho para saber como definir a profundidade de aviso.

### 3.5.3 CNS  $O_2 = 75\%$

O G2TEK monitora seu consumo de oxigênio via marcador de CNS O<sub>2</sub>. Se o valor calculado de CNS O<sub>2</sub> atingir 75%, o G2TEK irá avisá-lo até que fique abaixo de 75%.

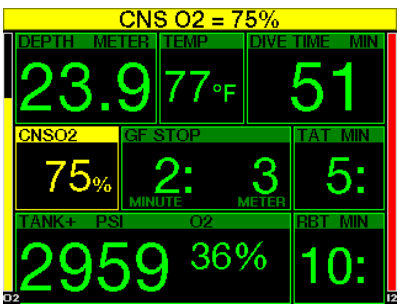

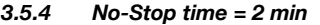

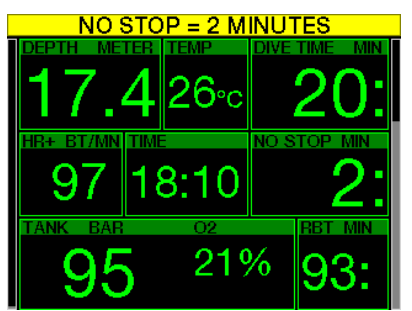

Para evitar que um mergulho se torne descompressivo acidentalmente, o G2TEK pode ativar um aviso quando o tempo sem parada atingir 2 minutos. (Consulte o capítulo: Mergulho com configurações de GF) para mais informações sobre mergulho com configurações GF). Ele dá a oportunidade de começar a subir antes de incorrer em uma parada de descompressão ou uma parada de nível obrigatória.

# 3.5.5 Inserindo descompressão

O G2TEK pode ativar um aviso quando aparecer a primeira parada de descompressão obrigatória. Este aviso alerta o mergulhador para o fato de que uma subida direta para a superfície não é mais possível.

### 3.5.6 Tempo de mergulho

Consulte o capítulo: Aviso do tempo máximo do mergulho para saber como definir este tempo de aviso.

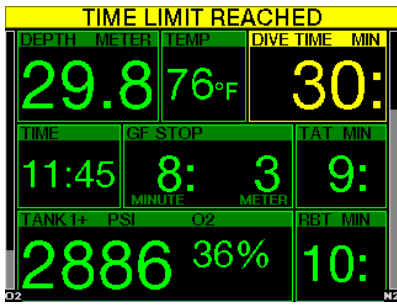

Quando for alcançado o tempo de mergulho definido (consulte o exemplo acima: 30 minutos), a mensagem de aviso é a seguinte: TIME LIMIT REACHED (Limite de tempo atingido).

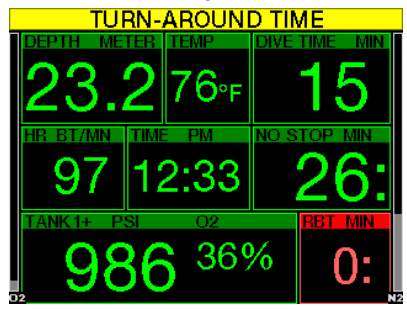

Aviso de metade do tempo de mergulho (acima dos 30 minutos definidos  $= 15$ minutos) apresenta a mensagem de aviso: TURN-AROUND TIME (Hora de retornar).

# 3.5.7 Pressão do cilindro

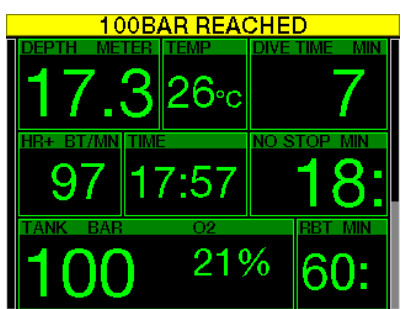

O G2TEK pode avisá-lo sempre que a pressão do cilindro atingir um determinado nível. Por exemplo, você pode defini-lo para metade da pressão do cilindro como lembrete de que está na hora de começar a subida lenta.

#### $3.5.8$  RBT = 3 min

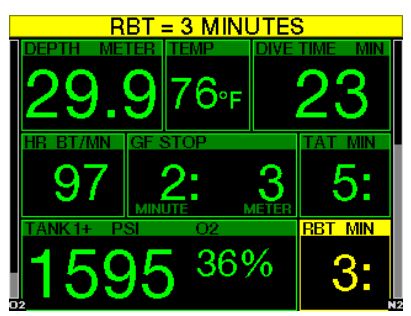

Para permitir um aviso de que seu suprimento de ar está se esgotando com antecedência suficiente, o G2TEK pode avisá-lo sempre que o RBT (Remaining Bottom Time, ou Tempo Restante de Fundo) cair para 3 minutos. Consulte o capítulo:  $RBT = 3$  min para mais informações sobre o RBT.

# **A AVISO**

Se o RBT cair para 3 minutos ou menos, você poderá não ter suprimento de ar suficiente para concluir uma subida segura. Comece a sua subida quando vir este aviso.

### 3.5.9 Sinal de pressão

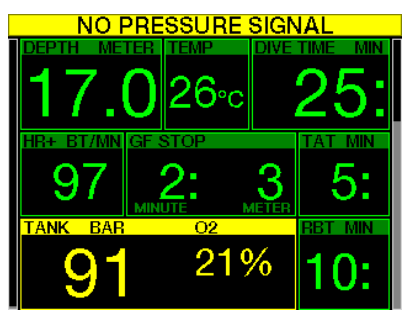

O envio sem fio das informações sobre a pressão do cilindro pode, em determinadas circunstâncias - como o posicionamento inadequado do transmissor ou interferência com fontes intensas de rádiofrequência, vir a ficar momentaneamente interrompido. Os strobes utilizados na fotografia subaquática, por exemplo, são conhecidos por afetarem momentaneamente as comunicações entre o G2TEK e o transmissor sem fio.

F *NOTA: Se o G2TEK não receber nenhum sinal proveniente transmissor durante 30 segundos, é ativada uma sequência sonora e a mensagem NO PRESSURE SIGNAL aparece durante 12 segundos na tela. Se, passados outros 40 segundos, o G2TEK ainda não tiver recebido nenhum sinal do transmissor, é ativada outra sequência sonora e a mensagem PRESSURE SIGNAL LOST (Perda do sinal de pressão) aparece durante 12 segundos, após o que o RBT não é mais visualizado e o valor da pressão do cilindro é substituído por "---".* 

# A AVISO

Na eventualidade de uma situação de NO PRESSURE SIGNAL (Nenhum sinal de pressão), as informações relacionadas com a pressão do cilindro no G2TEK deixam de ser válidas. Nessa eventualidade, utilize um instrumento de reserva para o monitoramento da pressão, e procure fazer uma subida segura para a superfície. Ficar sem gás debaixo d'água é uma situação perigosa que pode levar a lesões graves ou morte por afogamento.

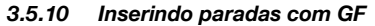

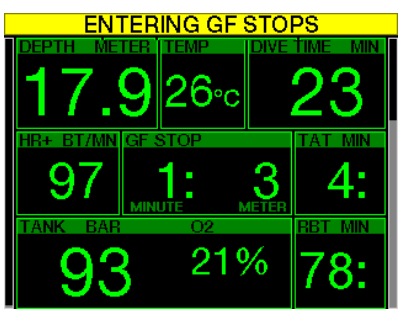

Ao mergulhar com uma configuração diferente de 100/100, o G2TEK pode avisá-lo quando você não estiver mais na fase sem paradas (no-stop) com GF. Para mais informações, consulte o capítulo: Mergulhando com configurações de GF.

## 3.5.11 Parada com GF ignorada

Ao mergulhar com uma configuração diferente de 100/100 e na presença de paradas com GF, o G2TEK pode avisá-lo quando atingir uma profundidade menor do que a parada com GF mais profunda, evitando a perda de paradas necessárias.

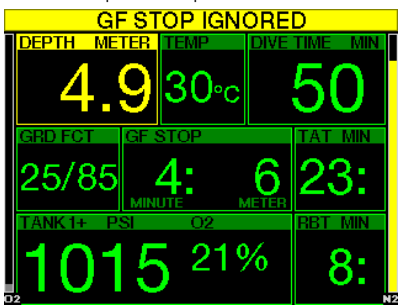

# 3.5.12 GF aumentado

Ao mergulhar com um diferente de 100/100 e na presença de paradas com GE, caso venha a subir mais de 1,5 m/5 pés acima da parada de nível MB necessária mais profunda, o G2C reduzirá o seu nível MB para o nível o mais próximo possível. A tela vai mostrar a nova configuração de GF ativada.

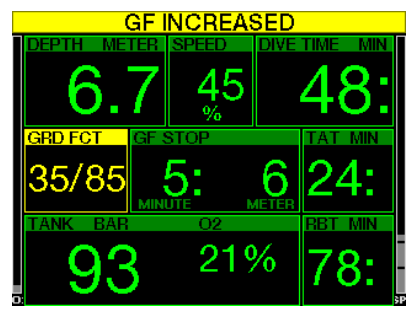

3.5.13 GF No-stop = 2 min

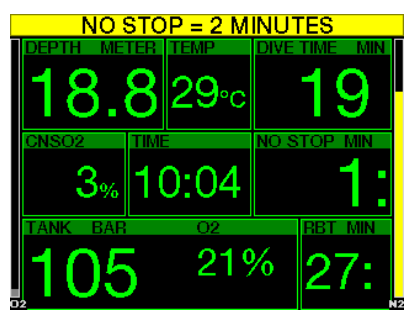

Ao mergulhar com uma configuração de GF diferente de 100/100, as informações 100/100 subjacentes não ficam diretamente visíveis no visor (embora sejam acessíveis como informações alternativas). Você pode optar por fazer com que o G2TEK o avise quando o tempo de no-stop (sem paradas) subjacente de 100/100 atingir os 2 minutos durante o mergulho com uma configuração de GF ativada diferente de 100/100.

3.5.14 Inserindo descompressão em 100/100

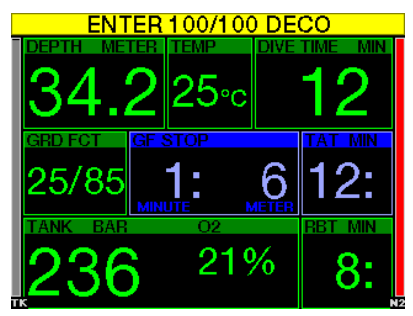

Ao mergulhar com uma configuração de GF diferente de 100/100, as informações 100/100 subjacentes não ficam diretamente visíveis no visor (embora sejam acessíveis como informações alternativas). Você pode optar por fazer com que o G2TEK o avise quando estiver prestes a entrar em uma descompressão obrigatória durante um mergulho com uma configuração ativa diferente de 100/100.

# 3.6 Alarmes

O mergulhador não pode desligar os alarmes pelo fato de que eles representam situações que requerem ação imediata.

Os alarmes são mostrados na janela emergente (pop-up) no alto da tela onde são normalmente visualizadas as descrições dos botões. A cor do alarme é VERMELHA e a janela dos dados relacionados fica destacada ao mesmo tempo.

Existem sete alarmes diferentes:

- ASCENT TOO FAST (Subida muito rápida)
- MOD EXCEEDED (MOD excedida)
- CNS  $O_2 = 100\%$
- TANK RESERVE REACHED (Entrou na reserva do cilindro)
- MISSED DECO STOP (Parada de deco perdida)
- RRT  $= 0$  min
- LOW BATTERY (Bateria fraca)
- No modo Profundímetro, os avisos e os alarmes estão em OFF, exceto os alarmes de bateria fraca, reserva do cilindro, meio cilindro, profundidade máxima, tempo máximo de mergulho e o alarme do sinal de pressão
- Quando o G2TEK está definido no modo SOUND OFF, os alarmes e avisos sonoros ficam desligados.

### 3.6.1 Velocidade de subida

À medida que você sobe durante um mergulho, a pressão à sua volta diminui. Se subir muito rapidamente, a redução da pressão resultante pode levar à formação de microbolhas. Se subir muito lentamente, a exposição continuada à pressão ambiente elevada significa que continuará a carregar alguns ou todos os seus tecidos com nitrogênio. Consequentemente, existe uma velocidade de subida ideal que é lenta o suficiente para minimizar a formação de microbolhas, porém suficientemente rápida para minimizar o efeito da carga contínua nos tecidos.

A redução da pressão que o corpo pode tolerar sem formação significativa de microbolhas é maior em profundidade do que é em baixa profundidade: O fatorchave não é a queda de pressão por si só, mas sim a relação entre a queda de pressão e a pressão ambiente. Isto significa que a velocidade de subida ideal em profundidade é maior do que é em baixa profundidade.

Ao longo destas linhas, o G2TEK emprega uma velocidade de subida ideal variável. O seu valor varia de 3 até 10 m/min (10 a 33 pés/min) e o efetivo desdobramento por intervalo de profundidade é apresentado na tabela abaixo.

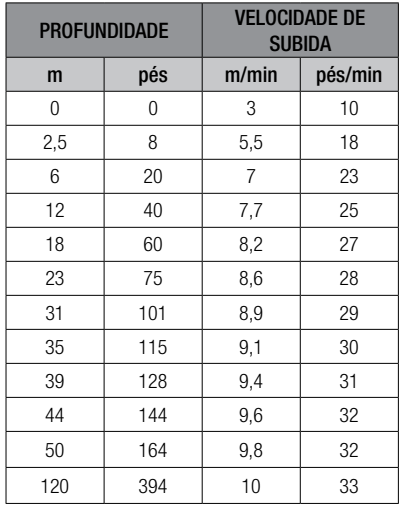

Se a velocidade de subida for 110% superior ao valor ideal, a janela da velocidade fica amarela.

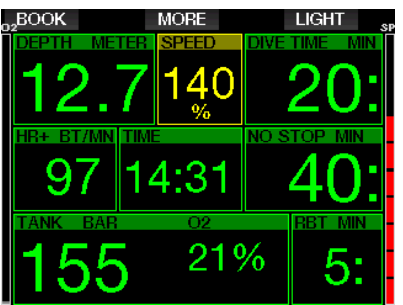

No caso de velocidades de subida superiores a 140%, é visualizado o aviso **ASCENT TOO FAST** (Subida muito rápida) e a janela da subida passa para vermelho.
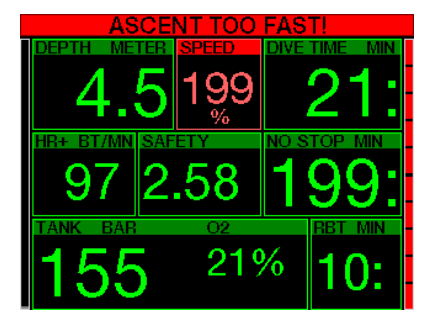

O G2TEK também dispõe de um alarme sonoro para velocidades de subida que excederem 110%: a intensidade do alarme aumenta em proporção direta ao grau em que a velocidade de subida ideal é excedida.

Na eventualidade de uma subida demasiado rápida, o G2TEK pode exigir uma parada descompressiva mesmo na fase sem paradas (no-stop) devido ao perigo de formação de microbolhas.

A subida lenta a partir de grandes profundidades pode ocasionar a elevação da saturação dos tecidos e um aumento tanto do tempo de descompressão quanto do tempo total de subida. Em baixas profundidades, a subida lenta pode encurtar a duração da descompressão.

As velocidades excessivas de subida por períodos mais longos são registradas no Logbook.

# A AVISO

A velocidade de subida ideal não deve ser excedida, sob hipótese alguma, uma vez que isto pode fazer com que as microbolhas entrem na circulação arterial, o que pode causar lesões sérias ou morte.

O alarme persiste durante o tempo em que a velocidade de subida se mantiver em 110% ou acima da velocidade de subida ideal.

## $3.6.2$   $MOD/ppQ<sub>2</sub>$

AVISO

- A MOD não deve ser excedida. Desconsiderar o alarme pode levar a intoxicação por oxigênio.
- Exceder uma pp0<sub>2</sub> de 1,6 bar pode ocasionar convulsões súbitas que podem resultar em lesões sérias ou morte.

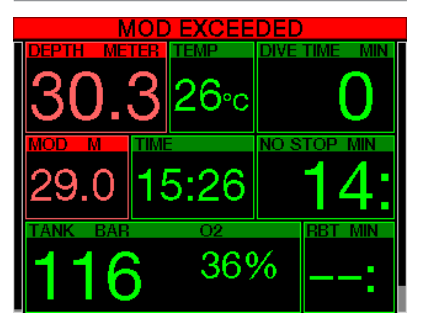

Se exceder a MOD, a profundidade passa para vermelho com o seguinte texto de alarme: MOD EXCEEDED.

A MOD é visualizada em uma janela alternada da tela, para que você possa ver em quanto ela foi excedida. Além disso, o G2TEK tocará de forma incessante. Tanto o piscar do valor de profundidade quanto o sinal sonoro se prolongarão durante o tempo em que você ficar mais fundo do que a MOD.

#### 3.6.3 CNS  $O_2 = 100\%$

# A AVISO

Quando a CNS  $0<sub>2</sub>$  atingir 100%, existe o perigo de toxicidade por oxigênio. Comece o procedimento para encerrar o mergulho.

O G2TEK monitora seu consumo de oxigênio via marcador de CNS O<sub>2</sub>. Se o valor calculado de CNS O<sub>2</sub> atingir 100%, o G2TEK emitirá uma sequência de toques sonoros durante 12 segundos, e o valor de CNS O<sub>2</sub> ficará em vermelho na janela de O2. A cor vermelha prosseguirá até o valor de CNS O<sub>2</sub> ficar abaixo de 100%.

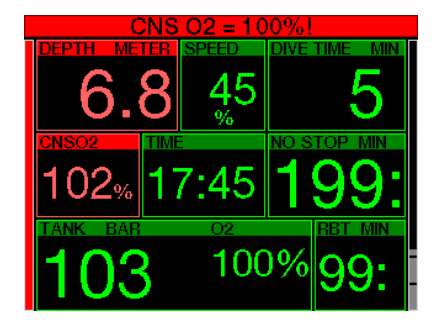

O sinal sonoro se repete durante 5 segundos em intervalos de um minuto após a primeira ocorrência, e enquanto o valor de CNS O<sub>2</sub> permanecer igual ou superior a 100% ou até a ppO<sub>2</sub> cair abaixo de 0,5 bar (consulte o capítulo: Como mergulhar com Nitrox para ver a lista de profundidades na qual a  $ppO<sub>2</sub>$ é equivalente a 0,5 bar para as misturas normais de Nitrox).

#### 3.6.4 Pressão de reserva do cilindro alcançada

Consulte o capítulo: Reserva do cilindro para saber como configurar o limite de pressão de reserva do cilindro. Quando esta pressão definida for atingida durante o mergulho, o alarme é ativado.

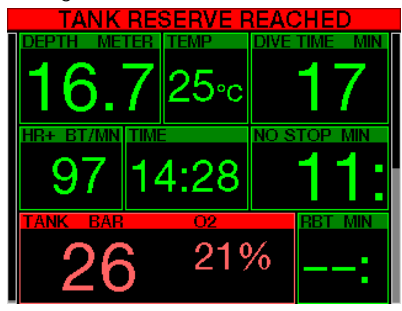

#### 3.6.5 Parada de descompressão perdida

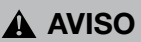

Violar a descompressão obrigatória pode ocasionar lesões graves ou morte.

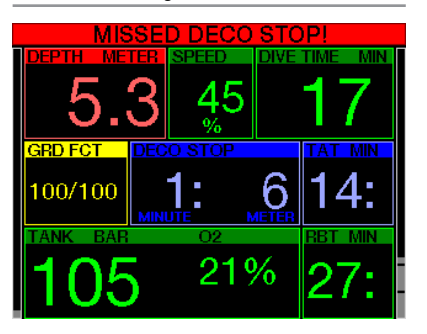

Se você subir, durante uma parada descompressiva necessária, mais de 0,5 m/2 pés acima da parada necessária, o G2TEK ativará um alarme. Serão visualizados o valor da profundidade atual e o seguinte texto: MISSED DECO STOP! além de uma sequência de toques sonoros. Este processo prossegue enquanto você se mantiver 0,5 m/2 pés acima da parada necessária.

#### $3.6.6$  RBT = 0 min

A situação em que o RBT atingir 0 minutos pode ser selecionada como aviso ou alarme. Consulte o capítulo: Aviso ou alarme de RBT para saber mais sobre esta configuração.

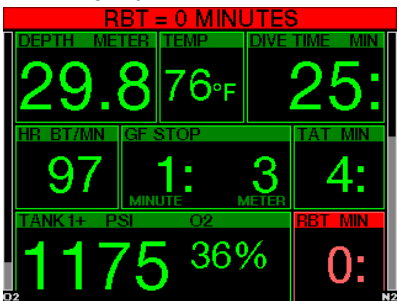

## 3.6.7 Bateria fraca

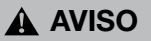

Não comece um mergulho se a mensagem de bateria fraca for exibida na tela, à superfície. O computador pode deixar de funcionar durante o mergulho e isso pode levar a lesões graves ou morte.

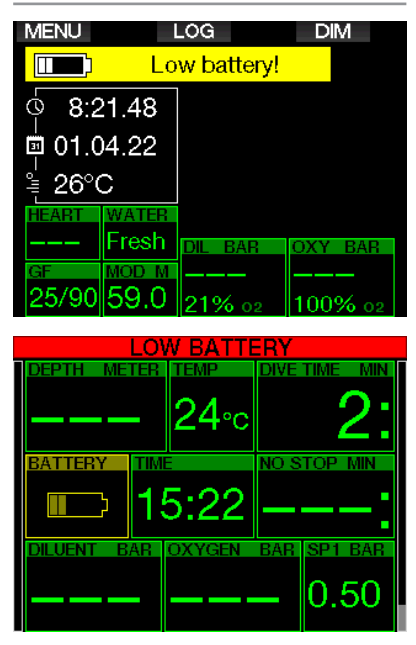

Durante o mergulho, o seu G2TEK vai alertá-lo sobre as situações da bateria precária de duas formas:

- 1. Com a visualização do símbolo da bateria com uma cor de fundo de aviso na tela.
- 2. Com a visualização de uma mensagem de aviso na parte superior da tela (onde as descrições dos botões são normalmente mostradas).

## 3.7 Informações da tela

Durante o mergulho, o G2TEK começará automaticamente a monitorar o mergulho, independentemente do estado em que se encontrava anteriormente ao mergulho. Os detalhes sobre as informações exibidas podem ser consultados nos capítulos seguintes.

Tempo de mergulho. O tempo de mergulho é mostrado em minutos. Se, durante o mergulho, você subir à superfície, o tempo gasto à superfície somente será contado se descer novamente abaixo de 0,8 m/3 pés no intervalo de 5 minutos (ajuste padrão, também pode definir entre 3 e 30 minutos). Isto permite breves períodos de orientação. Enquanto se encontrar na superfície, o progresso do tempo não será exibido, mas ele estará sendo executado em segundo plano. Assim que você mergulhar, o tempo vai prosseguir, incluindo o tempo gasto na superfície. Se gastar mais de 5 minutos (ou o tempo que tiver definido) a uma profundidade inferior a 0,8 m/3 pés, o mergulho será considerado encerrado, o Logbook será fechado e o mergulho posterior pode fazer com que o tempo de mergulho comece novamente do zero.

O tempo máximo exibido é de 999 minutos. Para mergulhos mais longos, o tempo de mergulho começa novamente de 0 minutos.

Somente os mergulhos superiores a 2 minutos são registrados no Logbook.

Profundidade. A profundidade é dada em resolução de 10 cm no sistema métrico. Quando a profundidade é apresentada em pés, os incrementos são sempre de 1 pé. A uma profundidade inferior a 0,8 m/3 pés, a tela mostra ---. A profundidade máxima possível do G2TEK é de 120 m/394 pés.

Tempo sem parada (No-stop). O tempo não descompressivo é calculado no tempo atual e atualizado a cada 4 segundos. O tempo sem paradas máximo visualizado é de 99 minutos.

Temperatura. O G2TEK mostra a temperatura da água durante o mergulho e a temperatura do ar enquanto se encontra à superfície. No entanto, a temperatura

da pele influencia a medição quando a unidade é usada contra a pele.

Informação da descompressão. Quando o G2TEK calcula a necessidade de uma parada descompressiva obrigatória, mostra durante quanto tempo e a que profundidade é a sua parada mais profunda. O computador também dá o tempo total de subida.

# A AVISO

Durante os mergulhos, efetue sempre uma parada de segurança entre os 3 m e os 5 m (10 pés e 15 pés) durante 3 a 5 minutos, mesmo não sendo exigida nenhuma parada descompressiva.

#### 3.7.1 Configuração do visor durante o mergulho

O G2TEK permite-lhe selecionar a partir de quatro opções de visualização de tela: Light, Classic, Full ou Graphical. Também pode girar a tela, se preferir, para que os botões fiquem posicionados na parte inferior da tela.

## 宀 9.1.Screen configuration Graphical: Yes Screen configuration: Light

Rotate 180°: No

#### Graphical display: no, yes

A configuração de fábrica é a tela Light. Mostra apenas as informações básicas com números grandes. Quando o mergulho requer descompressão e mais informações devem ser mostradas na tela, esta passa automaticamente para a configuração Classic .

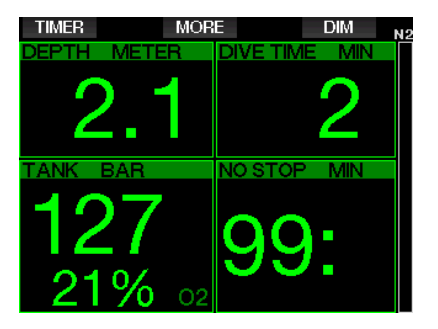

F *NOTA: apenas o menor tempo entre o tempo sem paradas e o RBT é mostrado na configuração LIGHT. Se o suprimento de ar restante indicar paradas com GF ou de descompressão antes de atingir um RBT de 0 minutos, o tempo sem paradas será exibido na tela, destacado pelo marcador NO STOP. Se, por outro lado, seu suprimento de ar restante indicar que você atingirá o RBT de 0 minutos ainda na fase sem paradas, o RBT será exibido na tela, destacado pelo marcador RBT*

Mais especificamente, serão exibidas as seguintes informações:

- Profundidade atual
- tempo de mergulho
- Pressão do cilindro
- o mais curto entre o tempo sem paradas e o RBT
- $\bullet$  mistura  $O<sub>2</sub>$
- Carga de nitrogênio (via gráfico de barras)

## A AVISO

Após um aviso de PERDA DO SINAL DE PRESSÃO, o G2TEK não consegue mais calcular o RBT. Nesse caso, a configuração LIGHT exibe o tempo sem paradas, mas isso não significa que você tenha suprimento de ar suficiente para permanecer nessa profundidade por esse período de tempo.

A tela **Classic** apresenta mais informações em números menores e em janelas menores.

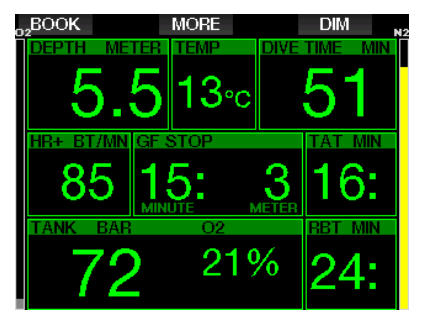

A Configuração display **Full** mostra a quantidade máxima de informações. Esta tela se destina aos mergulhadores que preferem monitorar todos os parâmetros que o G2TEK pode fornecer.

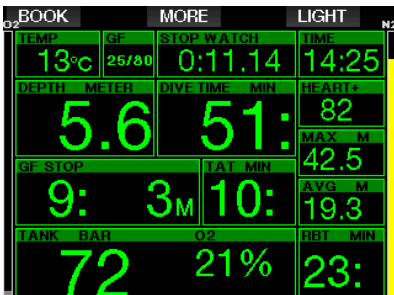

A Configuração display Graphical combina dados numéricos com o perfil de mergulho efetivo. O mergulhador está representado por uma linha cinza de cursor no perfil gráfico. As subidas e paradas previstas antes de voltar à superfície estão mostradas no lado direito da linha do cursor.

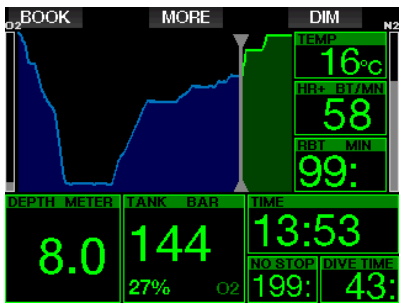

Independentemente da configuração de tela, o G2TEK utiliza uma janela para a visualização de outros dados relativos ao mergulho. Pressionando o botão MORE, o G2TEK mostrará na sequência os dados abaixo em diferentes telas:

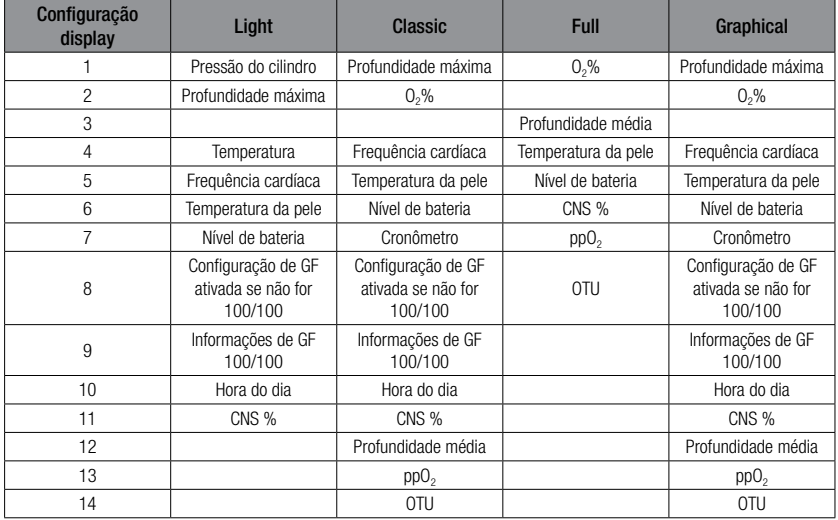

Pressionando-se e segurando o botão MORE se inicializa a tela do perfil de mergulho (ou telas do resumo de gás/ deco, dependendo das configurações de GF/PMG). Esta tela permanecerá ativa por 12 segundos, voltando depois à tela normal do mergulho, a menos que se pressione algum botão.

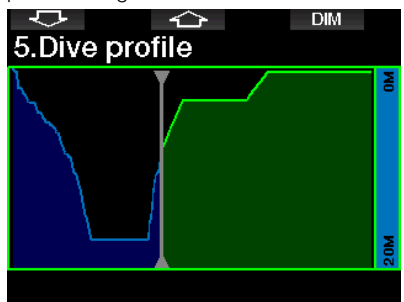

Com os botões de SETA, navegue para a próxima tela, que é a da saturação relativa dos compartimentos. A altura de cada barra indica a relativa da carga do tecido atual relativamente à carga máxima admissível, expressa em percentagem. A cor verde indica que o compartimento está em processo de liberação do nitrogênio, ao passo que a cor vermelha mostra a absorção de nitrogênio.

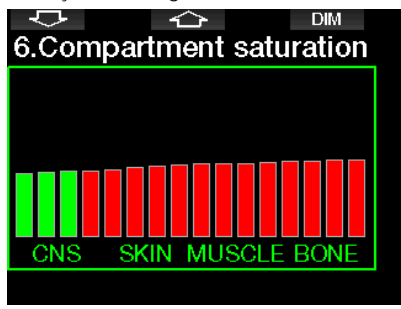

A tela abaixo mostra uma lista de imagens armazenadas na memória rápida do G2TEK. Consulte o capítulo: **Operações** com disco flash USB para mais informações sobre como e onde salvar as imagens que podem ser visualizadas durante um mergulho.

Para entrar na lista de imagens, pressione e segure o botão do meio. Selecione a imagem que pretende ver com os botões de SETA. Para ver a imagem selecionada, pressione e segure o botão do meio.

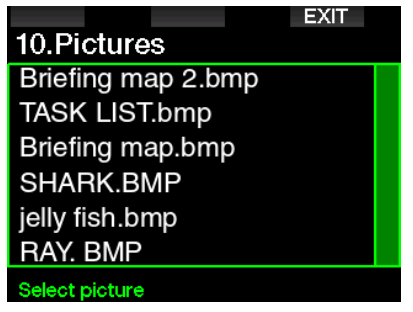

Você pode utilizar as imagens para:

- identificação de peixes
- mapeamento do local do mergulho
- tarefas/listas de controle
- notas

e tantas outras finalidades debaixo d'água. Abaixo, seguem alguns exemplos:

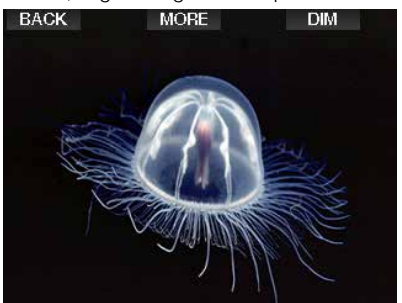

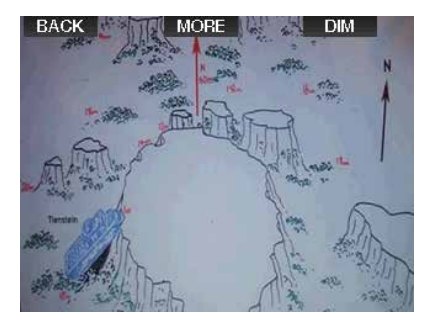

- F *NOTA: Os perfis, saturação do compartimento, e as imagens podem ser visualizados por até 1 minuto no máximo, após o que aparece novamente a tela normal do mergulho. Se algum aviso ou alarme for ativado enquanto se visualiza as telas alternadas, o G2TEK voltará imediatamente para a tela normal do mergulho.*
- F *NOTA: Seu G2TEK vem com cinco telas de mergulho de amostra précarregadas (exemplos de configurações de exibição clássica, completa, gráfica e leve) na sua unidade flash. Você encontrará essas telas de amostra na pasta "Pictures" (Imagens ao conectar seu G2TEK no modo DISK ao seu computador ou Mac.*

#### 3.7.2 Definição de marcadores

Pressione o botão BOOK (Registrar) para definir os marcadores como lembretes de determinados momentos durante o mergulho. Os marcadores aparecerão no perfil de mergulho em LogTRAK.

#### 3.7.3 Cronômetro

Existem diversas situações durante um mergulho em que um cronômetro simples é prático (tarefas com tempo marcado em cursos de mergulho, etc.).

O G2TEK dispõe de um cronômetro integrado no modo Scuba. Pressione o botão MORE para acessar o cronômetro. Quando é visualizada, a contagem do cronômetro pode ser zerada, pressionando o botão BOOK (Registrar). A contagem do cronômetro começa ao submergir.

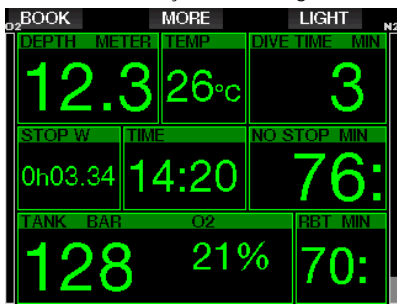

O cronômetro gera um marcador, o qual vai aparecer no perfil de mergulho no LogTRAK.

#### 3.7.4 Cronômetro da parada de segurança

Se tiver sido atingida a profundidade mínima de 10 m/30 pés durante o mergulho, a uma profundidade de 5 m/15 pés, o cronômetro da parada de segurança vai iniciar automaticamente a contagem. Se mergulhar abaixo de 6.5m/20 pés, o cronômetro desaparece e o tempo de nostop é mostrado novamente. Ao voltar para 5 m/15 pés, o cronômetro será iniciado novamente automaticamente.

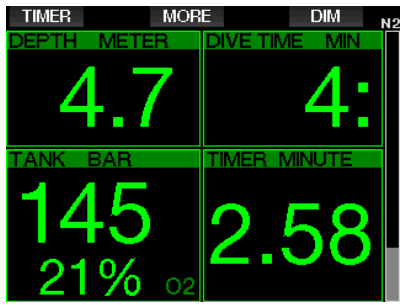

Pressione o botão TIMER para reiniciar o cronômetro da parada de segurança.

#### 3.7.5 Luz de fundo

No menu 8.3 Duração da luz de fundo selecione o tempo e a função da luz de fundo. Normalmente, a luz de fundo está regulada para baixa intensidade e pode ser aumentada, pressionando-se o botão LIGHT.

F *NOTA: A tela está totalmente desligada quando o modo de baixo consumo de energia está ativado (é mantido somente um único segmento da bateria) e, pressionando o botão direito, a tela fica iluminada por 10 segundos.*

A bússola pode ser ativada durante o mergulho, pressionando-se e segurando o botão LIGHT/DIM. O visor vai passar para a tela da bússola com a visualização de uma grande rosa-dos-ventos e a informação dos números principais do mergulho.

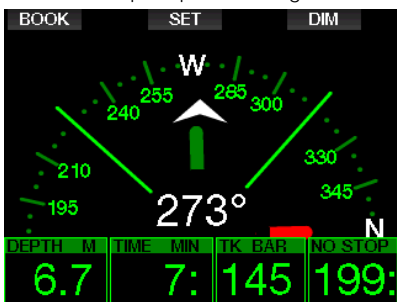

## 3.8 Mergulhando com configurações de GF

O Prof. Albert A. Bühlmann, um nome que a maioria dos mergulhadores conhece bem, escreveu os algoritmos que continuam a formar a base atual dos cálculos de descompressão.

Há mais de 20 anos, a UWATEC desenvolve o algoritmo de Bühlmann, adaptando-o constantemente para ser sempre o mais moderno e atualizado. O resultado é o algoritmo ZH-L16 ADT MB PMG, que é usado no padrão G2.

A comunidade de mergulho técnico, em particular, acha que a abordagem de Fatores de Gradiente se adapta melhor às suas necessidades de mergulho. Portanto, em um esforço para atender a essas preferências, o software G2TEK usa as configurações de GF.

Bühlmann criou o algoritmo base ZH-L16C. Nos anos 90, Eric Baker apresentou a abordagem de Fatores de Gradiente (Gradient Factors, GF), que oferece opções adicionais para aumentar o conservadorismo. Os fatores de gradiente podem ser configurados desde nenhum conservadorismo (100/100) até várias combinações diferentes.

No formato Fatores de Gradiente "baixo/ alto" ambos os valores "baixo" e "alto" apresentam o valor percentual do algoritmo base limitando o valor M (valor teórico máximo da pressão absoluta do gás inerte). O "baixo" geralmente define o conservadorismo em compartimentos rápidos que iniciarão a dessaturação na subida primeiro, enquanto o "alto" torna-se dominante em profundidades mais rasas antes de voltar à superfície. Devido a muitas combinações possíveis, é possível definir sua própria estratégia de descompressão.

F *NOTA: Para saber mais sobre os fatores de gradiente, consulte os artigos "Clearing Up the Confusion" (Esclarecendo a confusão) e "Understanding o Valor M" (Compreendendo os valores M) na internet, ambos de Erik Baker.*

## A AVISO

A seleção de valores de Fator de Gradiente para mergulho exige conhecimento avançado sobre teorias de descompressão e sua adequação aos mergulhos planejados e ao seu corpo. Valores incorretos podem levar a doença descompressiva (Decompression Sickness, DCS), lesões permanentes ou morte.

## 3.9 Modo Profundímetro

As possíveisconfigurações de tela no modo Profundímetro são o Graphical e Classic. Consulte o menu 9.1. Configuração display para trocar entre os modos.

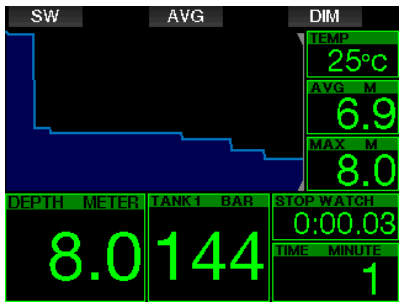

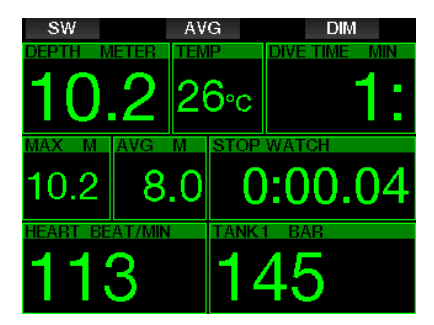

Quando o G2TEK estiver definido para o modo Profundímetro, ele apenas irar monitorar a profundidade, hora e a temperatura, não realizando nenhum cálculo da descompressão. Somente poderá passar para o modo Profundímetro se o computador estiver totalmente dessaturado. Os demais avisos e alarmes visuais e sonoros, além dos de bateria fraca, reserva do cilindro, meio cilindro, profundidade máxima, tempo máximo de mergulho e o alarme do sinal de pressão, estarão desligados.

# **A AVISO**

Os mergulhos no modo Profundímetro são feitos por sua conta e risco. Após um mergulho no modo Profundímetro, aguarde pelo menos 48 horas antes de mergulhar, utilizando um computador para descompressão.

Quando se encontrar na superfície no modo Profundímetro, o G2TEK não mostrará nem o tempo restante de dessaturação nem o valor de CNS O2%. Exibirá, porém um intervalo de superfície de até 24 horas e um período de impedimento de voar (no-fly) de 48 horas. Durante o período de impedimento de voar você não pode alternar para o modo de computador.

A tela do modo Profundímetro após um mergulho mostra o tempo de mergulho na linha superior. Na linha do meio, o cronômetro está sendo executado desde o início do mergulho ou do último reinício manual. Na linha inferior, é mostrada a profundidade máxima do mergulho. Após um tempo limite de 5 minutos, a tela passa para o modo de menu do Profundímetro.

Durante o mergulho no modo Profundímetro, o G2TEK exibe um cronômetro. Este cronômetro pode ser zerado e reiniciado, pressionando-se o botão SW que também define um marcador.

Pressione e segure o botão SW para o procedimento da troca de gás poder ser iniciado.

Ainda no modo Profundímetro, a profundidade média pode ser resetada. Para resetar a profundidade média, pressione o botão AVG que também define um marcador.

Pressione e segure o botão AVG para a visualização do perfil, seguida pelas imagens.

A regulagem da tela do visor é obtida, pressionando o botão DIM. Para ativar a tela da bússola, pressione e segure o botão DIM.

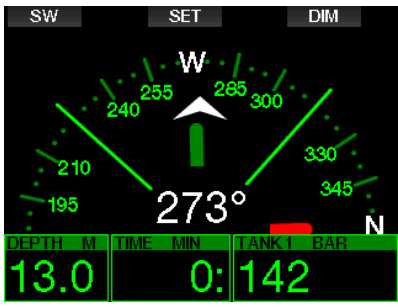

## 3.10 Modo Apneia

O G2TEK apresenta um modo avançado de mergulho em Apneia que pode ser ativado a partir da melhoria do recurso (consulte o menu 8. Outras configurações). Os principais recursos incluem uma taxa de amostragem mais rápida do que no modo Scuba, juntamente com as funções de alarme desenvolvidas especificamente para o mergulho em apneia.

O G2TEK afere a profundidade no modo Apneia a cada 0,25 segundos, para garantir a profundidade máxima exata. No Logbook, os dados são salvos em intervalos de 1 segundo. No modo Apneia, também é possível começar e terminar manualmente o mergulho, pressionando e segurando o botão MENU. Desta forma, conseguirá utilizar o G2TEK para mergulhos estáticos em Apneia, na situação em que a profundidade inicial de 0,8 metros de um mergulho normal não dará início a um novo mergulho.

Tal como no modo Profundímetro, o G2TEK no modo Apneia não efetua nenhum cálculo de descompressão. Somente poderá passar para o modo Apneia se o computador estiver completamente dessaturado.

O modo Apneia na superfície após um mergulho mostra a profundidade máxima e a duração do mergulho. O contador do intervalo de superfície começa após voltar à superfície e a frequência cardíaca mostrar o valor medido atual.

Os dados da sessão de mergulho como temperatura da água, tempo total de mergulho, quantidade de mergulhos e a frequência cardíaca mínima são mostrados na cor branca, conforme ilustrado na tela abaixo.

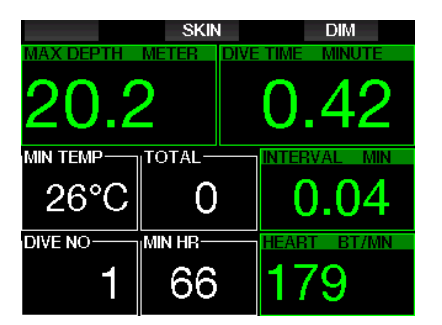

O modo Apneia durante o mergulho mostra a profundidade atual, o tempo de mergulho, velocidade de subida ou descida, temperatura da água, profundidade máxima e a frequência cardíaca.

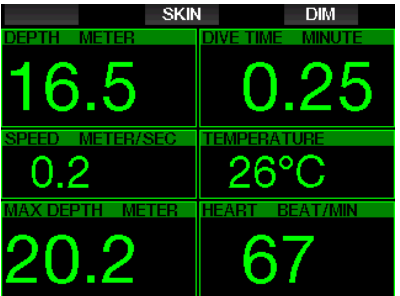

Pressionando-se o botão SKIN, a temperatura aferida por meio do cinto de monitoramento cardíaco será mostrada na janela de frequência cardíaca.

# 4. ACESSÓRIOS G2TEK

## 4.1 Braçadeira de cordão

Os mergulhadores que vestem roupas de mergulho de neoprene grosso ou roupas secas podem preferir a montagem por cordão, no lugar da braçadeira padrão. O G2TEK foi desenvolvido de forma a que o cordão possa ser afixado nas esquinas do dispositivo para dar a máxima estabilidade.

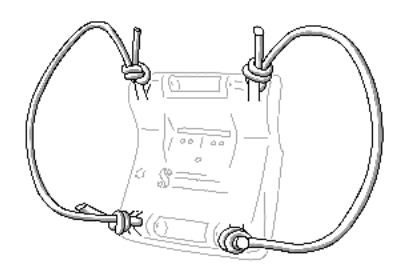

A braçadeira pode ser removida pressionando os pinos do eixo lateralmente através dos anéis elásticos, com uma ferramenta perfuradora de pinos com diâmetro máximo de 1,9 mm/0,0748 polegadas.

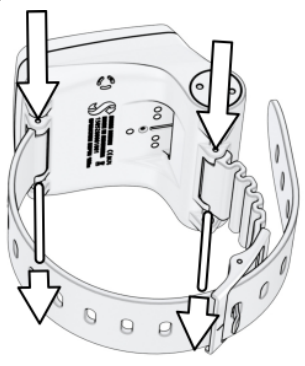

F *NOTA: Os orifícios do eixo da braçadeira no corpo não são simétricos! Quando retirar o eixo da braçadeira, coloque a ferramenta de pressão a partir do lado com o menor diâmetro. Não utilize o anel do cordão no lado oposto como apoio ao pressionar o pino para fora.*

## 4.2 Transmissor sem fio de alta pressão

O G2TEK dá suporte para pressão do cilindro sem fio utilizando os transmissores da série Smart. Com a função PMG ativada, você pode empregar até 8 transmissores com o seu G2TEK.

Podem ser adquiridos transmissores adicionais em separado junto do seu revendedor autorizado SCUBAPRO.

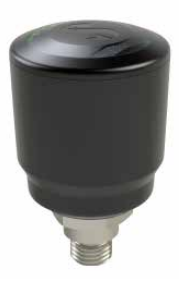

F *NOTA: Existem 4 gerações de transmissores Smart: Smart, Smart+ (distância mais longa), Smart+LED e Smart+ PRO. O G2TEK é compatível com todas estas versões.*

## 4.3 Monitor de frequência cardíaca digital

O novo monitor de frequência cardíaca digital SCUBAPRO é um transmissor sem fio de frequência cardíaca e temperatura da pele que faz parte integrante da funcionalidade de uma variedade de computadores de mergulho SCUBAPRO compatíveis. O monitor de frequência cardíaca mede e exibe a frequência cardíaca e a temperatura da pele em tempo real durante o mergulho.

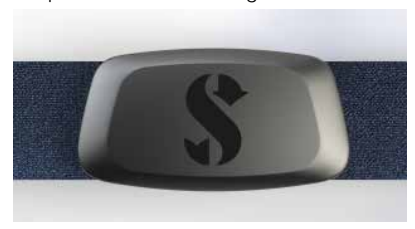

O monitor de frequência cardíaca deve ser pareado com seu G2TEK antes do primeiro uso. Após este pareamento inicial, o monitor de frequência cardíaca estará em espera e pronto para enviar dados. Para estabelecer a conexão siga os passos abaixo:

- 1. Remova o módulo de frequência cardíaca da tira elástica soltando-o do fecho de metal.
- 2. Vá para o menu 8.10. Parear a faixa D-HR no seu G2TEK. Certifique-se de que seu G2TEK esteja próximo ao monitor de frequência cardíaca digital ao ativar o modo de pareamento.
- 3. Posicione seus polegares nos dois fechos de metal na parte traseira do módulo transmissor e verifique a indicação exibida na tela do seu G2TEK.
- 4. Salve o pareamento no seu G2TEK com o botão direito (SAVE).
- 5. Assim que um pareamento bemsucedido com o monitor de frequência cardíaca digital for estabelecido, seu G2TEK exibirá a seguinte mensagem: PAIRING TO HR-BELT SUCCESSFUL (Pareamento com a faixa de monitoramento cardíaco realizada com sucesso) e a tela a seguir aparecerá no menu 8.10.

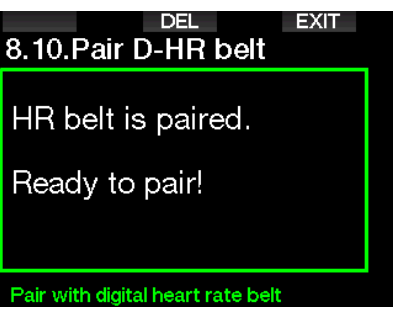

Consulte o manual do usuário para obter mais informações sobre a operação e manutenção do novo monitor de frequência cardíaca digital, disponível em www.scubapro.com/manuals.

## 4.4 Cartão de Bluetooth USB

Os computadores com a versão de driver Bluetooth inferior a 4.0 precisam de um dongle Bluetooth genérico 4.0 ou superior em conjunto com o sistema operacional Windows 8 ou superior.

Com os sistemas operacionais mais antigos, é necessário um dongle do tipo BlueGiga.

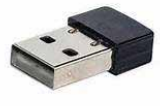

F *NOTA: Os notebooks com um módulo interno antigo Bluetooth (um driver inferior a 4.0) precisarão de um cartão genérico USB Bluetooth externo.*

## 5. INTERFACES PARA O G2TEK

O computador de mergulho G2TEK pode ser conectado a um computador desktop via cabo USB ou conexão Bluetooth.

## 5.1 Conexão USB

Conectar seu G2TEK com um cabo USB a um computador/Mac permite uma conexão USB entre os dois dispositivos. Existem dois modos de acesso via conexão USB: Modo LOG ou DISCO. Esses alarmes são descritos no próximo capítulo.

Limpe e seque os pinos do contato USB com uma flanela antes de conectar o G2TEK ao cabo USB.

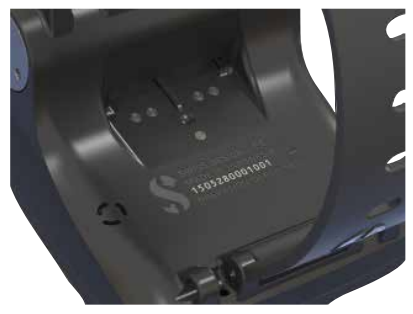

# A AVISO

A sujeira nas superfícies dos contatos pode aumentar a resistência elétrica e queimar/ endurecer a sujeira, de forma que pode ser difícil de removê-la posteriormente. Para aproveitar uma operação sem problemas e uma vida útil longa, limpe os contatos do seu G2TEK antes de carregar.

# A AVISO

Sempre conecte o G2TEK ao cabo USB em um ambiente seco e limpo.

O conector será pressionado através da abertura atrás dos botões.

O método correto para a inserção do conector está ilustrado nas figuras abaixo.

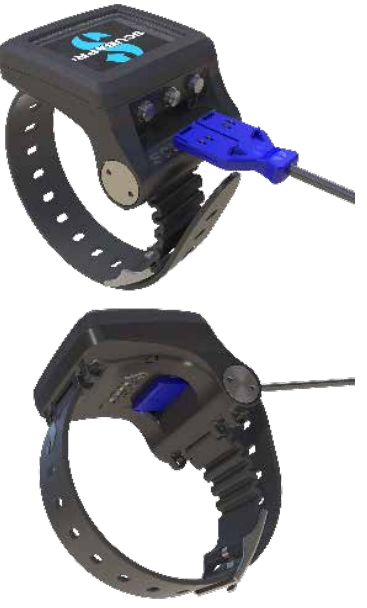

#### Operações com disco flash USB

Ao conectar o cabo USB ao seu G2TEK, a tela a seguir será exibida no seu visor:

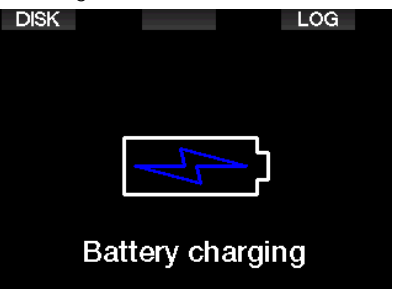

Aqui você pode optar por acessar seu G2TEK no modo DISK ou LOG.

Acessar o disco flash via modo LOG permite conectar seu computador de mergulho ao LogTRAK, onde você pode baixar e analisar seus mergulhos. Consulte o capítulo INTRODUÇÃO AO LOGTRAK para saber mais sobre as funções do LogTRAK.

Pressionando o botão DISK, o G2TEK exibirá a seguinte tela:

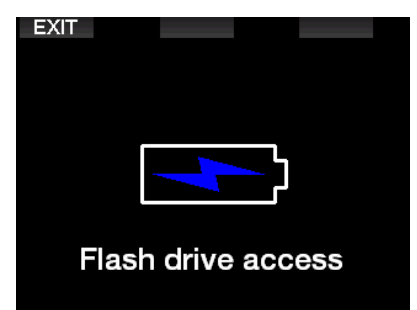

O seu computador ou Mac detectará a memória flash do G2TEK como um cartão de memória USB comum.

Agora você pode selecionar o disco flash do G2TEK no seu explorador de arquivos. Existem 3 pastas no disco flash do G2TEK: Logbooks, Pictures e System.

# A AVISO

Não apague nenhuma das pastas do sistema do seu G2TEK! A retirada das pastas de sistemas ocasiona problemas de funcionamento no G2TEK. Mergulhar com o G2TEK não é seguro se os dados tiverem sido removidos.

A pasta Logbook é um arquivo oculto. Você pode fazer uma cópia de reserva dela, mas não poderá removê-la.

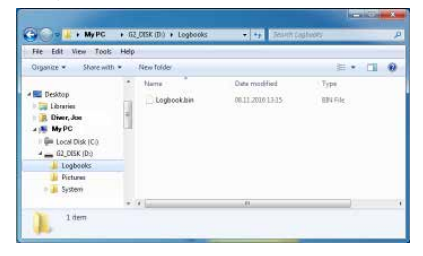

Pode armazenar imagens que o G2TEK poderá exibir durante o mergulho na pasta Imagens.

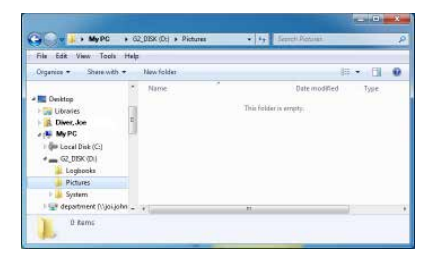

O G2TEK suporta os seguintes formatos: jpg, bmp e gif. As imagens podem ser armazenadas em um formato máximo de 320 x 240 pixels.

Na pasta System (Sistema), existem várias subpastas.

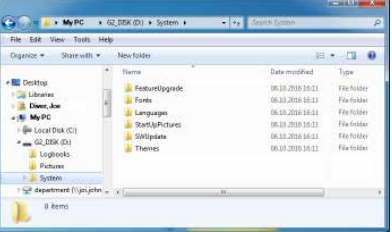

Poderá copiar os dados que estão disponibilizados no site www.scubapro.com para as pastas a seguir, para agregar mais funcionalidade ou para receber atualizações:

- Atualização de recursos
- Fontes
- Idiomas
- SWUpdate
- Temas

Personalize a inicialização do seu G2TEK, armazenando uma imagem personalizada na pasta **StartUpPictures** (Imagens de inicialização).

## 5.2 Conexão Bluetooth

Ao selecionar o menu 12. Bluetooth, será ativada a função Bluetooth e a mensagem "State: Initializing" será visualizada durante alguns segundos. Após o que o G2TEK se encontra pronto para comunicação. O Bluetooth somente está ativo quando este menu é exibido.

Configure o dispositivo ao qual deseja conectar seu G2TEK para o modo de rastreamento. Assim que tiver selecionado o contato com o seu G2TEK, será gerado um código PIN aleatório no visor do G2TEK, conforme ilustrado abaixo.

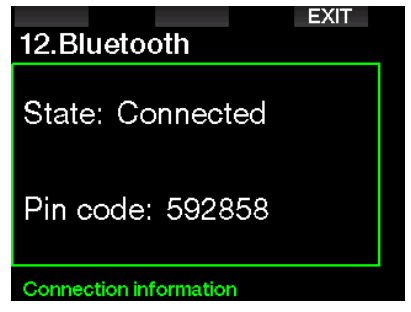

Quando o código é aceito pelo outro aparelho, a ligação está pronta para a comunicação, aparecendo a tela abaixo no visor do G2TEK.

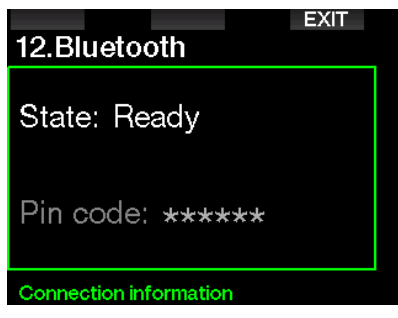

F *NOTA: o G2TEK apresenta um tempo limite de 3 minutos para uma conexão não ativa Bluetooth. Após este intervalo, o G2TEK vai desabilitar o Bluetooth e voltar à tela normal do horário do dia para poupar energia.*

# 6. INTRODUÇÃO AO LOGTRAK

O SCUBAPRO LogTRAK é uma ferramenta avançada para acompanhar seus mergulhos. Vem disponível para desktop de computadores (Windows e Mac), bem como para dispositivos móveis (Android e iOS).

## 6.1 Versão para desktop do LogTRAK

Você pode usar a comunicação Bluetooth ou USB para se conectar à versão desktop do LogTRAK.

Para iniciar a comunicação via USB:

1. Conecte seu G2TEK com o cabo USB ao seu computador ou Mac e pressione o botão LOG

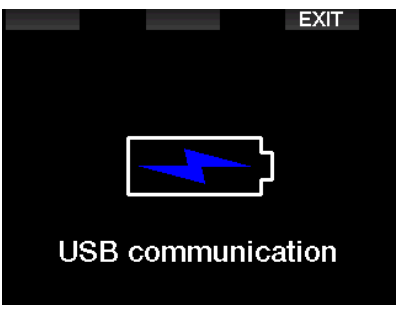

- 2. Inicialize o LogTRAK no desktop do seu computador.
- 3. Verifique se o G2TEK é detectado pelo LogTRAK. Extras -> Opções -> download
- 4. Se não for detectado automaticamente, execute o "Rescan plugged device."

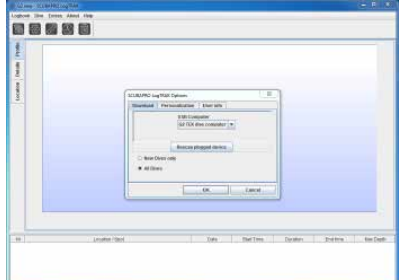

A versão para desktop do LogTRAK oferece as seguintes funções principais:

- Baixar mergulhos.
- Importar e exportar perfis de mergulho.
- Acessar as informações do dispositivo (identificação, versões de hardware e software etc.)
- Ativar/desativar avisos
- Inserir as informações do proprietário e para emergências.
- Informações do usuário (gênero sexual, aniversário etc.)
- Configurações da unidade (sistema métrico/imperial)

#### 6.1.1 Download dos perfis de mergulho

A partir do LogTRAK, selecionando Dive -> Download Dives pode baixar o Logbook do G2TEK para o seu computador/Mac.

Existem três formas principais de visualização, cada uma das quais mostra uma parte específica dos registros dos seus mergulhos:

- 1. Perfil, mostrando os dados gráficos do mergulho.
- 2. Detalhes sobre o mergulho onde pode editar, por exemplo, os dados sobre os equipamentos e cilindro.
- 3. Local, que mostra a localização do seu mergulho no mapa-mundi.

As abas de seleção para as visualizações estão no lado esquerdo da janela principal.

Para saber mais sobre essas visualizações, acesse Help -> Help Contents (Ajuda -> Conteúdo da ajuda) ou pressione F1 no LogTRAK.

#### 6.1.2 Alteração de avisos/ configurações no G2TEK, e leitura dos dados do computador

Selecionando as configurações do computador em Extras -> Read, você poderá ativar/desativar os avisos que não podem ser alterados no próprio G2TEK por meio do sistema do menu.

Leia o capítulo: **Avisos e alarmes** sobre as possíveis seleções que pode modificar no seu G2TEK.

#### 6.1.3 Informações do proprietário e para emergências

Aqui você pode inserir ou editar suas próprias informações de contato e/ou informações do contato para emergências.

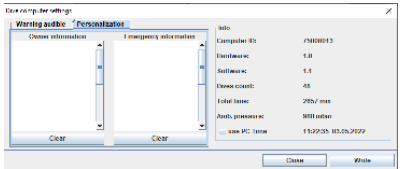

#### 6.1.4 Personalização

Também pode alterar as unidades entre o sistema métrico/imperial. Selecione Extras -> Options -> Personalização:

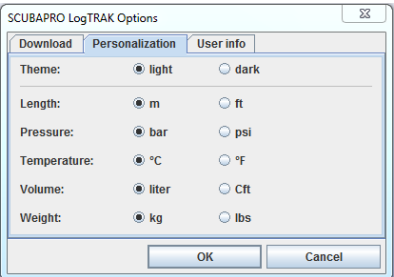

#### 6.1.5 Informação do usuário

Aqui você pode inserir ou alterar informações sobre o usuário. Selecione Extras -> Options -> Usuário:

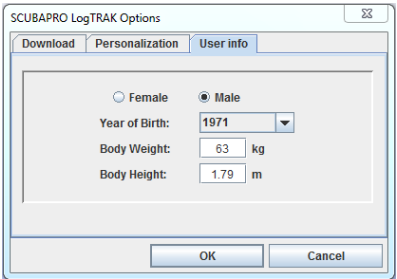

## 6.2 Aplicativo móvel SCUBAPRO LogTRAK 2.0

O SCUBAPRO LogTRAK 2.0 é o logbook móvel de mergulho para dispositivos Android e iOS. O LogTRAK 2.0 permite que você baixe e analise seus dados de perfil de mergulho na maioria dos dispositivos móveis. Você pode baixar o aplicativo para iOS na App Store, e na Google Play Store para Android.

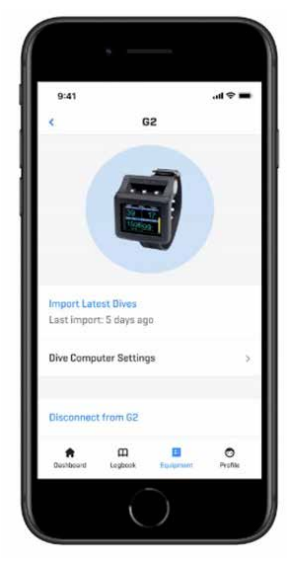

Para estabelecer a conexão com seu G2TEK, você precisa habilitar o Bluetooth no seu dispositivo móvel e configurar seu computador de mergulho para o modo Bluetooth.

O LogTRAK 2.0 é a maneira ideal de visualizar seus mergulhos, mantê-los organizados em seu dispositivo móvel e acessá-los facilmente a hora que quiser.

Os recursos incluem:

- Baixar e gerenciar seus mergulhos
- Analisar dados como profundidade, temperatura e perfil de frequência cardíaca
- Incorporar informações adicionais de mergulho
- Ajustar as configurações do computador de mergulho a partir do seu dispositivo móvel
- Atualizar o firmware do computador de mergulho a partir do seu dispositivo móvel

## 7. CUIDANDO DO G2TEK

## 7.1 Dados técnicos

Altitude de serviço:

com descompressão – nível do mar até aproximadamente 4.000 m/13.300 pés. sem descompressão (modo Profundímetro) - em qualquer altitude.

Profundidade máxima de serviço: 120 m/394 pés; resolução de 0,1m até 99,9 m, e de 1 m a uma profundidade abaixo de 100 m. A resolução em pés é sempre de 1 pé. A precisão está em conformidade com EN13319 e ISO 6425.

Intervalo de cálculo de descompressão: 0,8 m até 120 m/3 pés até 394 pés.

Relógio:

relógio quartz, hora, data, visualização do tempo de mergulho até 999 minutos.

Concentração de oxigênio: ajustável entre 8% e 100%.

Concentração de hélio: ajustável entre 0% e 92%.

Temperatura de serviço: -10C até +50C / 14F até 122F.

Fonte de alimentação: Bateria de Li-Ion, recarregável pelo usuário através de USB.

Tempo de operação com a bateria totalmente carregada:

até 50 horas. O tempo efetivo de operação da bateria depende fundamentalmente da temperatura da operação e das configurações da luz de fundo, mas também de outros fatores.

Transceptor Bluetooth®:

Frequência de operação de 2.402 a 2.478 MHz, potência máxima < 3 dBm, faixa de conexão de aprox. 2 m.

## 7.2 Manutenção

A precisão da profundidade do G2TEK deve ser verificada a cada dois anos por um revendedor autorizado SCUBAPRO.

O manômetro do cilindro e partes deste aparelho utilizadas para aferir a pressão do cilindro devem ser submetidos à assistência técnica por um revendedor autorizado da SCUBAPRO a cada dois anos ou após 200 mergulhos (o que ocorrer primeiro).

Aparte isso, o G2TEK é praticamente livre de manutenção. Tudo o que tem a fazer é lavá-lo cuidadosamente com água doce após cada mergulho e carregar a bateria sempre que necessário. Para evitar possíveis problemas com o seu G2TEK, as recomendações seguintes vão ajudálo a garantir anos de funcionamento sem problemas:

- Evite deixar cair ou chacoalhar o seu G2TEK.
- Não exponha o G2TEK à luz direta e intensa do sol.
- Não guarde o G2TEK em um recipiente vedado, garanta sempre a ventilação.
- Se houver problemas com os contatos de água ou de USB, utilize água com detergente para limpar o seu G2TEK e seque-o completamente. Não utilize graxa de silicone nos contatos de água!
- Não limpe o seu G2TEK com líquidos que contenham solventes.
- Verifique a capacidade da bateria antes de cada mergulho.
- Se aparecer o aviso da bateria, carregue-a.
- Se alguma mensagem de erro aparecer na tela, leve o G2TEK a um revendedor autorizado da SCUBAPRO.

## 7.3 Substituição da bateria no transmissor de alta pressão

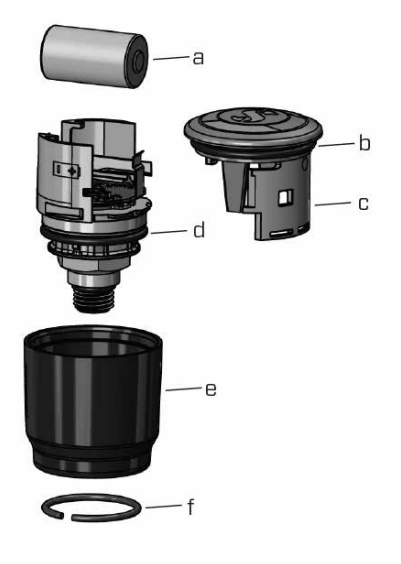

# **A AVISO**

Recomendamos que proceda à substituição da bateria do transmissor em um revendedor autorizado SCUBAPRO.

A troca deve ser feita, tomando cuidado especial para evitar a entrada de água. A garantia não cobre os danos decorrentes da colocação inadequada da bateria.

- Remova o transmissor da porta HP do primeiro estágio do regulador.
- Seque o transmissor com uma toalha macia.
- Remova o anel da trava com dois alicates para anéis/argolas. (f)
- Deslize a capa externa para baixo. (e)
- Remova o O-ring inferior e superior do transmissor.  $(b + d)$
- Deslize a tampa para o lado (c)
- Retire a tampa da bateria. (a)
- Insira a nova bateria e os novos O-rings.
- Aguarde 30 segundos.
- Deslize cuidadosamente a tampa de volta para o compartimento. Certifiquese de que a tampa chegue exatamente

até trava, na parte central. Verifique os encaixes dos dois O-rings. Em seguida, deslize a capa externa para trás, em direção à trava da tampa.

- Instale o anel da trava. Verifique cuidadosamente o encaixe do anel da trava. Ele precisa estar perfeitamente posicionado dentro da ranhura.
- F *NOTA: Para obter melhores resultados, utilize o conjunto de baterias do transmissor disponível no seu revendedor autorizado SCUBAPRO.*

## 7.4 Substituição da bateria no monitor digital de frequência cardíaca

O monitor de frequência cardíaca digital é alimentado por uma bateria de lítio tipo CR2032 que pode ser substituída pelo usuário. No entanto, para evitar vazamentos decorrentes do fechamento incorreto da tampa da bateria, recomendamos que a bateria seja substituída por um revendedor autorizado SCUBAPRO.

As seguintes partes do monitor de frequência cardíaca são mostradas no desenho abaixo:

- deseririo abaixo:<br>1. parafusos da tampa da bateria paratusos da tampa di
- 2. tampa da bateria
- 2. tampa da batt<br>3. O-ring
- s. s .....<sub>9</sub><br>4. bateria CR2032
- 5. módulo do monitor de frequência cardíaca **frate module a contract**

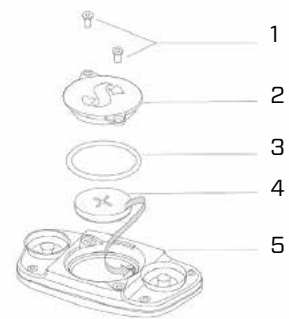

Para trocar a bateria do monitor de frequência cardíaca:

• Seque o módulo do monitor de<br>• Segue o módulo do monitor de frequência cardíaca com uma toalha

macia, caso ele esteja úmido

- Abra a tampa da bateria removendo os parafusos
- Substitua o O-ring (os O-rings de reposição estão disponíveis no seu revendedor autorizado SCUBAPRO)
- Remova a bateria descarregada e recicle-a de acordo com as leis sobre meio ambiente
- Introduza a bateria nova. Observe a polaridade correta, veja se "+" está marcado no corpo. Não toque nos polos nem nos contatos sem luvas
- Feche a tampa da bateria

## 7.5 Garantia

O G2TEK dispõe de uma garantia de 2 anos contra defeitos de mão de obra e mau funcionamento. A garantia cobre apenas computadores de mergulho que foram comprados de um revendedor autorizado SCUBAPRO. As reparações ou substituições feitas durante o período de garantia não estendem o próprio período da garantia.

Excluídos da cobertura de garantia estão falhas ou defeitos devido a:

- Desgaste excessivo.
- Influências exteriores, por exemplo, danos por transporte, danos devidos a sacolejos e impactos, influências meteorológicas ou outros fenômenos naturais.
- Assistências técnicas, reparações ou a abertura do computador de mergulho por alguém não autorizado a fazê-lo pelo fabricante.
- Testes de pressão que não ocorrerem na água.
- Acidentes de mergulho.
- Abertura do corpo do G2TEK ou da tampa metálica na lateral do G2TEK.
- Uso comercial.
- Exposição da unidade a produtos químicos que incluem, mas não se limitam a, repelentes de mosquitos e protetor solar.
- Manutenção/reparo com peças sobressalentes não autorizadas.
- Usar qualquer software ou acessório que não seja fornecido pelo fabricante.

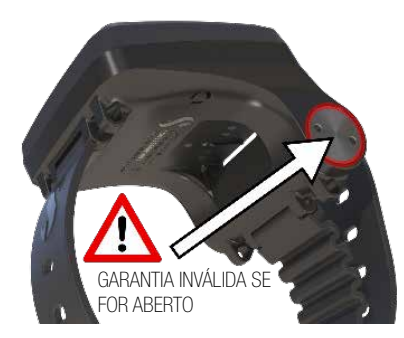

No caso de mercados da União Europeia, a garantia deste produto rege-se pela legislação Europeia em vigor em cada paísmembro da UE.

Todas as reclamações de garantia devem ser devolvidas com datado na prova de opção de compra a um revendedor autorizado SCUBAPRO. Visite o site www.scubapro.com para encontrar o revendedor mais perto de si.

## 8. CONFORMIDADE

8.1 Normas regulatórias CE

#### 8.1.1 Diretiva de Equipamentos de Rádio da UE

A Uwatec AG declara para os fins de direito que o equipamento a rádio do modelo PAN1740 está em conformidade com a Diretiva 2014/53/EU.

#### 8.1.2 Regulamento de Equipamentos de Proteção Individual da UE

O resultado da combinação do SCUBAPRO G2TEK e o transmissor de alta pressão SCUBAPRO é um equipamento de proteção individual em conformidade com os requisitos essenciais de segurança do Regulamento 2016/425 da UE. O órgão de notificação n.º 0474 RINA SpA, Via Corsica 12, I-16128, em Gênova, concluiu a inspeção do tipo CE para a combinação acima mencionada,

assegurando conformidade com a Norma Europeia EN250:2014. A certificação é válida para uma profundidade de até 50 m, conforme definido na EN250:2014.

#### 8.1.3 Norma Europeia para profundímetros

O instrumento de mergulho G2TEK também está em conformidade com a norma Europeia EN13319:2000 (EN 13319:2000 – Profundímetros e dispositivos combinados de medição de profundidade e tempo – Requisitos operacionais e de segurança, métodos de teste).

#### 8.1.4 Diretiva de Compatibilidade Eletromagnética da UE

O seu instrumento de mergulho G2TEK também atende ao disposto na diretiva da União Europeia 2014/30/EU

#### 8.1.5 EU Declaração De Conformidade

O texto completo da declaração de conformidade EU pode ser consultado no site www.scubapro.com/declarationsconformity

## 8.2 Normas regulatórias FCC e ISED

#### 8.2.1 Declaração sobre modificações

A Uwatec não aprovou nenhuma mudança nem alteração a este dispositivo por parte do usuário. Qualquer alteração ou modificação poderá invalidar a prerrogativa do usuário para operar o equipamento.

#### 8.2.2 Declaração sobre interferências

Este dispositivo está em conformidade com a Parte 15 das Regras da FCC e com a(s) norma(s) RSS não sujeitas a licenças da Indústria do Canadá. A operação está subordinada às duas condições abaixo: (1) este dispositivo não pode ocasionar interferência; e (2) este dispositivo deve aceitar qualquer interferência, incluindo interferências que podem ocasionar a operação indesejada do dispositivo.

#### 8.2.3 Comunicado sobre tecnologia de rede sem fio

Este dispositivo está em conformidade com os limites de exposição à radiação FCC/ISED estipulados para um ambiente não controlado e atende ao disposto nas Diretivas sobre Exposição a radiofrequência (RF) da FCC e ao disposto nas regras sobre Exposição a radiofrequência (RF) RSS‐102 do ISED. O transmissor não deve estar colocalizado nem ser operado em conjunto com outra antena ou transmissor.

O G2TEK possui identificação da FCC: T7V1740.

#### 8.2.4 Comunicado sobre Dispositivos Digitais da Classe B da FCC

Este equipamento foi testado e declarado em conformidade com os limites para um dispositivo digital da Classe B, nos termos do que dispõe a Parte 15 das Regras da FCC. Estes limites foram desenvolvidos para prover uma proteção admissível contra interferências nocivas em uma instalação residencial. Este equipamento, gera, utiliza e pode emitir energia por radiofrequência e, caso não seja instalado e utilizado de acordo com as instruções. pode ocasionar interferências nocivas em radiocomunicações. No entanto, não há nenhuma garantia de que as interferências não venham a ocorrer em uma determinada instalação. Se este equipamento vier a ocasionar interferências nocivas em receptores de rádio ou televisão, o que pode ser determinado desligando e ligando o equipamento, o usuário deve tentar corrigir a interferência, empregando uma ou mais das medidas abaixo:

- 1. Reoriente a antena receptora ou a coloque em outro local.
- 2. Aumente a separação entre o equipamento e o receptor.
- 3. Conecte o equipamento em uma tomada de um circuito diferente daquele ao qual o receptor se encontra conectado.
- 4. Consulte o revendedor ou um técnico especializado em rádio/TV para ajuda.

## 8.2.5 CAN ICES-3 (B) / NMB-3 (B)

Este aparelho digital da Classe B está em conformidade com a norma ICES-003 do Canadá.

## 8.3 Data de fabricação

A data de fabricação pode ser determinada a partir do número de série do seu dispositivo. O número de série tem sempre 13 caracteres: AAMMDDXXXXXXXXX.

No número de série, os dois primeiros dígitos (AA) representam o ano , o terceiro e quarto (MM) são o mês, e o quinto e sexto (DD) indicam o dia de fabricação do dispositivo.

## 8.4 Fabricante

UWATEC AG Bodenaeckerstrasse 3 CH-8957 Spreitenbach SUICA

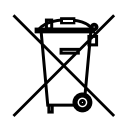

O seu instrumento de mergulho foi fabricado com componentes de alta qualidade que podem ser reciclados e reutilizados. Apesar disso, estes componentes, se não forem devidamente manipulados em conformidade com os regulamentos sobre descarte de equipamentos eletroeletrônicos, podem vir a ocasionar danos no ambiente e/ou na saúde humana. Os clientes que viverem na União Europeia podem contribuir para a preservação do ambiente e salubridade, retornando produtos usados para um centro especializado de coleta na sua área, à luz da Diretiva da UE 2012/19/EC. Os pontos de coleta são fornecidos por alguns distribuidores dos produtos e autoridades locais. Os produtos marcados com o símbolo de reciclagem na esquerda não podem ser descartados no lixo doméstico.

# 9. GLOSSÁRIO

**SCUPAPRO** 

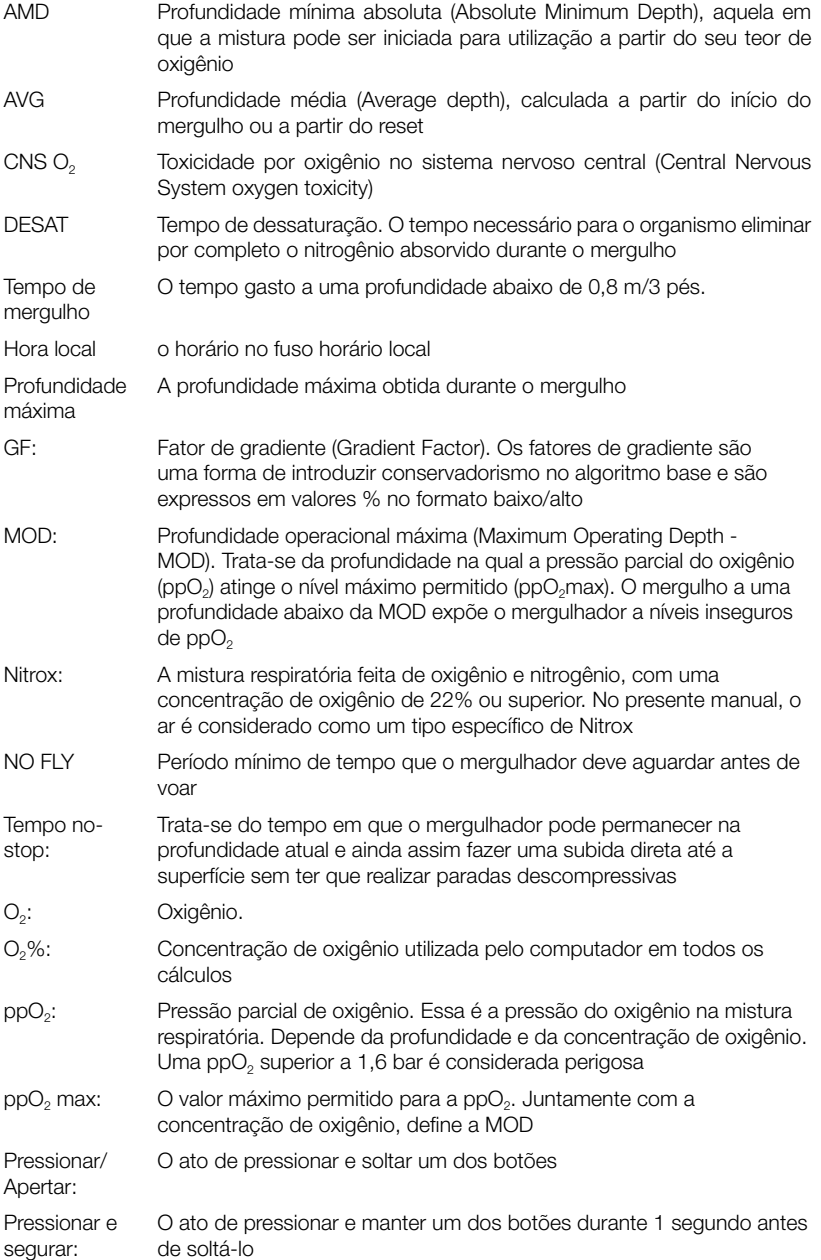

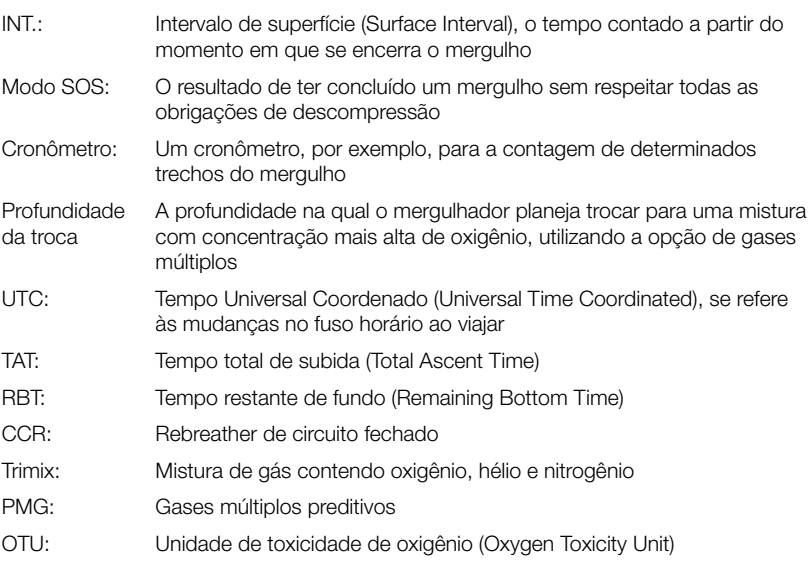